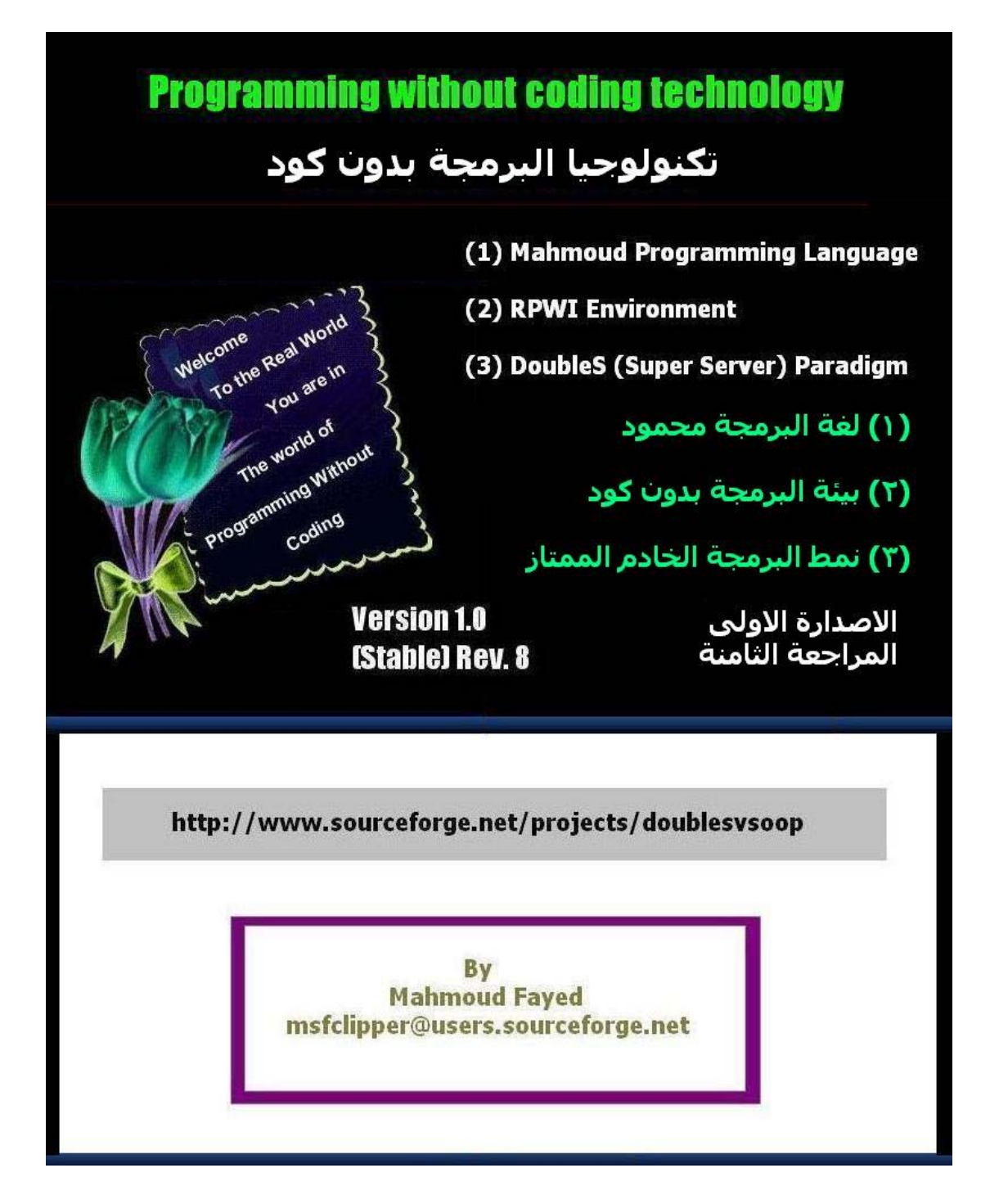

| الموضوع                                                         | رقم الصفحة |
|-----------------------------------------------------------------|------------|
| <b>Introduction</b> مقدمة                                       | 3          |
| لغة البرمجة محمود Mahmoud Programming Language                  | 12         |
| مرحبا بالعالم Hello World                                       | 14         |
| اختيار الالوان ومسح الشاشة Setting Colors & Clearing Screen     | 22         |
| Clearing a rectangle area, drawing a box                        | 26         |
| ضبط المنغيرات Variables Assignment                              | 29         |
| العبارات الحرفية Strings                                        | 33         |
| Numerical variables and arithmetic operations المنغيرات الرقمية | 54         |
| المنغيرات المنطقية Logical Variables and logical operations     | 71         |
| التعبيرات والماكرو Expressions & Macro                          | 83         |
| الوقت والتاريخ Date and Time                                    | 90         |
| التحويل بين انواع البيانات Converting between data types        | 94         |
| ASCII code كود الاسكي                                           | 103        |
| استقبال المدخلات من المستخدم Getting Input from User            | 107        |
| Menus القوائم                                                   | 113        |
| الجملة الشرطية اذا IF Statement                                 | 118        |
| الحلقة التكرارية باستخدام العداد For Loop                       | 128        |
| الحلقة التكرارية باستخدام شرط While Loop                        | 133        |
| اللف والخروج Loop and Exit                                      | 141        |
| Error Handling (Try – Catch) معالجة الاخطاء                     | 142        |
| متغيرات الملاحظات Memo variables                                | 143        |
| المصفوفات Arrays                                                | 155        |
| Files الملفات                                                   | 162        |
| البرمجة الهيكلية Structure Programming                          | 170        |
| ملفات فواعد البيانات Database Files                             | 177        |
| التطبيقات الرسومية GUI Applications                             | 203        |
| GUI - Controls (Objects, Events & Classes) عناصر التحكم         | 206        |
| Form Designer صمم التماذج                                       | 216        |
| Language Extension امتداد اللغة                                 | 218        |

**جدول المحتويات**

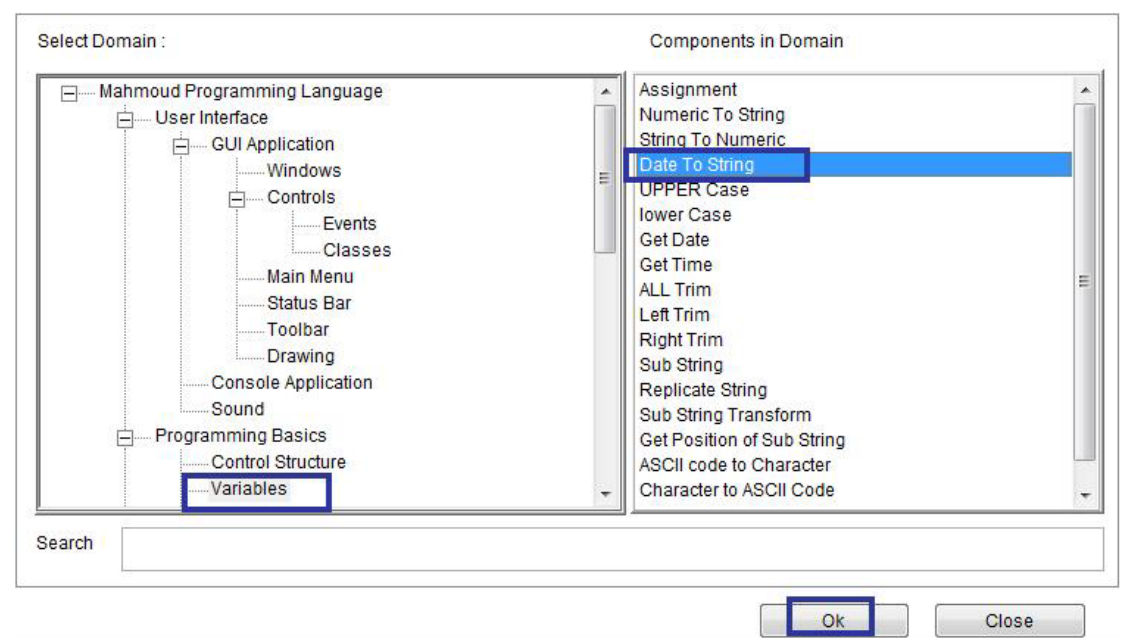

Domain (Variables) – Component ( Date to String)

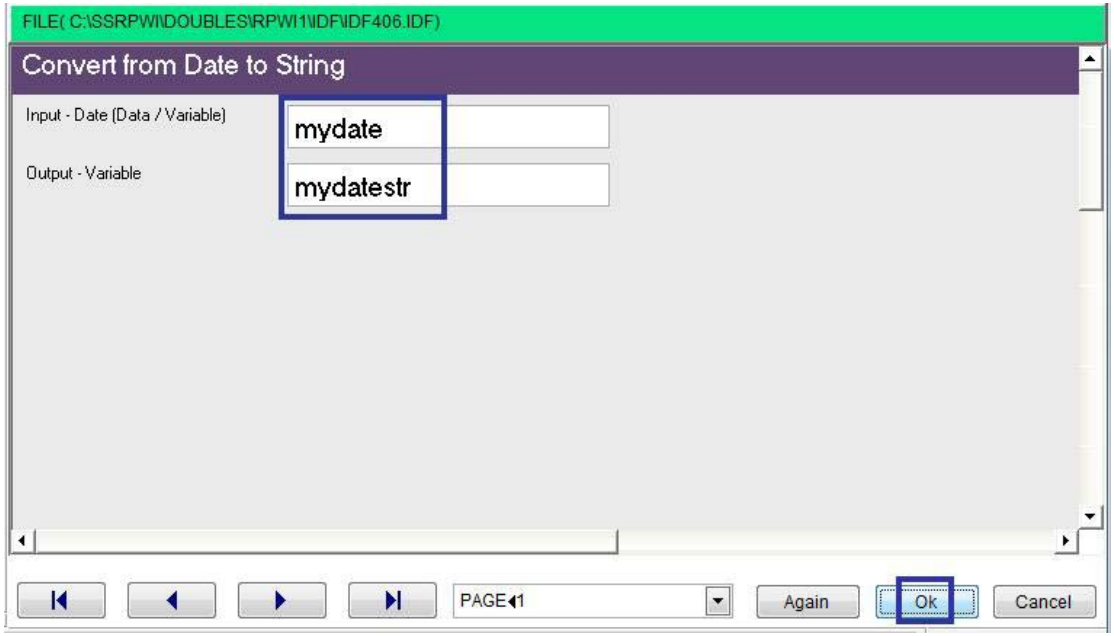

Interaction Page

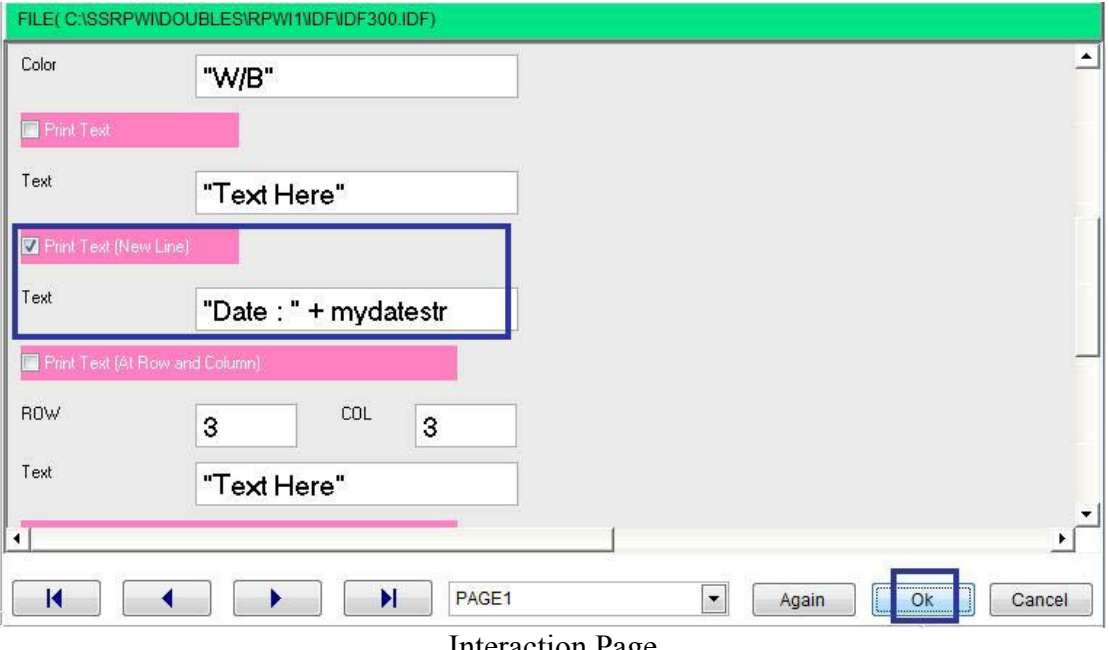

Interaction Page

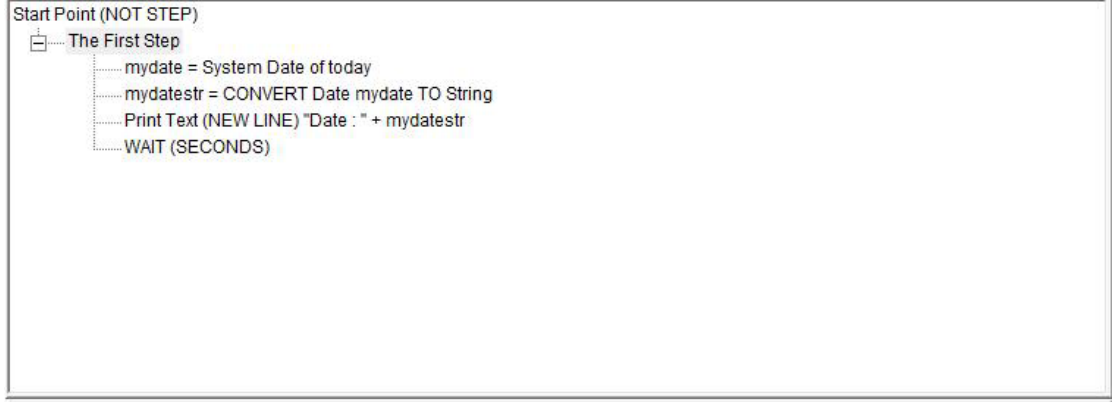

Final Steps Tree

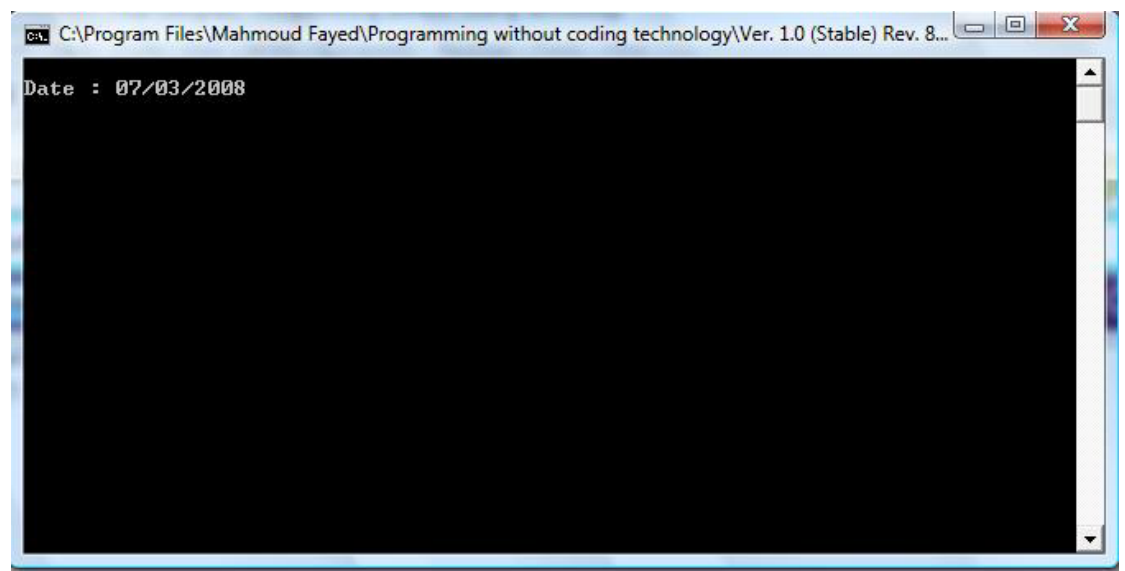

The Final Application

# ASCII Code

#### Components

- ASCII code to character
- Character to ASCII code

### ASCII Code to character

- Domain (Variables)
- Component (ASCII Code to character)

#### Example - Screen shots:-

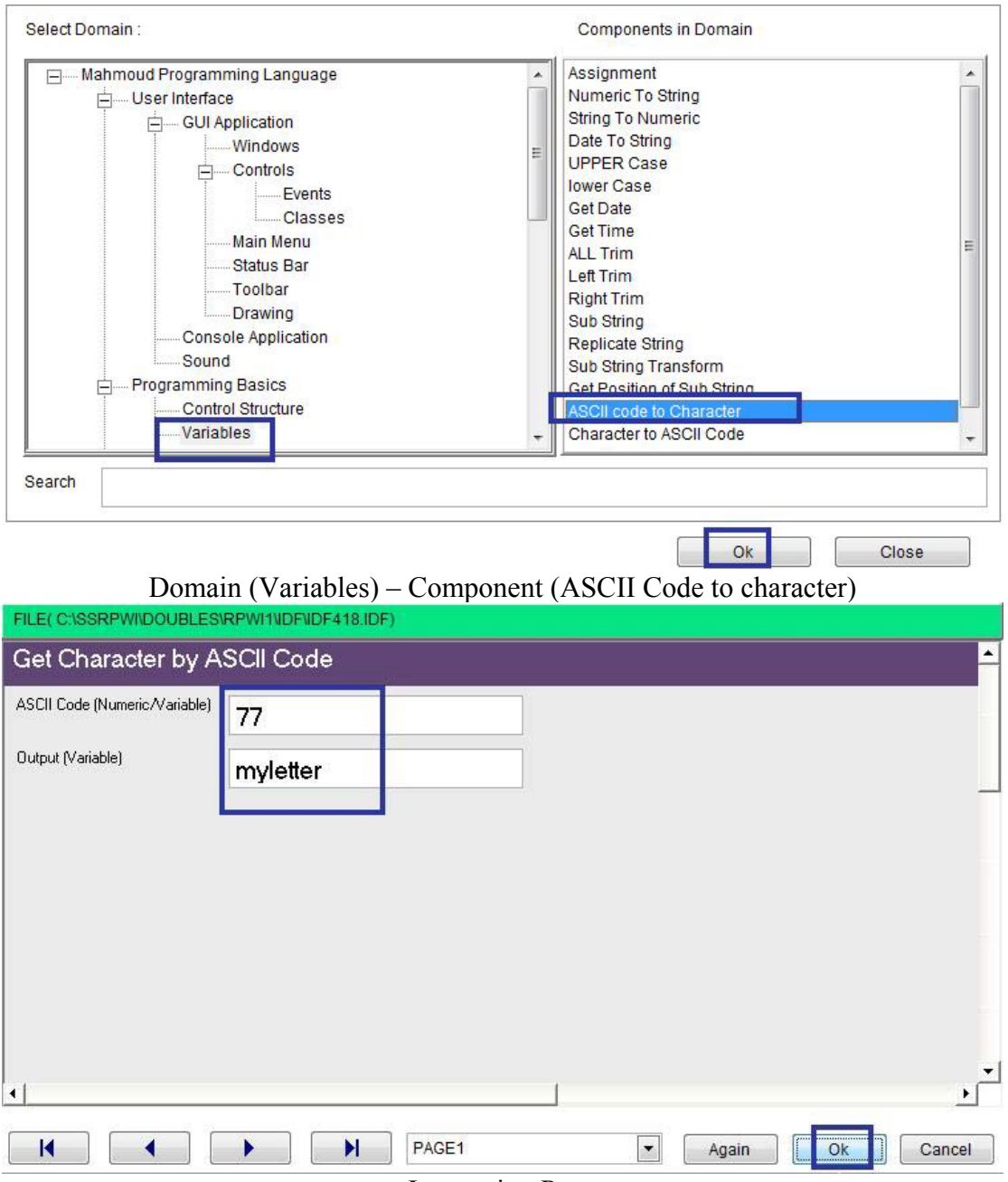

`

Interaction Page

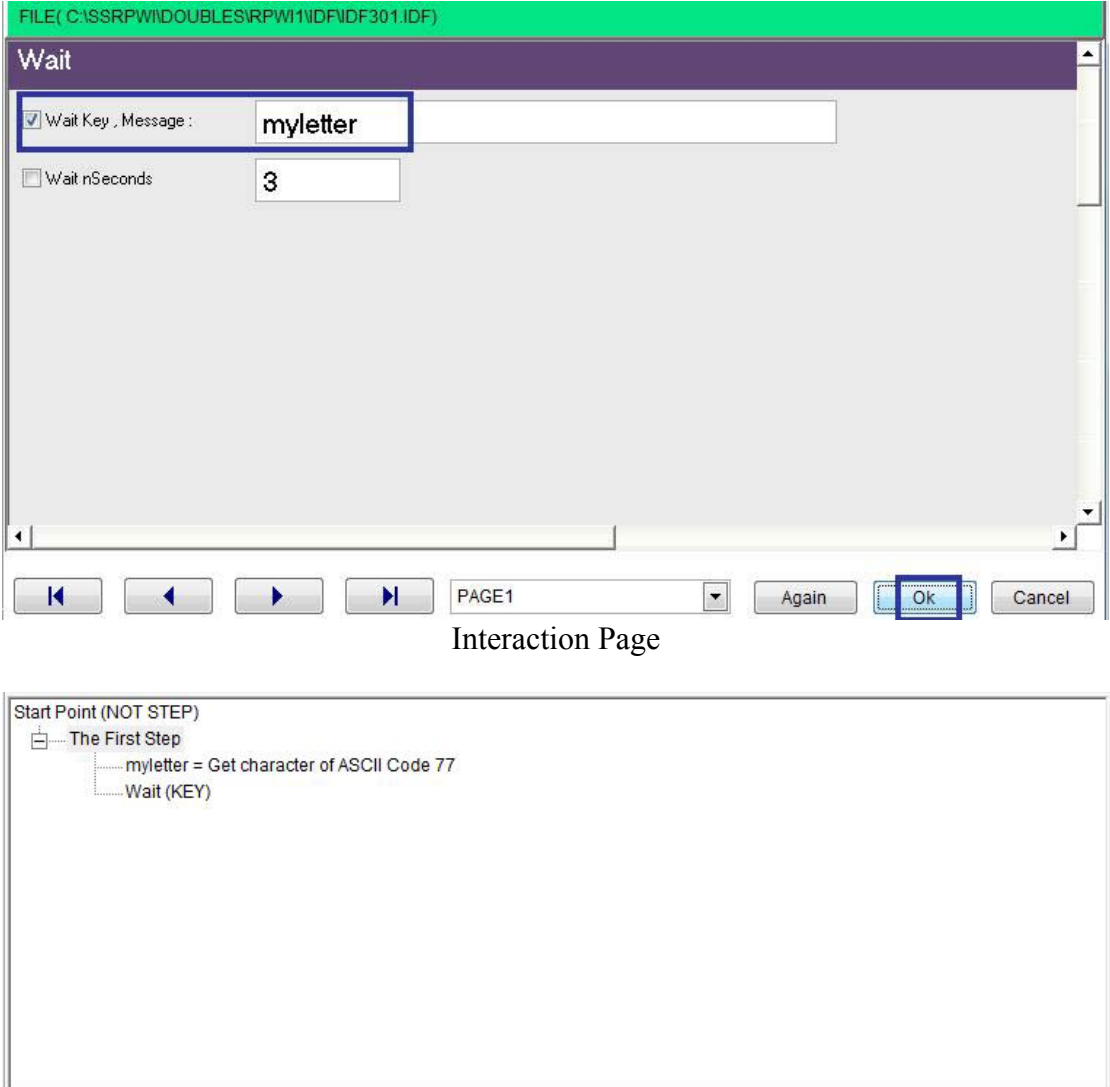

Steps Tree

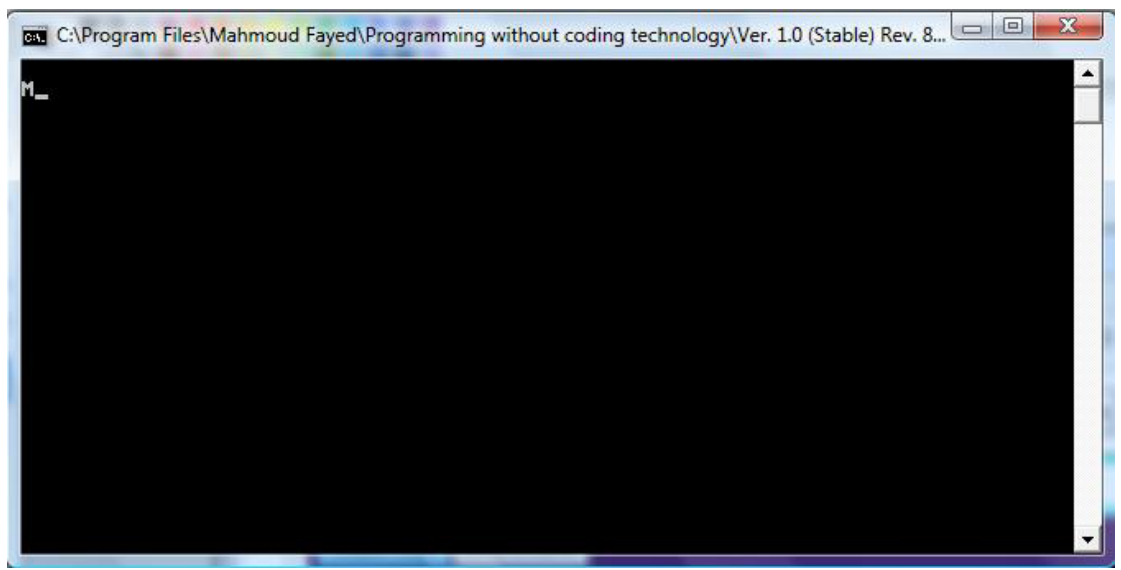

The final application

### Character to ASCII Code

- Domain (Variables)
- Component (ASCII Code to character)

#### Example - Screen shots:-

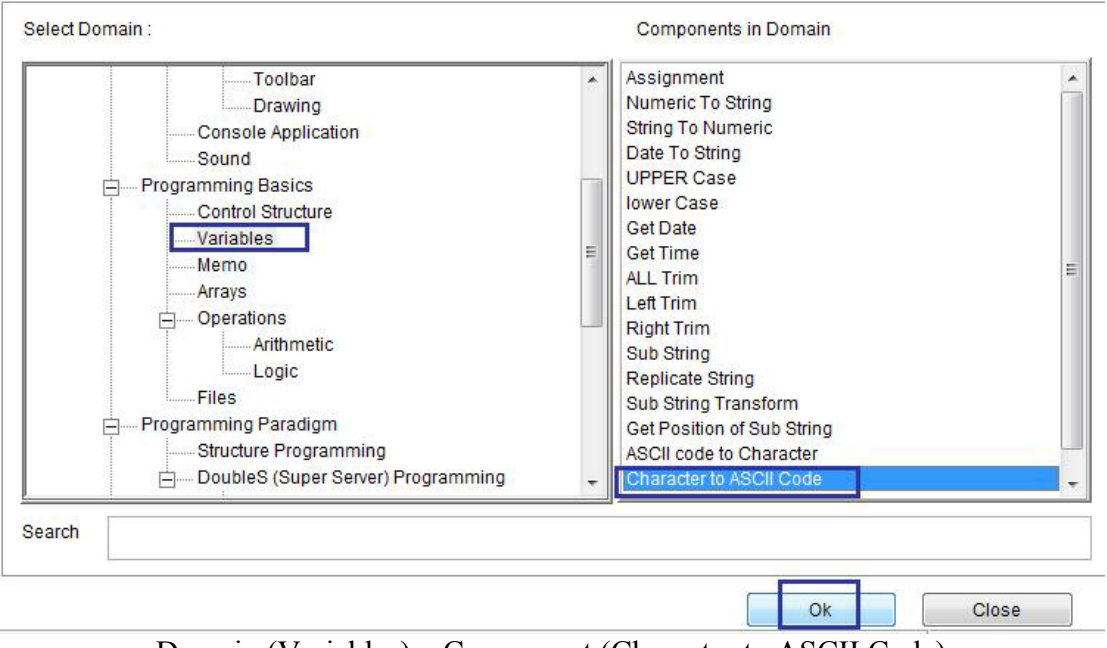

`

Domain (Variables) – Component (Character to ASCII Code)

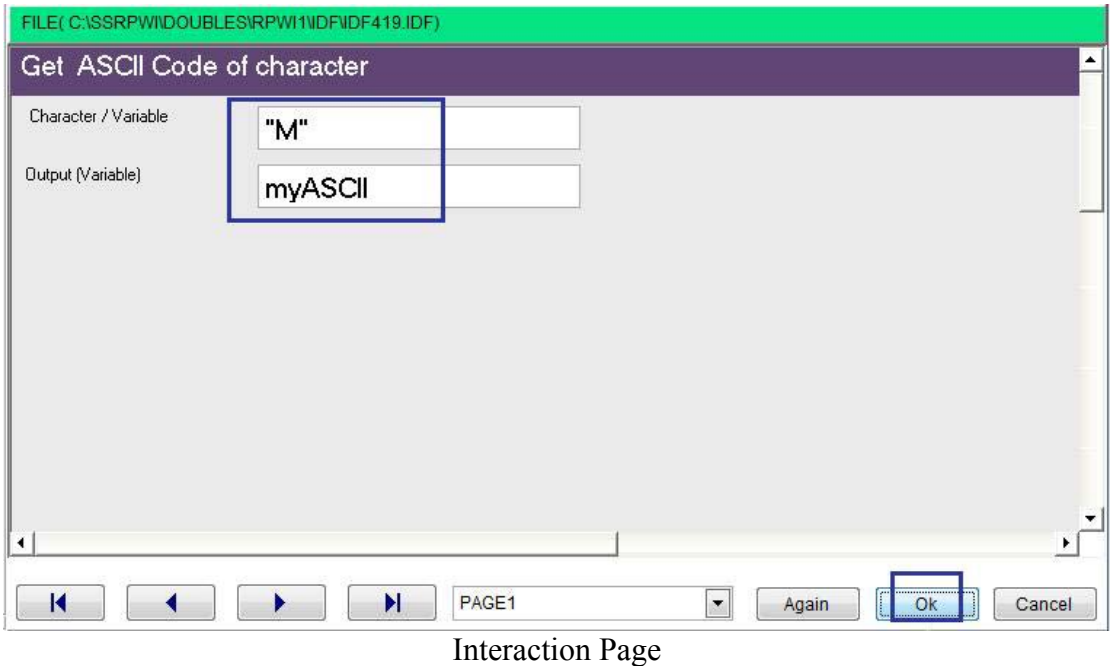

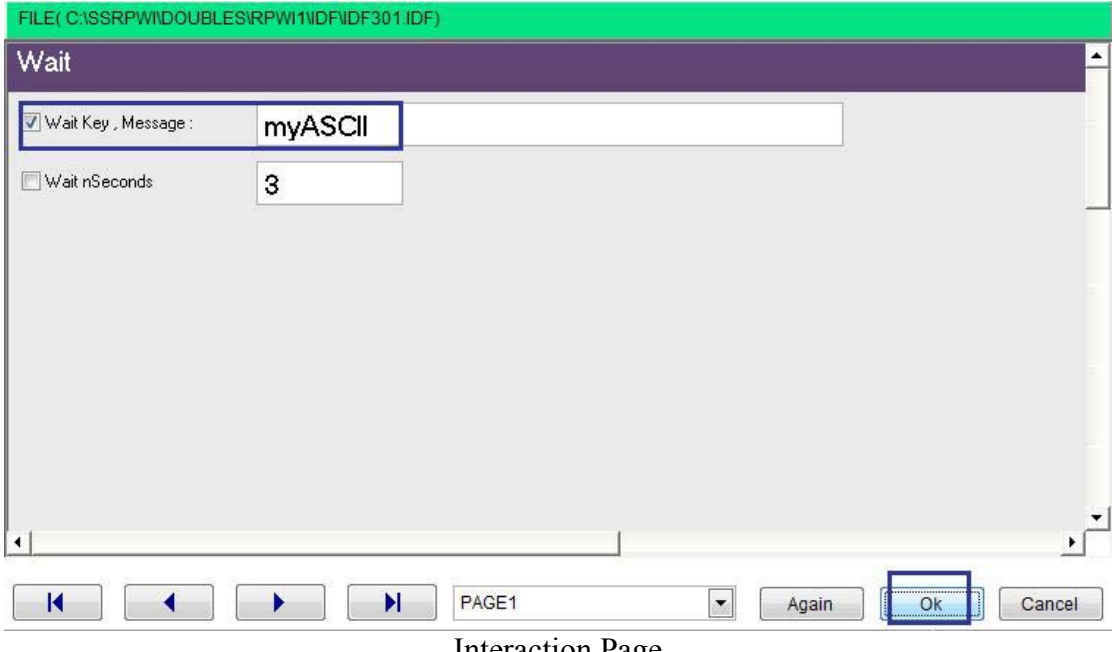

 $\hat{\mathcal{A}}$ 

Interaction Page

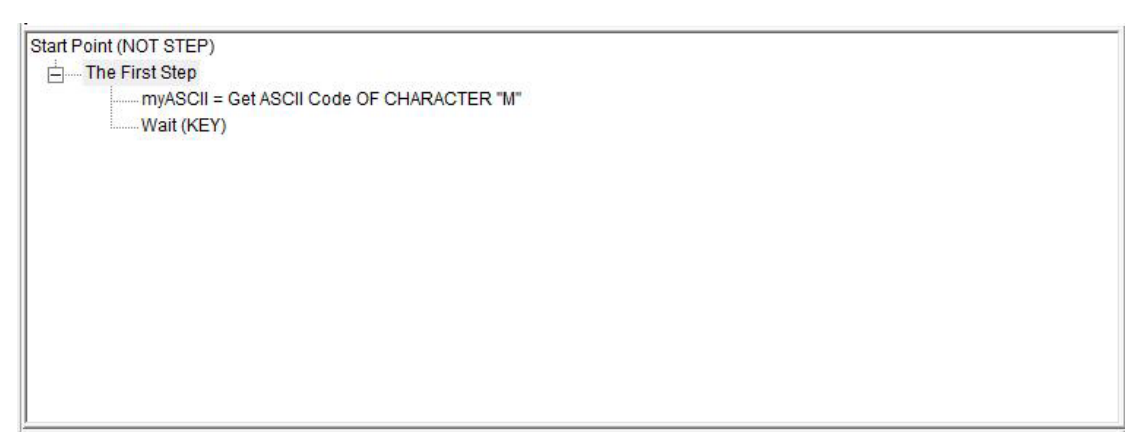

**Steps Tree** 

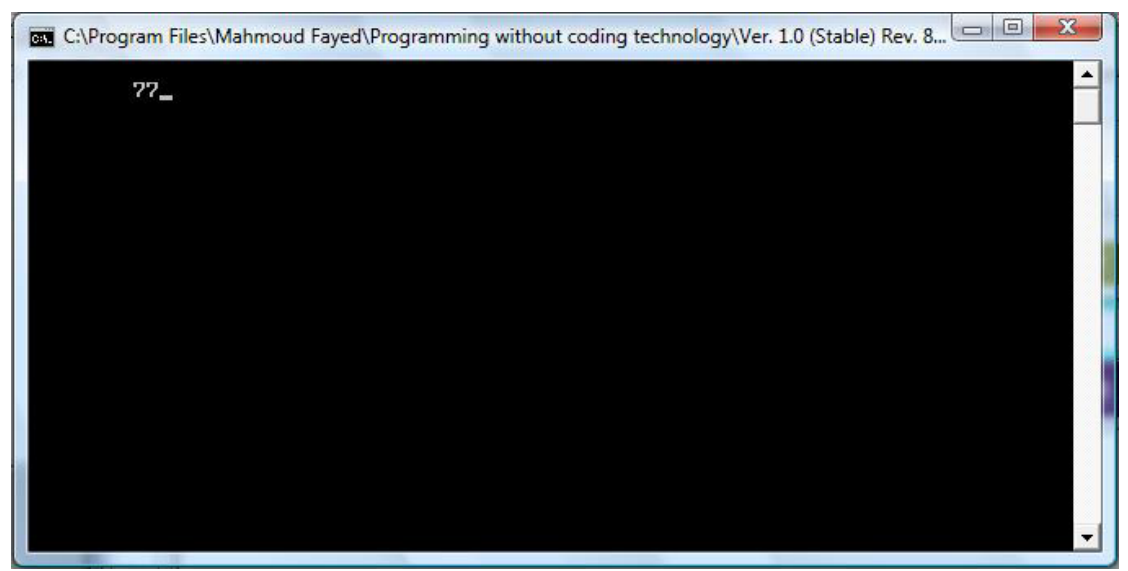

**Final Application** 

# Getting Input from User

- Domain (Console Application)
- Component (Basic Input/Output)

#### Example - Screen shots:-

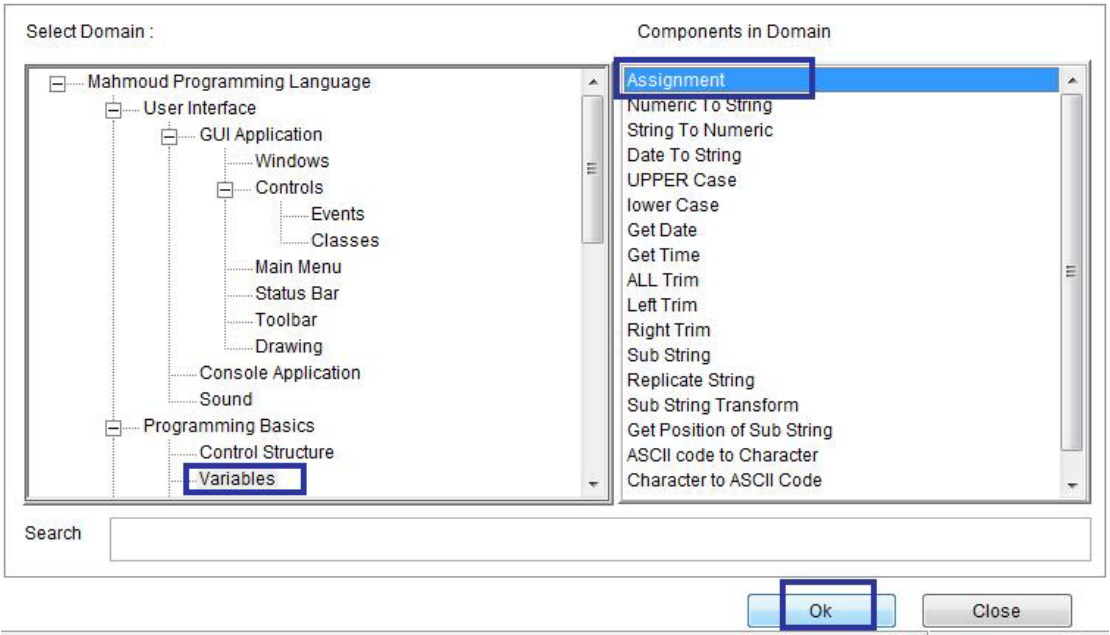

`

Domain (Variables) – Component (Assignment)

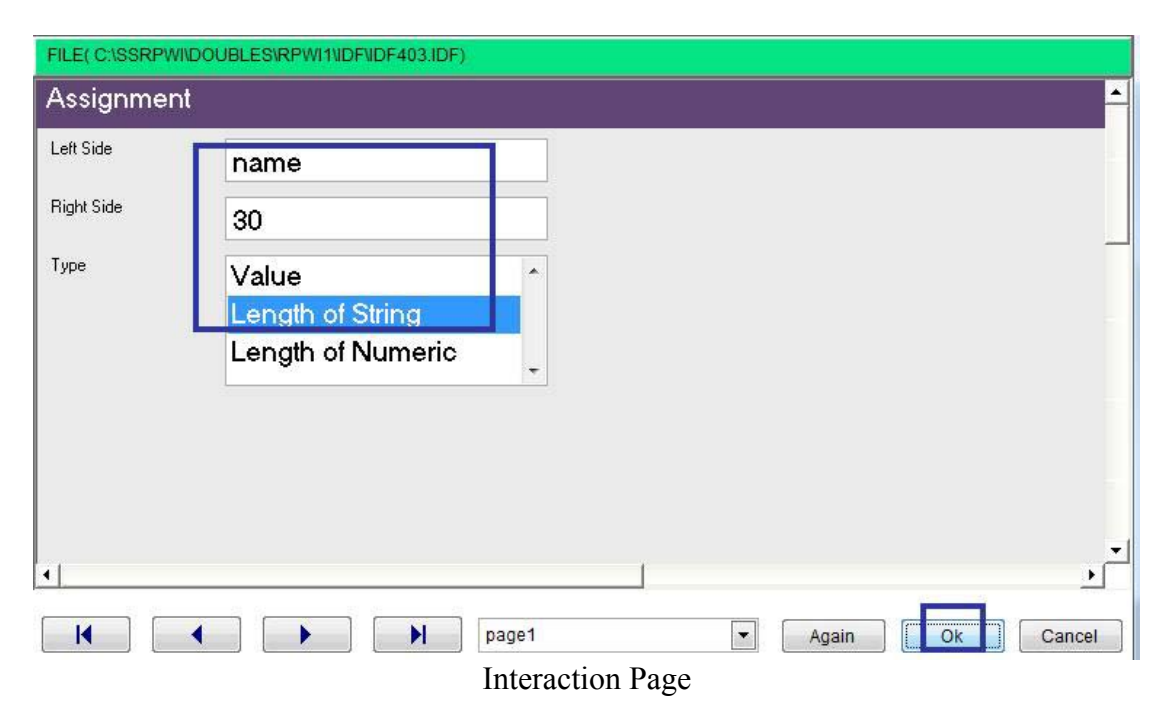

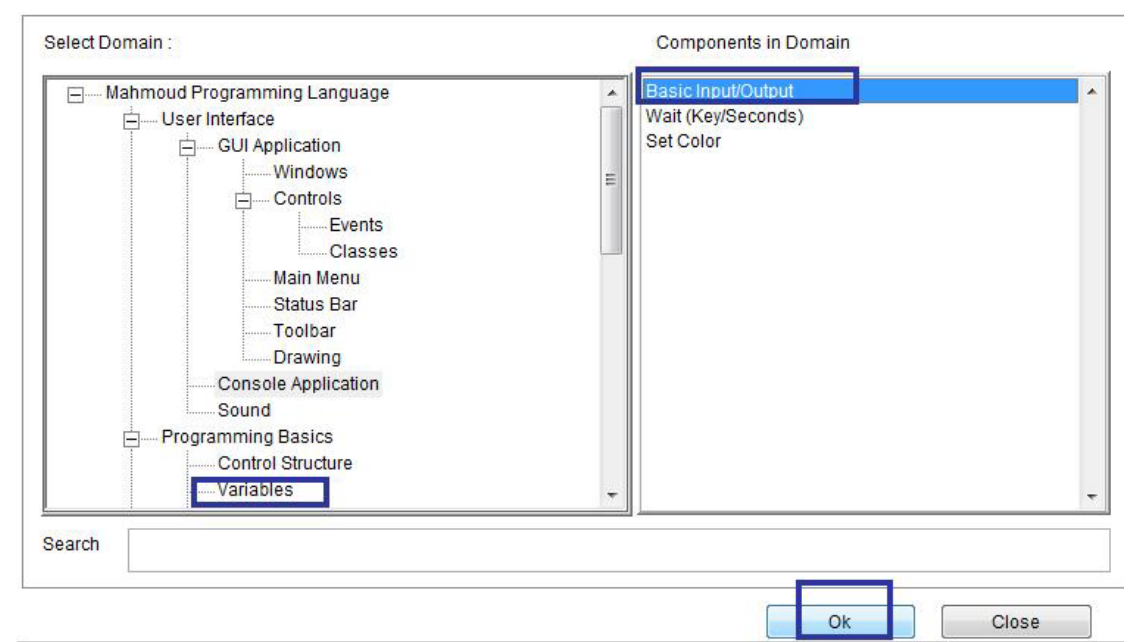

Domain (Variables) – Component (Basic Input/Output)

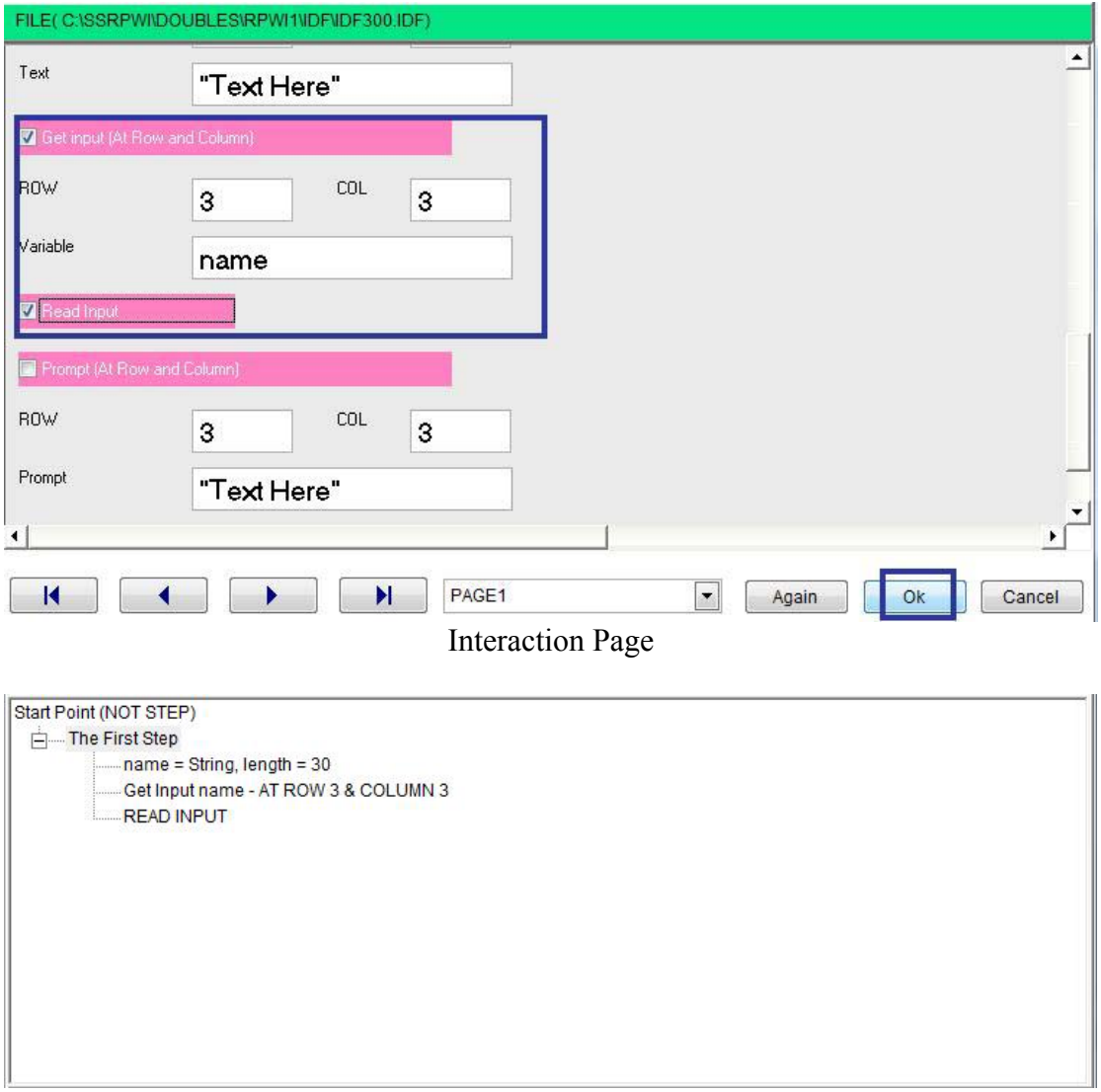

Steps Tree

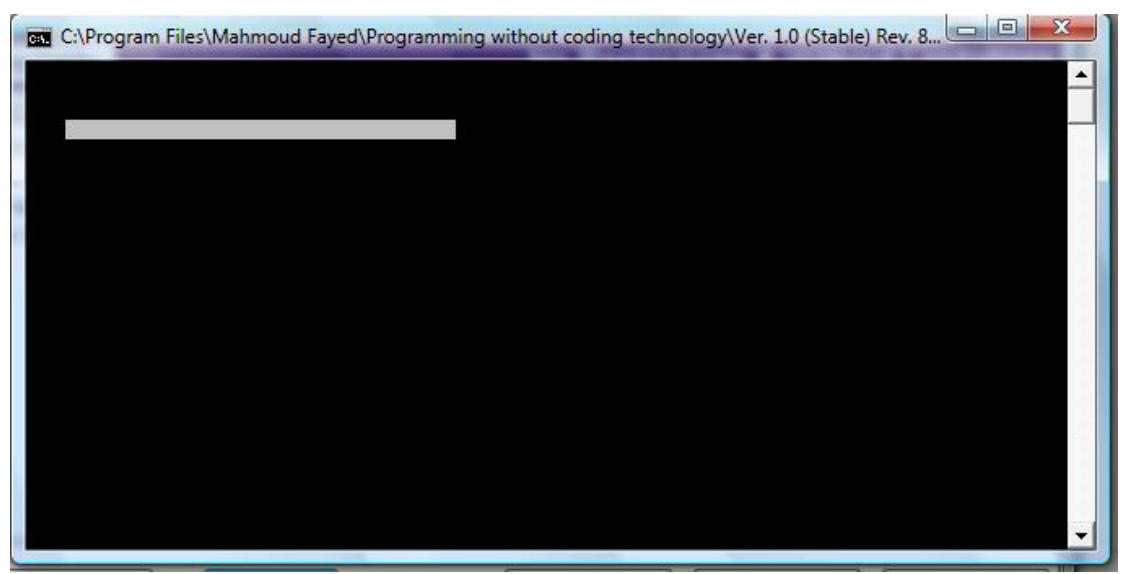

The final application

Note:

You can use more than one input line in the same time And the user uses arrows to move between lines Also you need to check (Read Input) just one time after input lines

Example - Screen shots:-

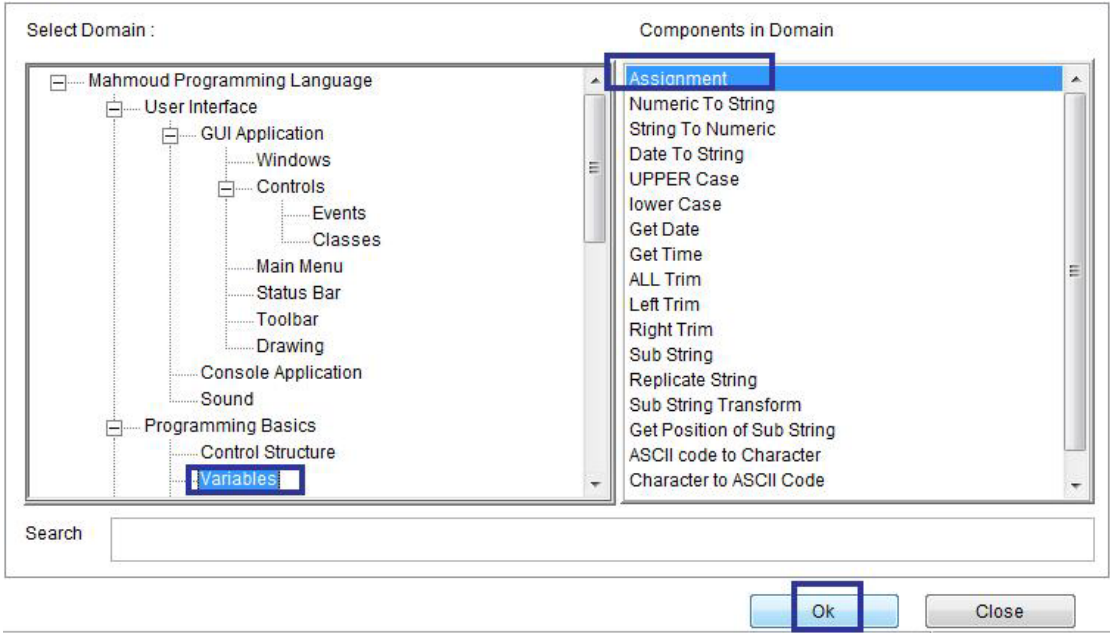

Domain (Variables) – Component (Assignment)

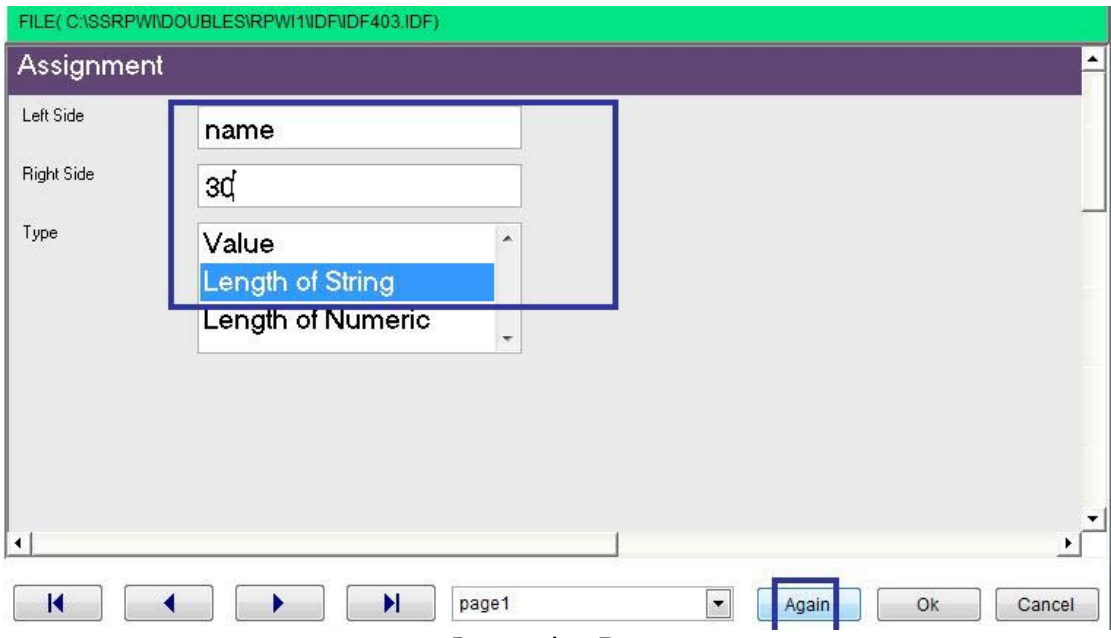

 $\Delta \sim 10^{-11}$ 

**Interaction Page** 

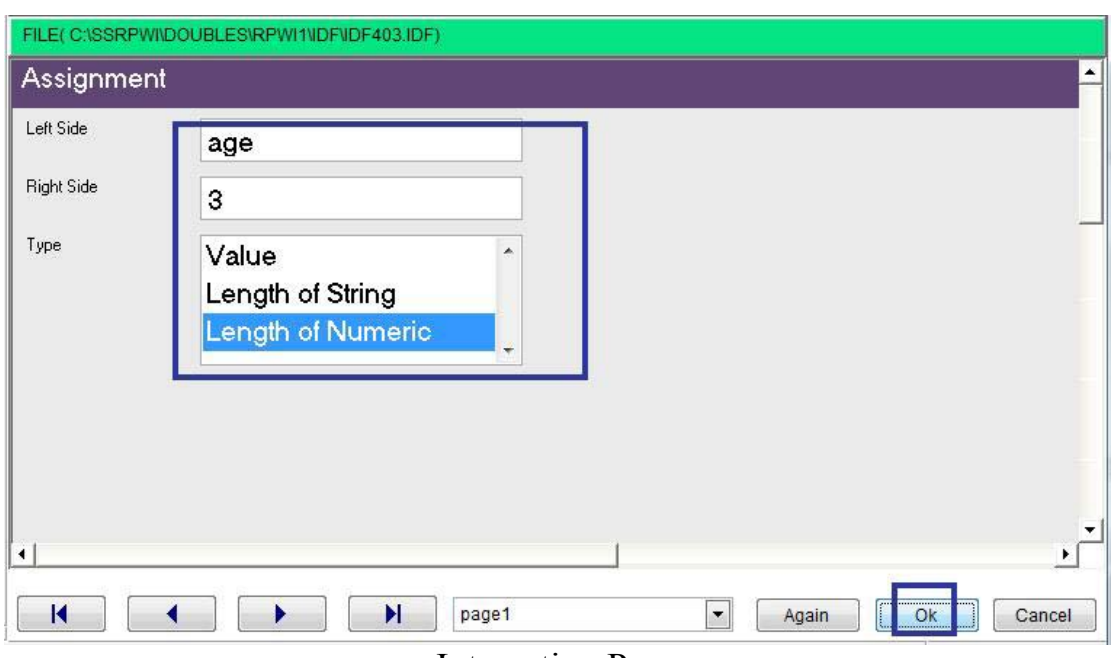

**Interaction Page** 

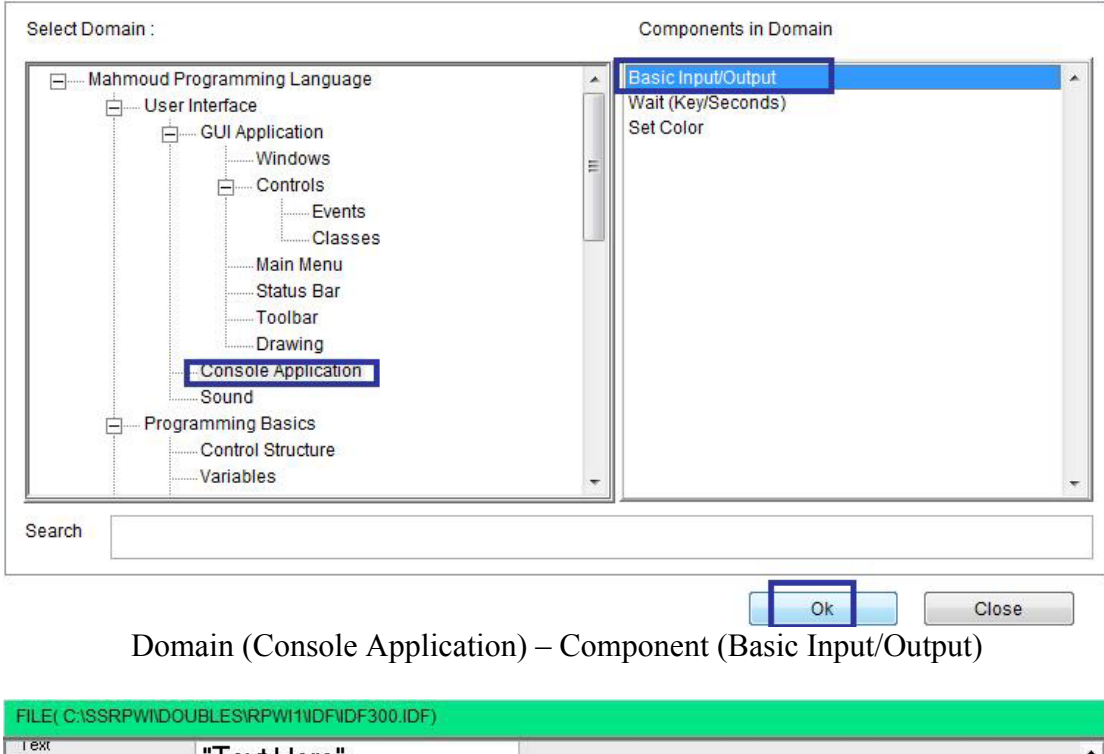

 $\overline{\phantom{a}}$ 

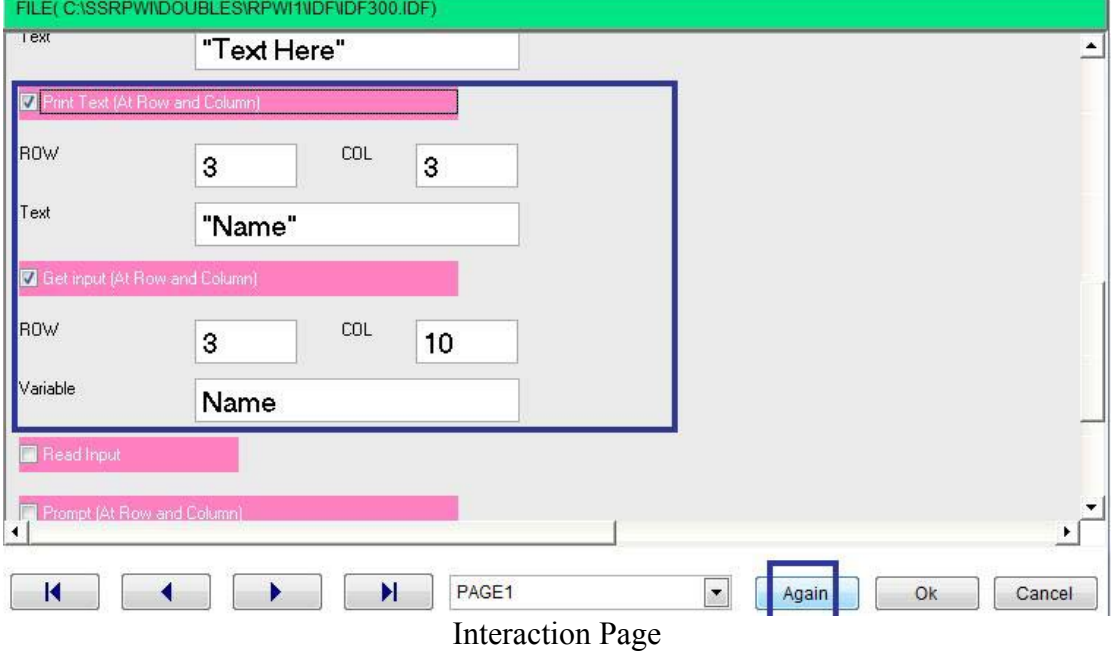

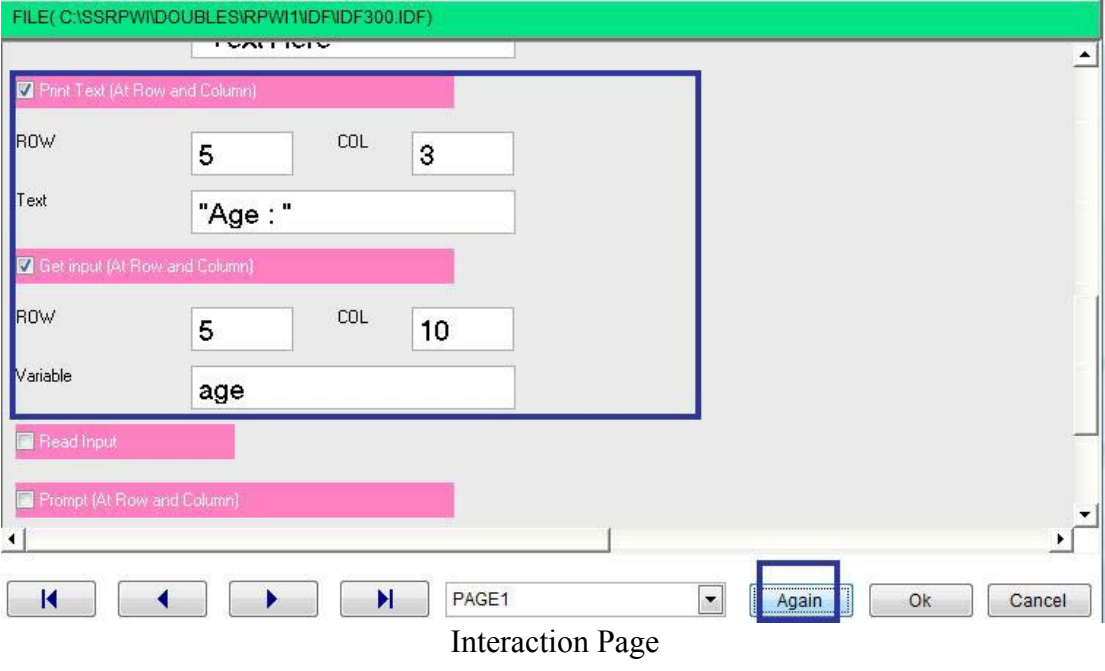

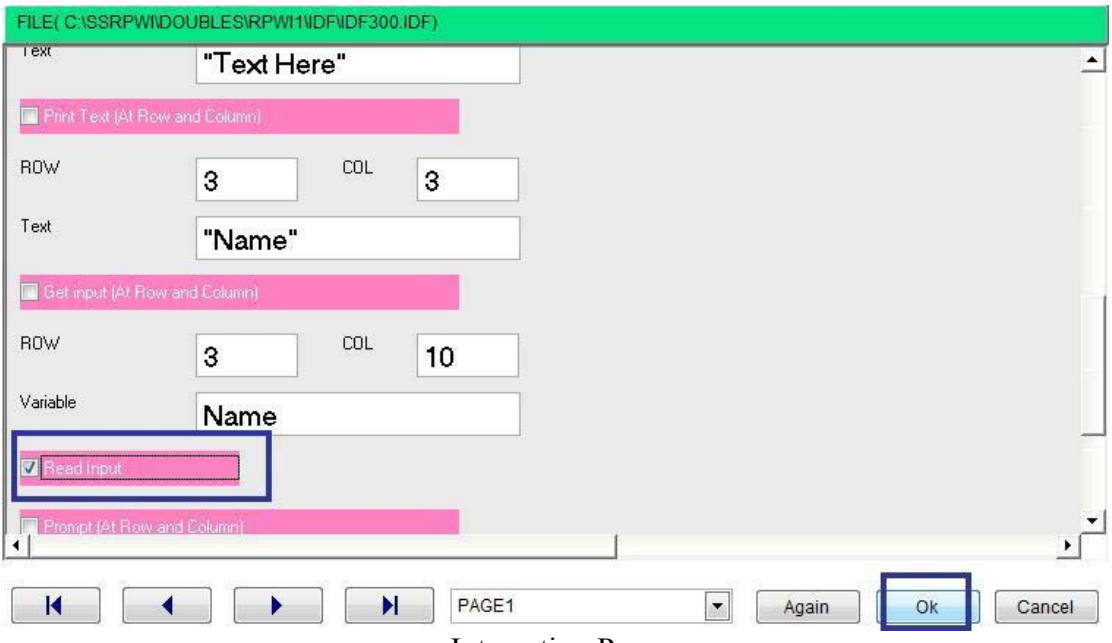

**Interaction Page** 

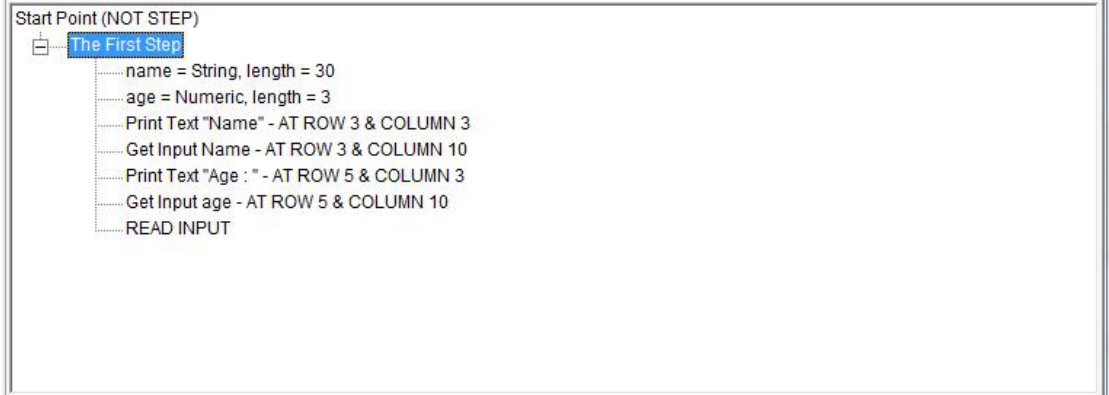

Steps Tree

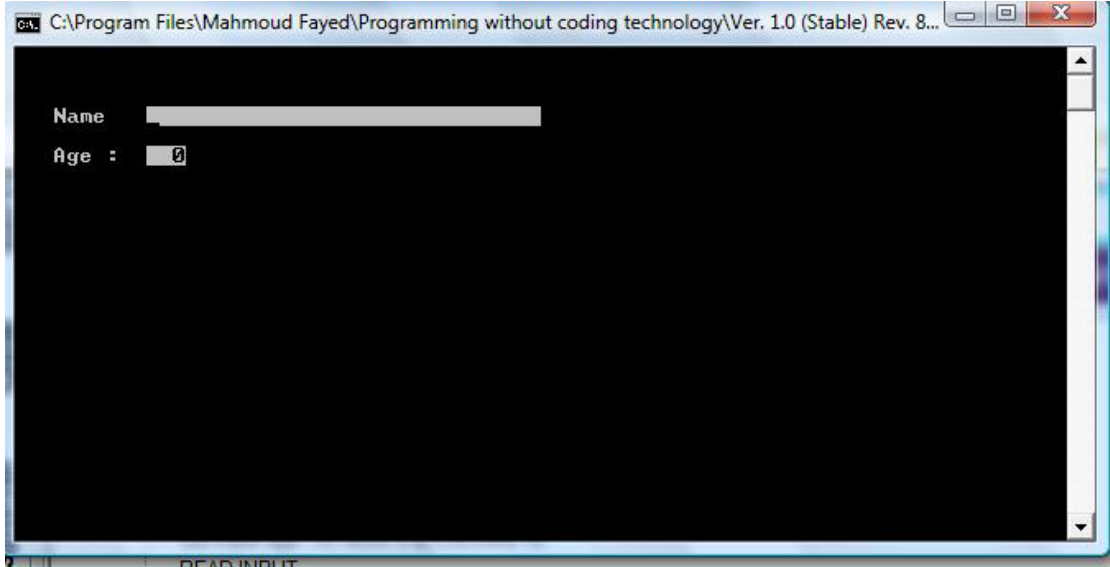

 $\overline{\phantom{a}}$ 

The final application

# Menus

- Domain (Console Application)
- Component (Basic Input/output)

### Example - Screen shots:-

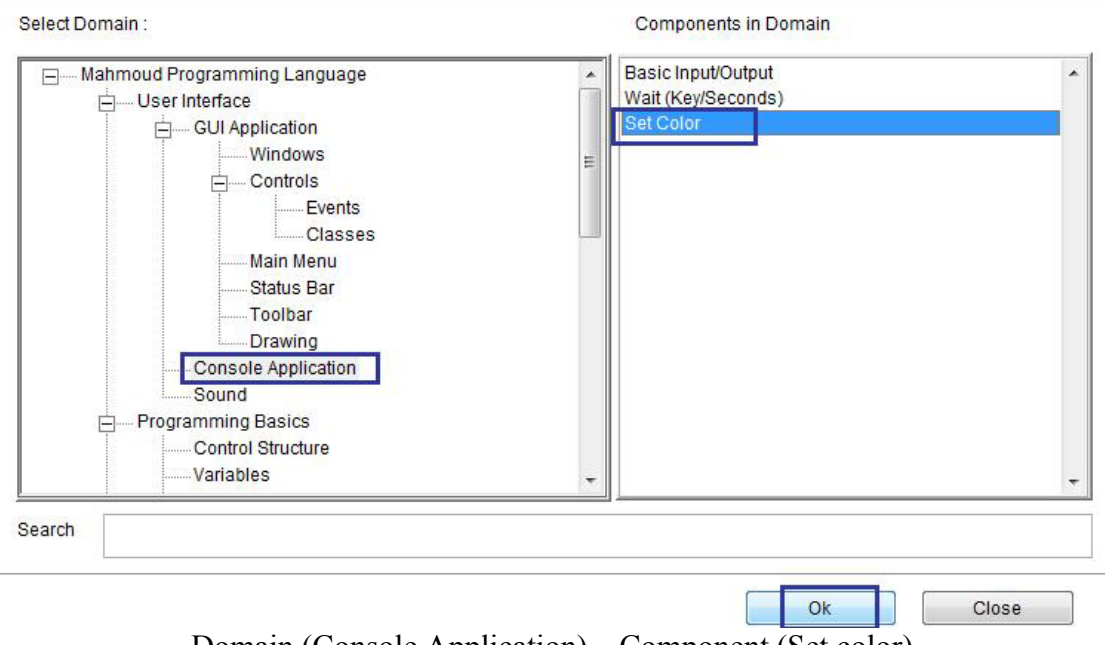

Domain (Console Application) – Component (Set color)

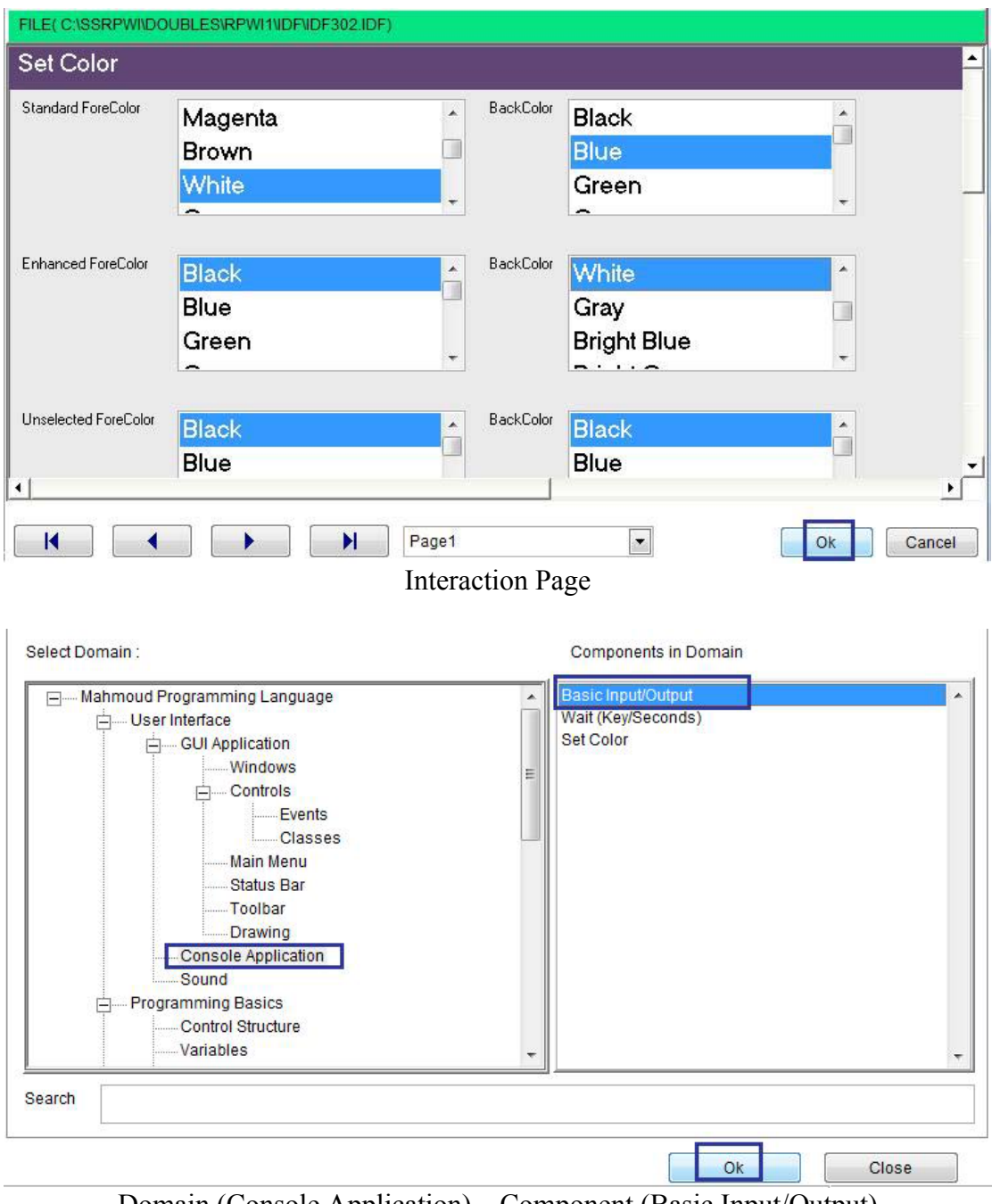

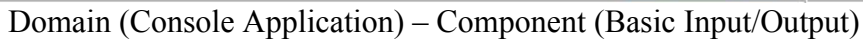

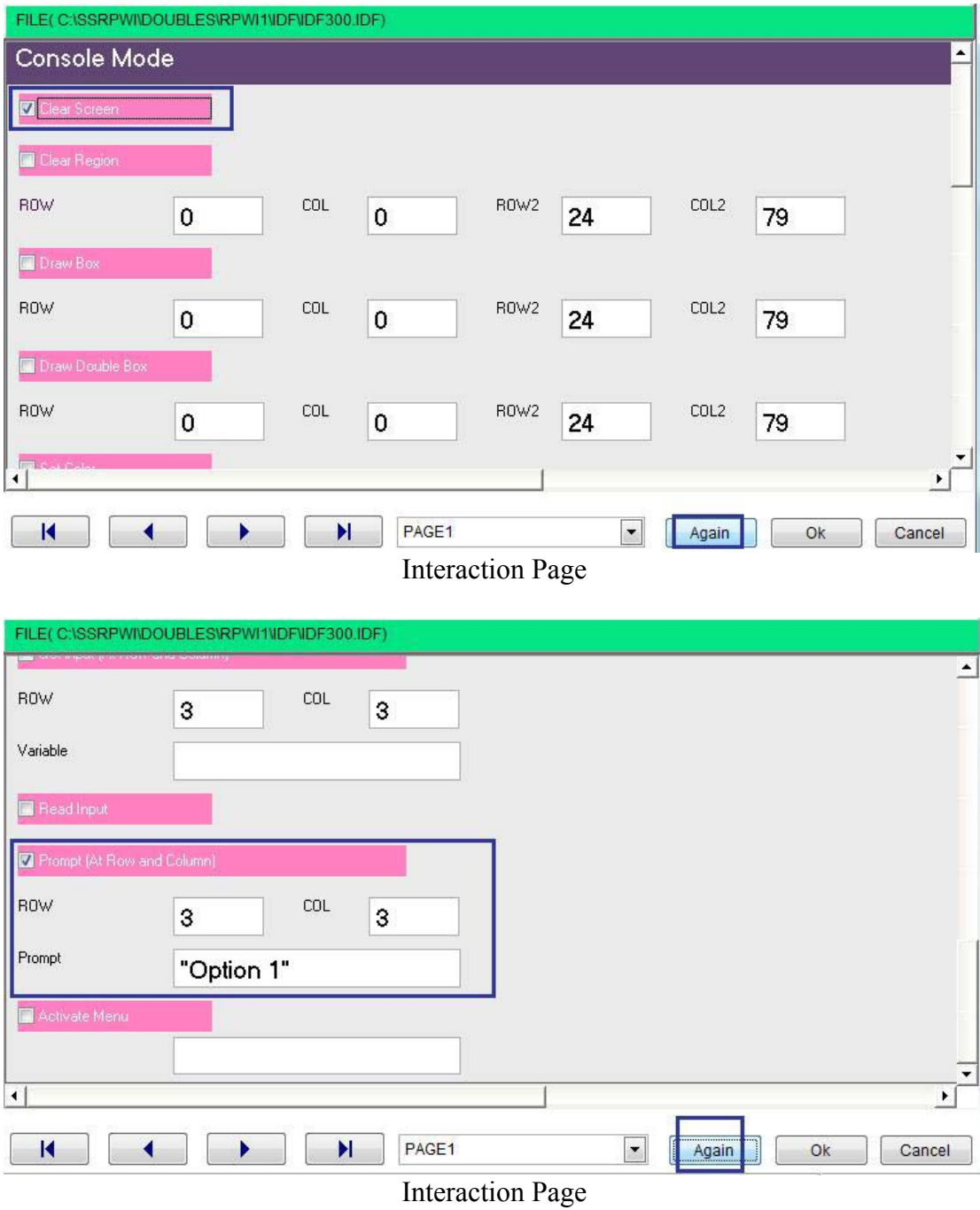

 $\hat{\mathcal{S}}$ 

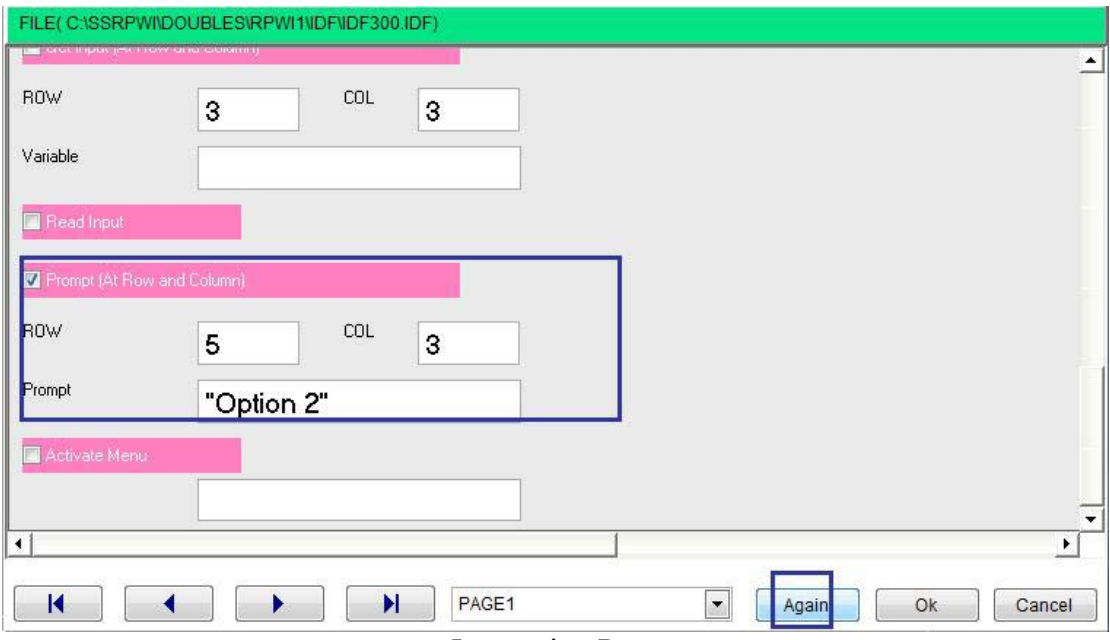

 $\Delta \sim 10^4$ 

**Interaction Page** 

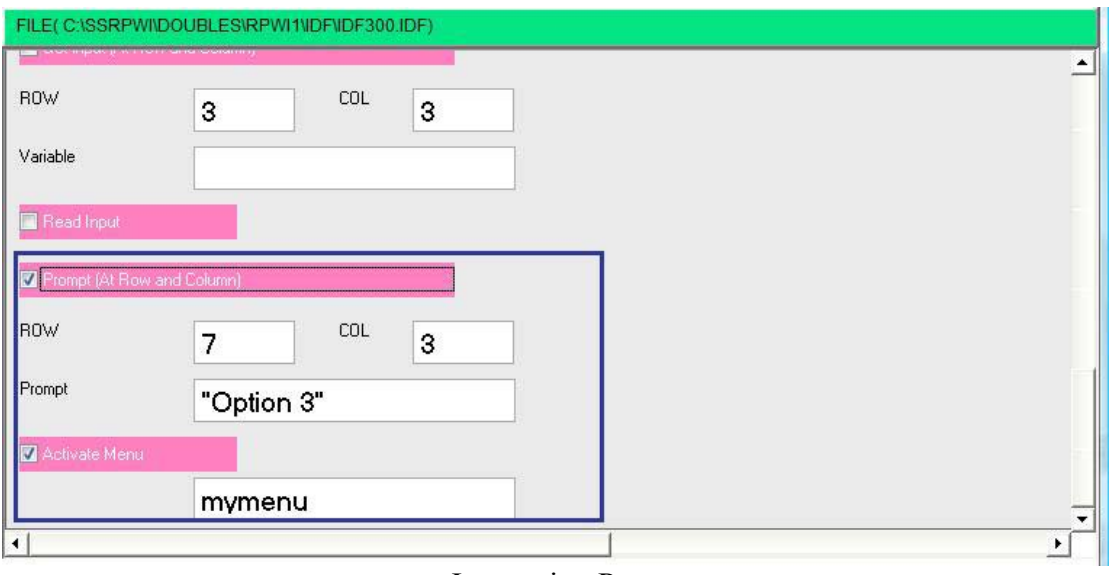

**Interaction Page** 

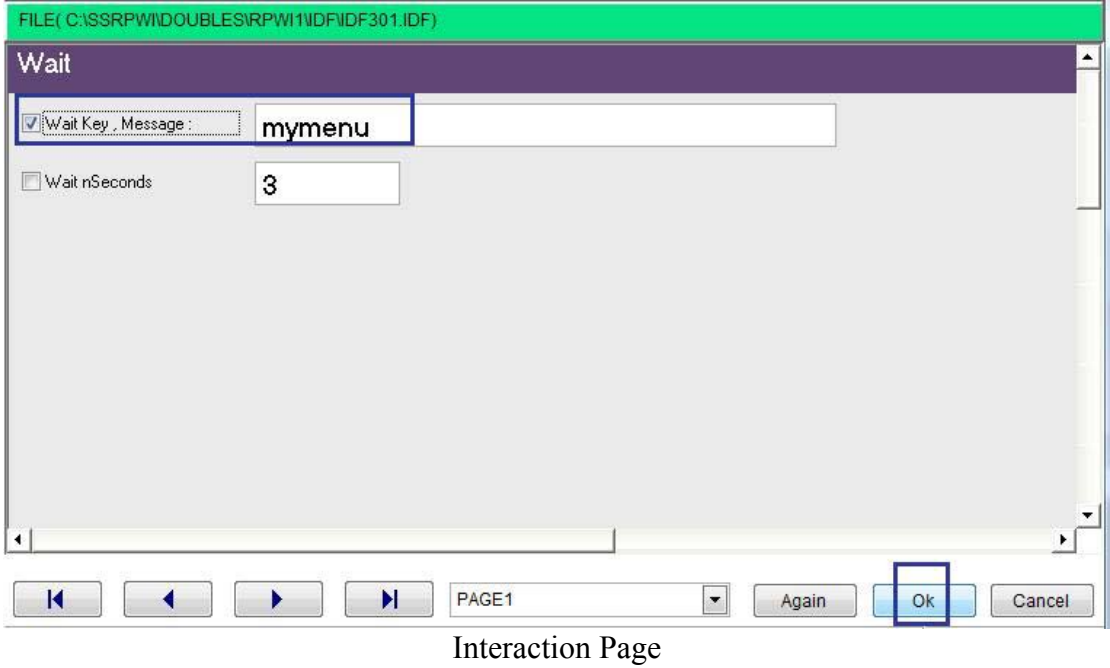

Start Point (NOT STEP) □ The First Step Set Color Standard(White, Blue) Enhanced (Black, White) Unselected (Black, Black) Clear Screen -PROMPT "Option 1" - AT ROW 3 & COLUMN 3 PROMPT "Option 2" - AT ROW 5 & COLUMN 3 PROMPT "Option 3" - AT ROW 7 & COLUMN 3 Activate Menu mymenu -- Wait (KEY)

**Steps Tree** 

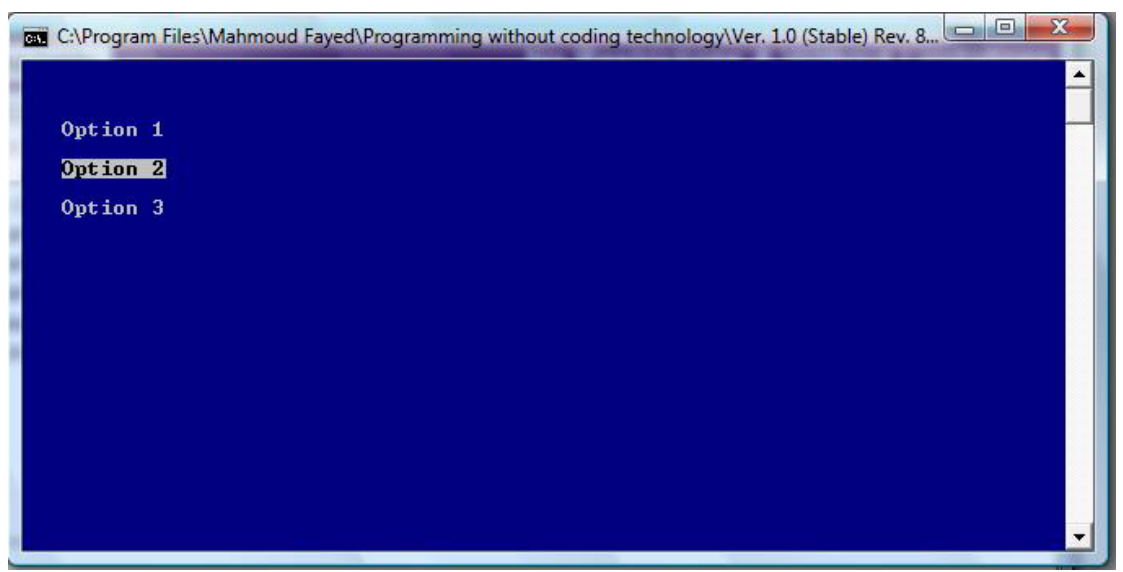

The Final Application

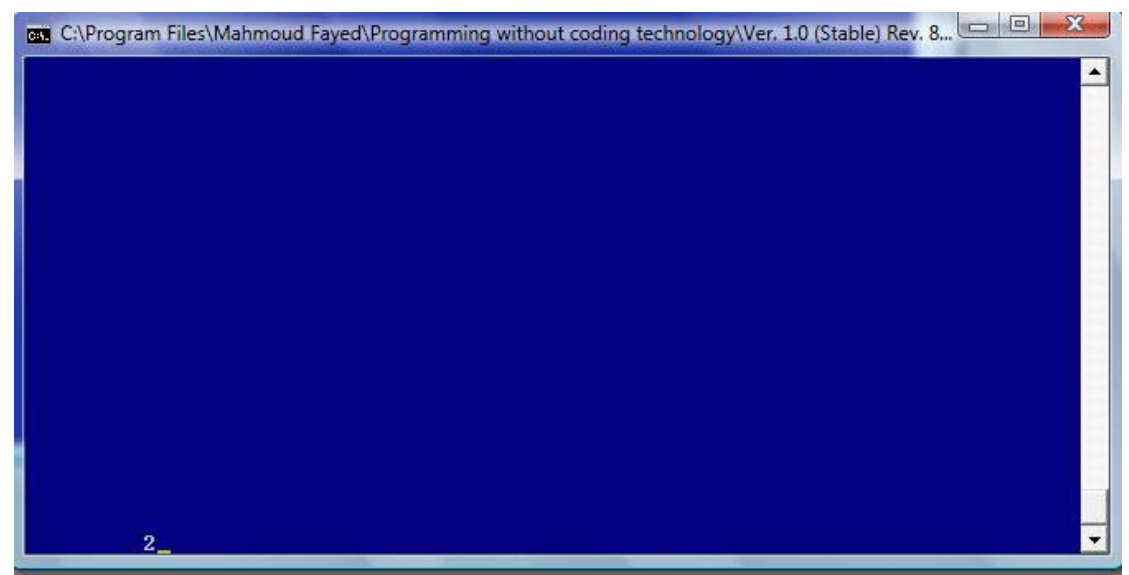

The Final Application

# IF Statement

- Domain (Control Structure)
- Component (IF Statement)

### Example - Screen shots:-

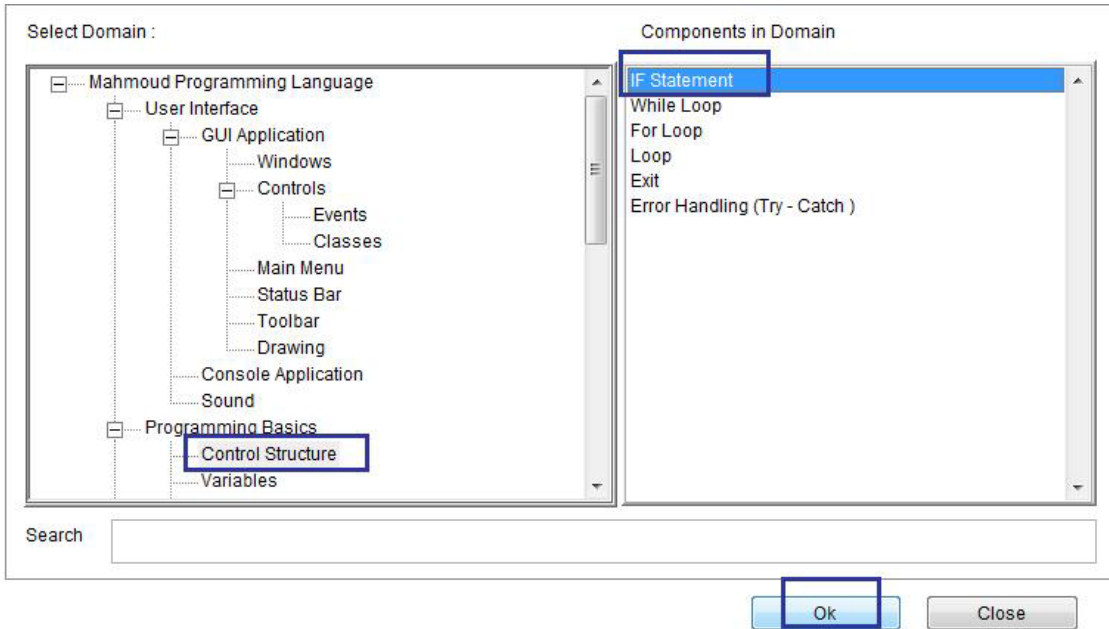

Domain (Control Structure) Component (IF Statement)

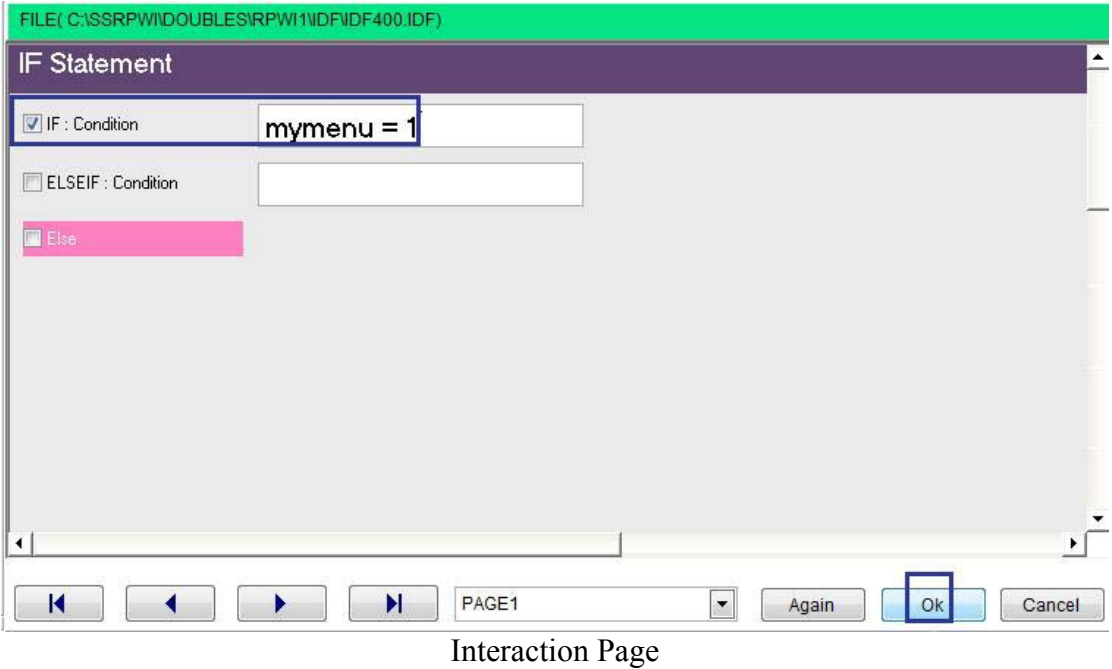

 $\hat{\mathcal{S}}$ 

Start Point (NOT STEP) The First Step Set Color Standard(White , Blue ) Enhanced (Black , White ) Unselected (Black , Black ) Clear Screen PROMPT "Option 1" - AT ROW 3 & COLUMN 3 PROMPT "Option 2" - AT ROW 5 & COLUMN 3 PROMPT "Option 3" - AT ROW 7 & COLUMN 3 Activate Menu mymenu  $\Box$  IF (mymenu = 1) Code Block END OF IF STATEMENT New Step **最** Delete Step Dinteract F 身 ď Modify Close Form Designer Ignore (Disable) Step Edit Step  $\blacktriangle$  $\blacktriangledown$ 

**Steps Tree** 

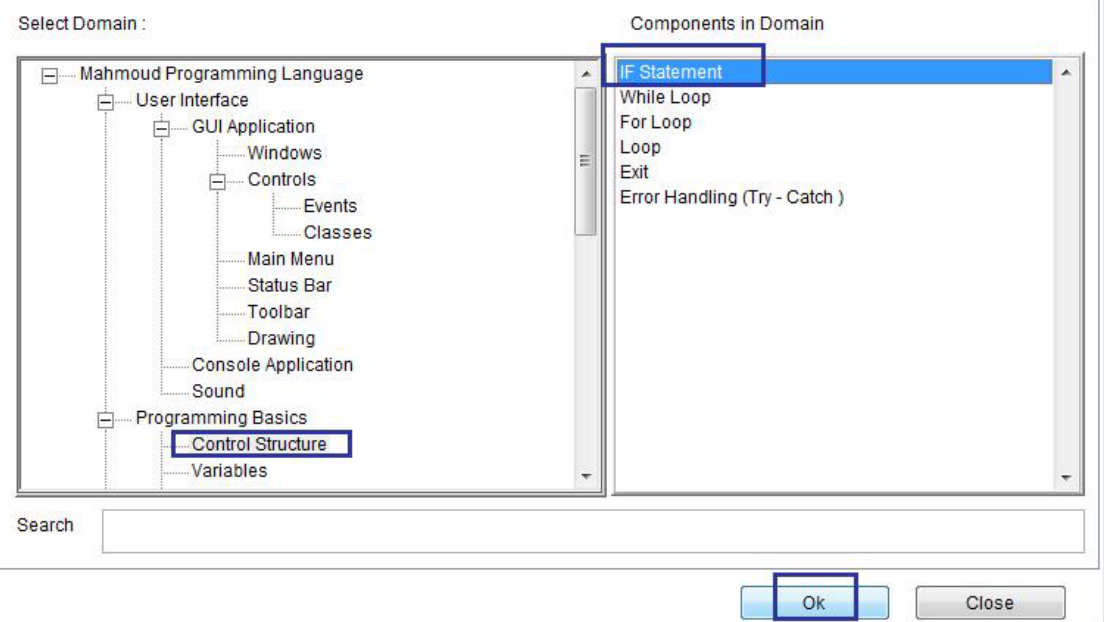

 $\hat{\mathcal{S}}$ 

Steps Tree

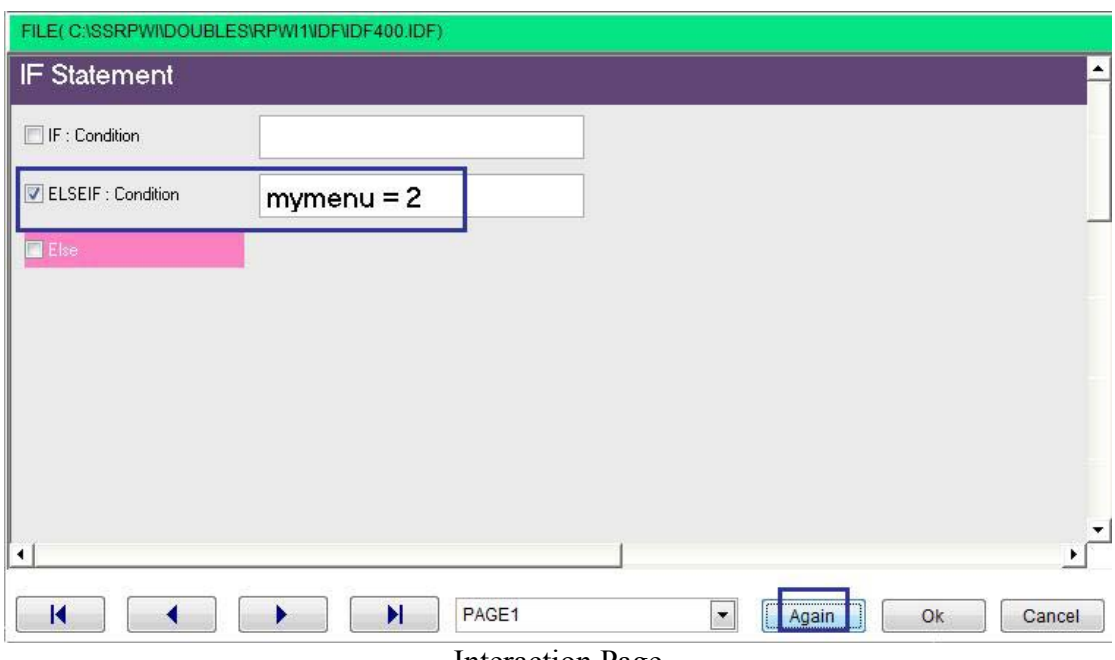

**Interaction Page** 

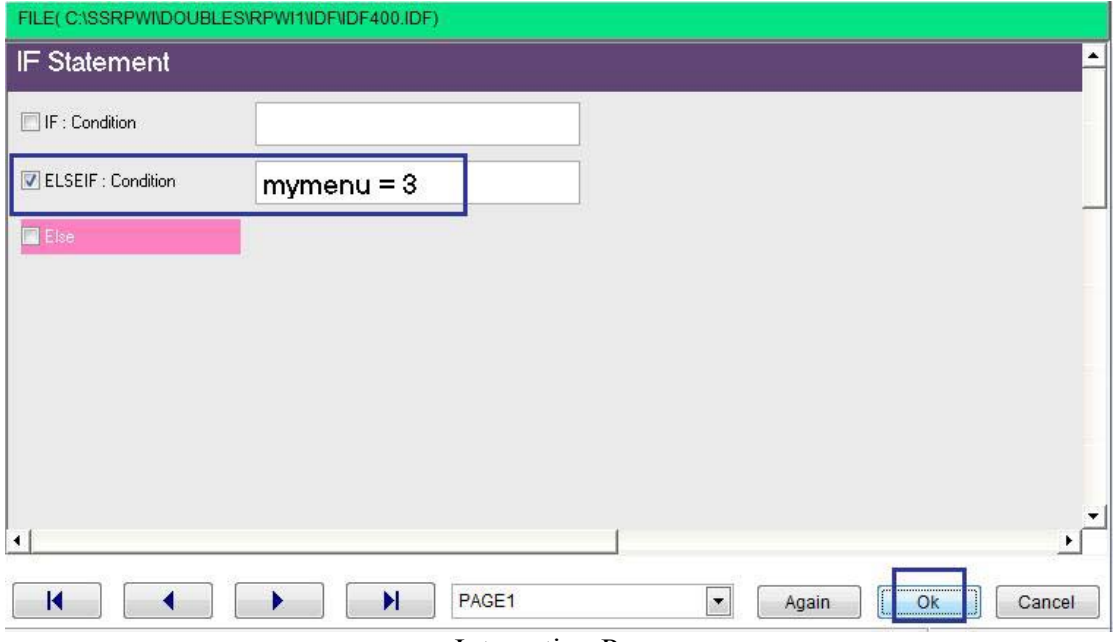

**Interaction Page** 

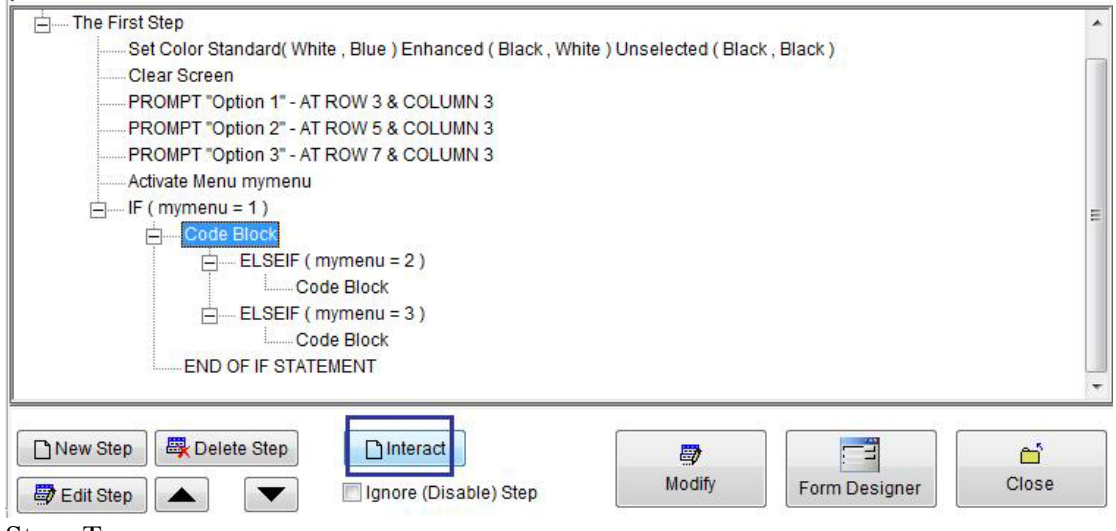

Steps Tree

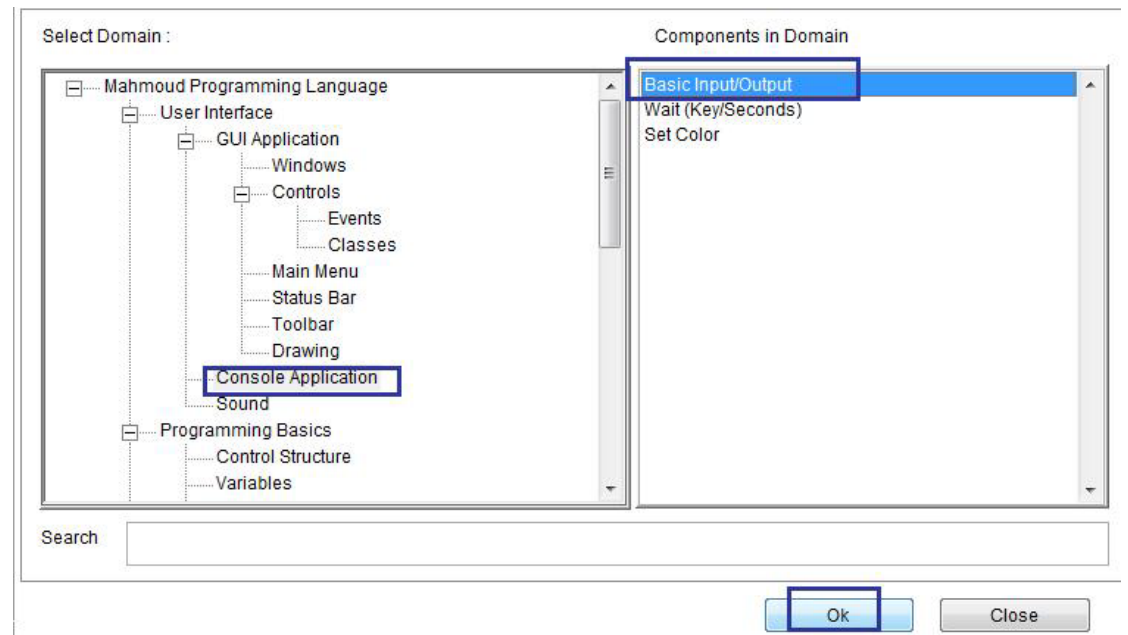

 $\overline{\phantom{a}}$ 

**Steps Tree** 

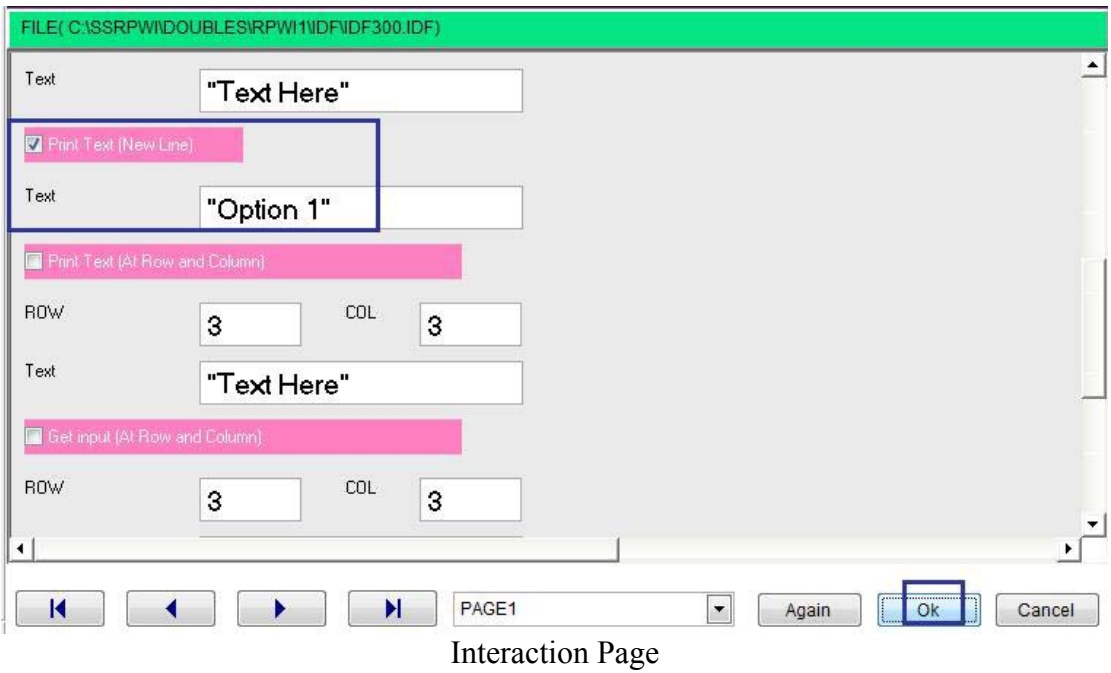

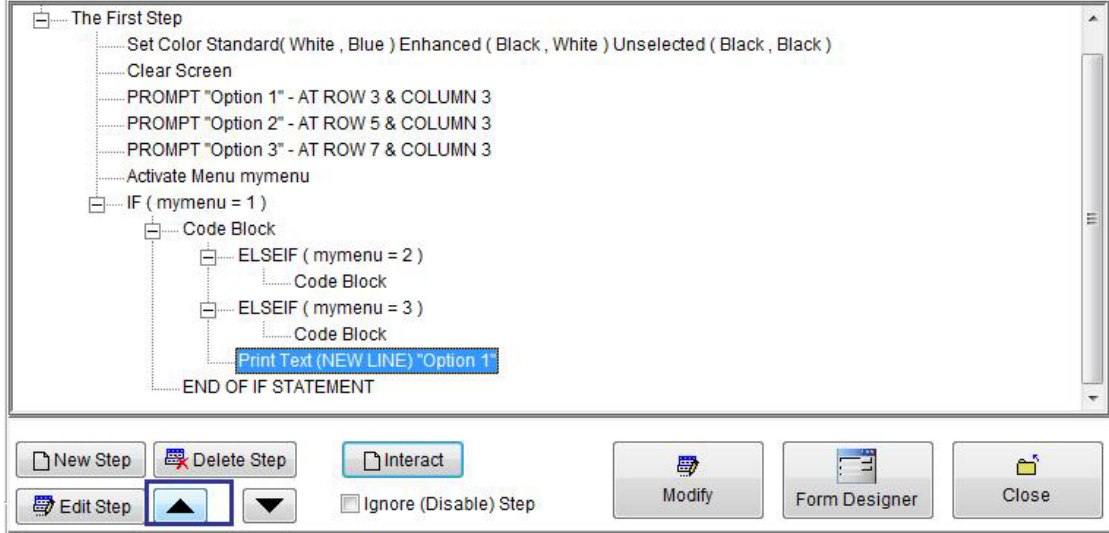

 $\overline{\phantom{a}}$ 

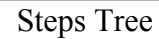

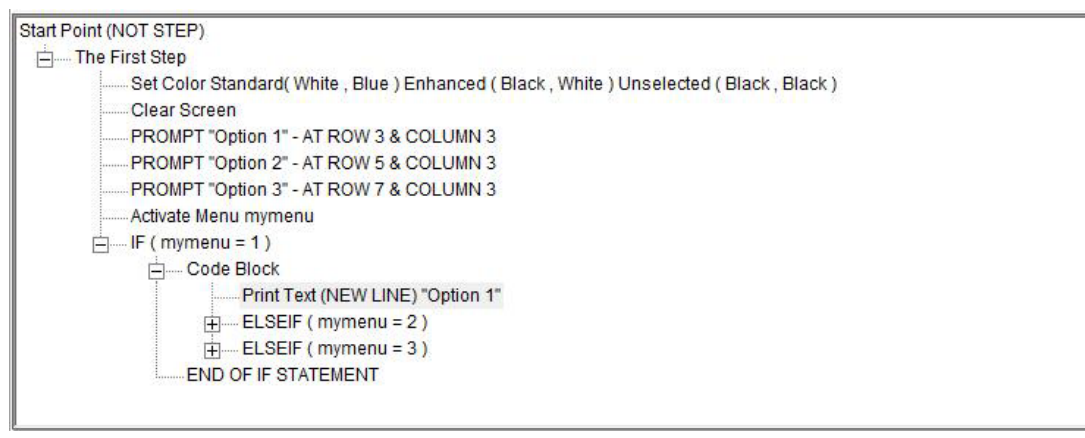

**Steps Tree** 

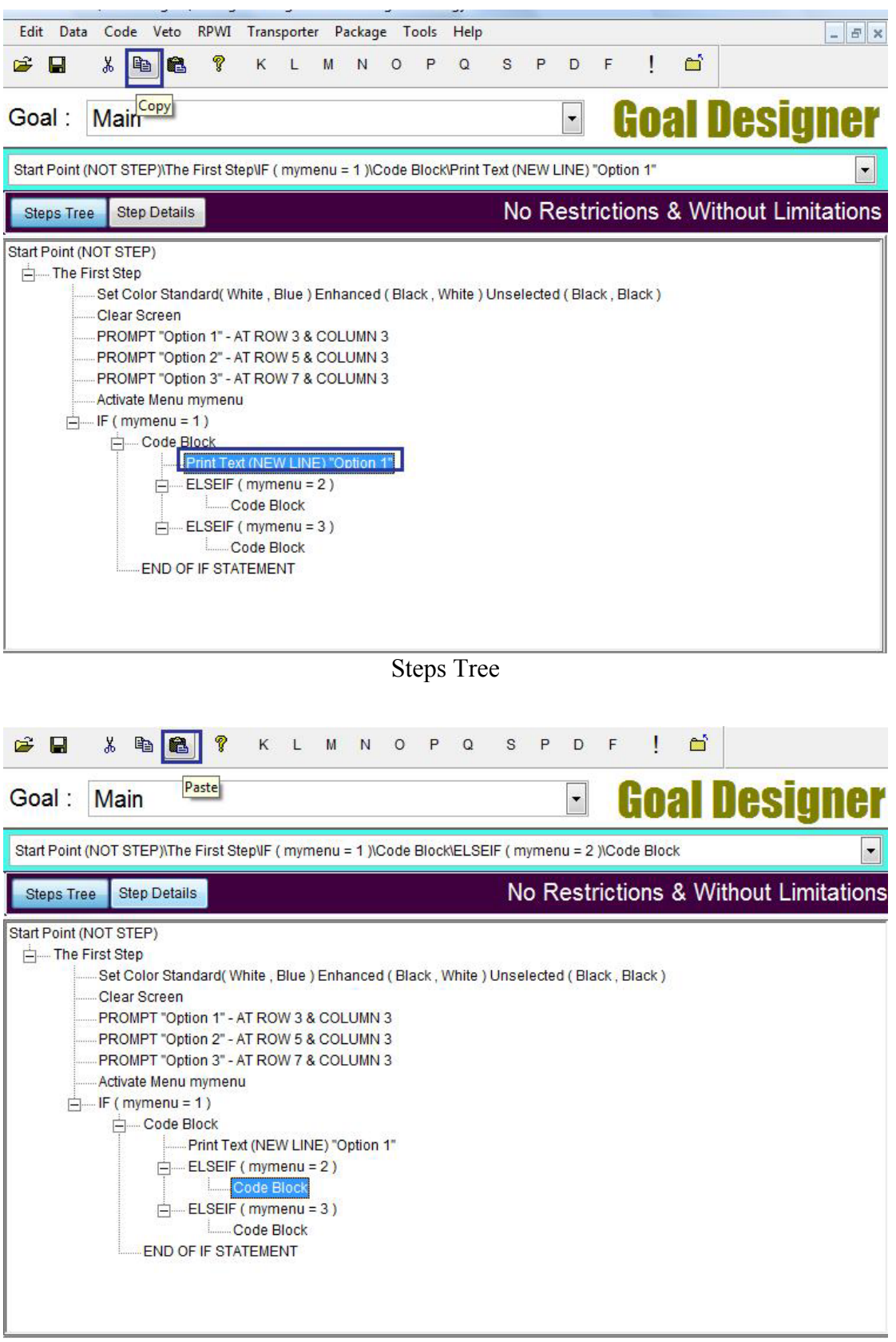

 $\Delta \sim 10^4$ 

Steps Tree

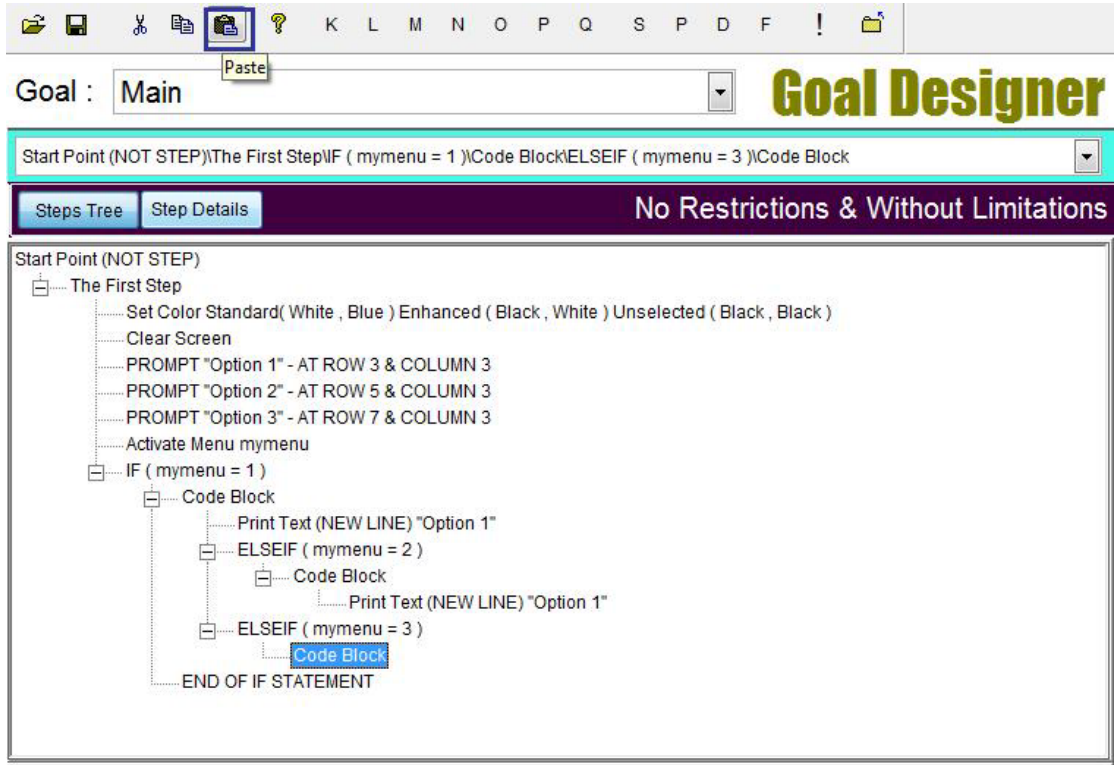

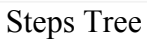

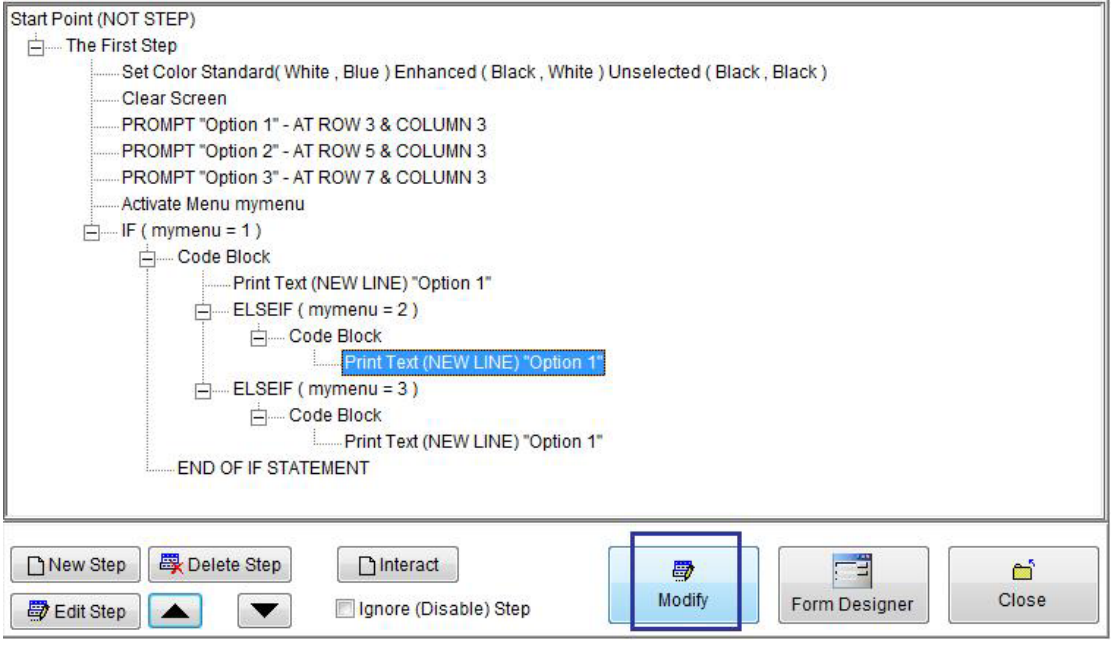

**Steps Tree** 

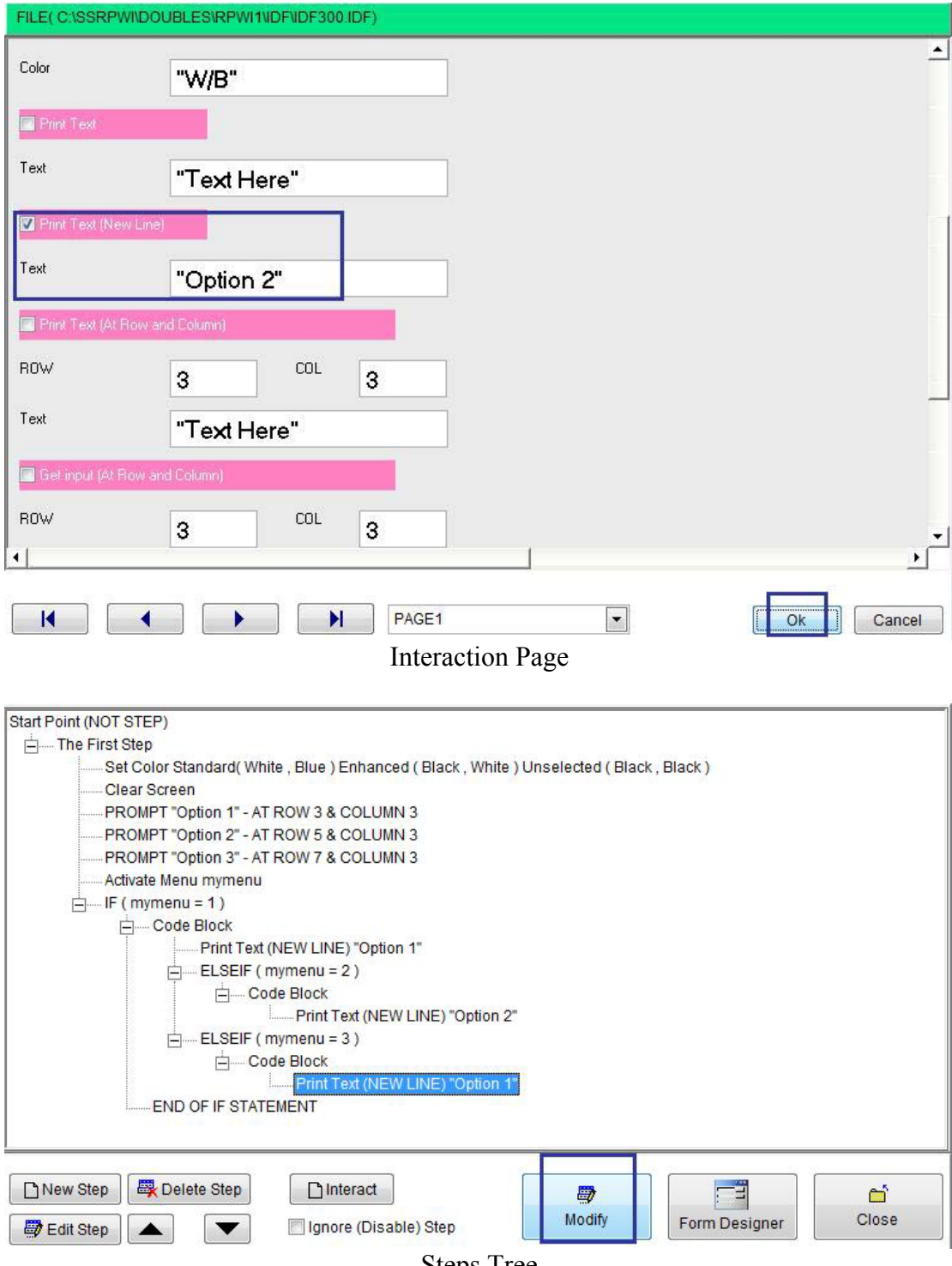

 $\mathcal{L}(\mathbf{X})$  .

**Steps Tree** 

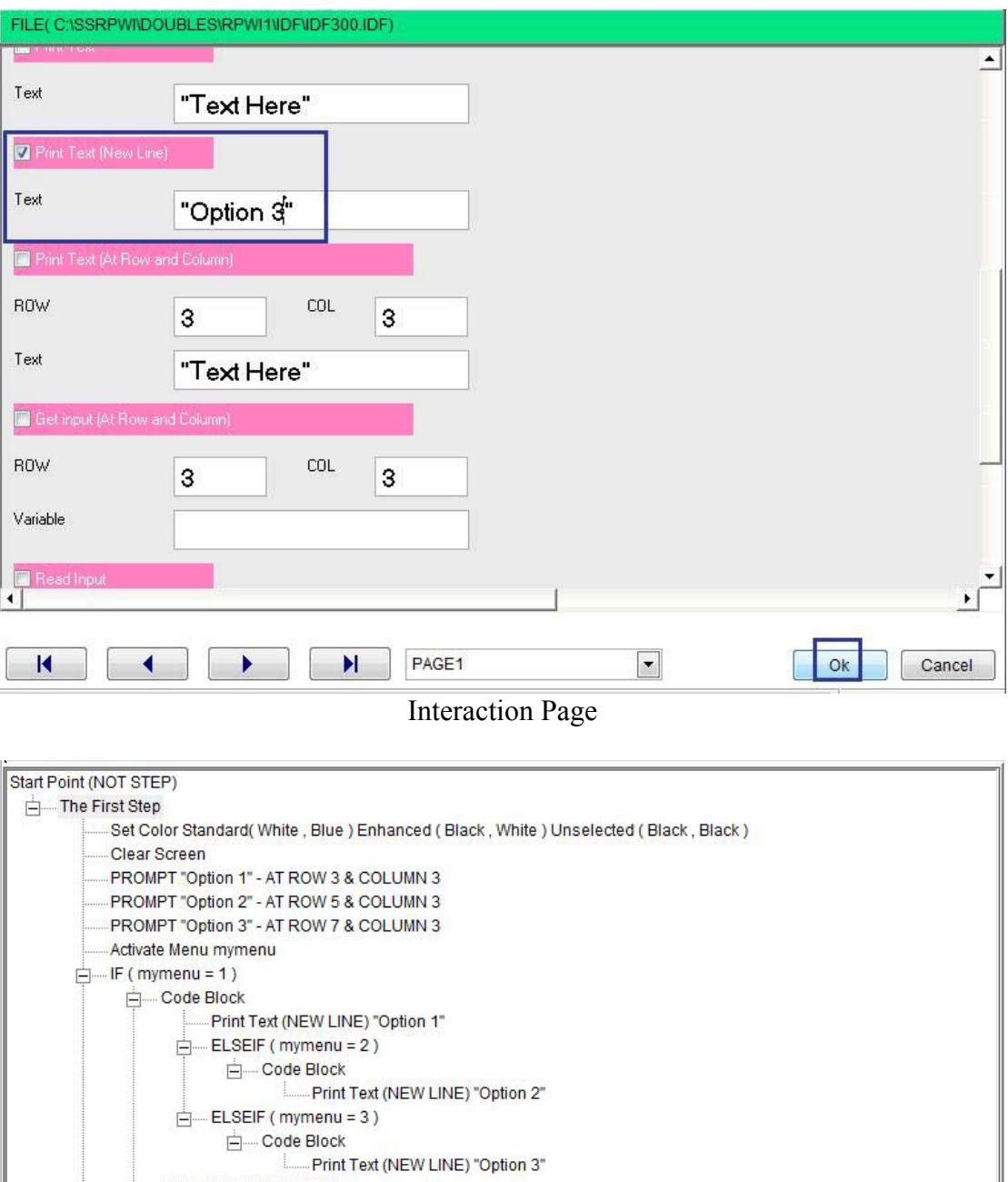

Final Steps Tree

**END OF IF STATEMENT** 

WAIT (SECONDS)

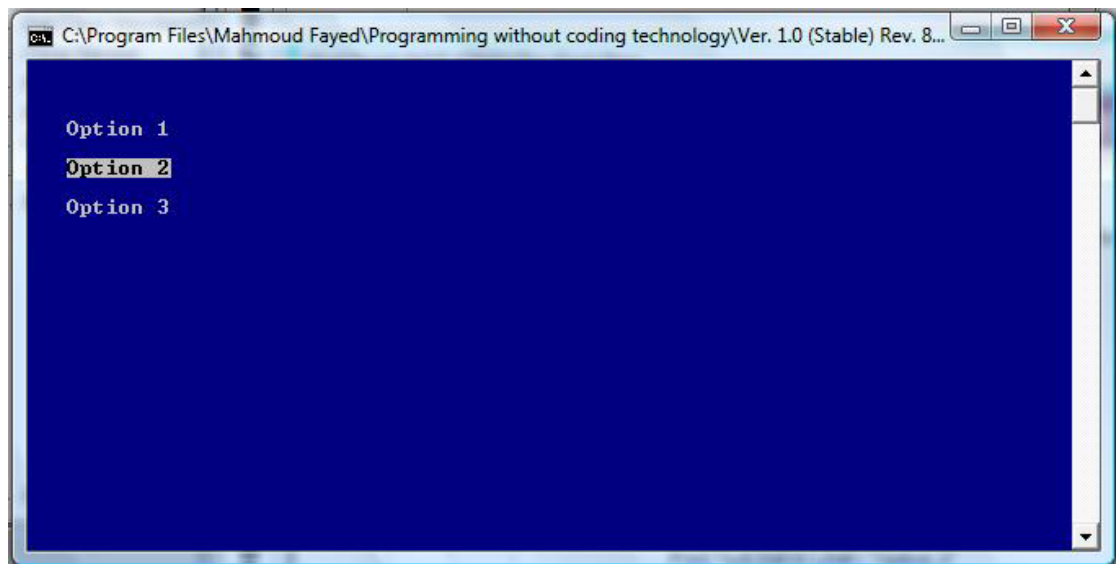

#### Final Application

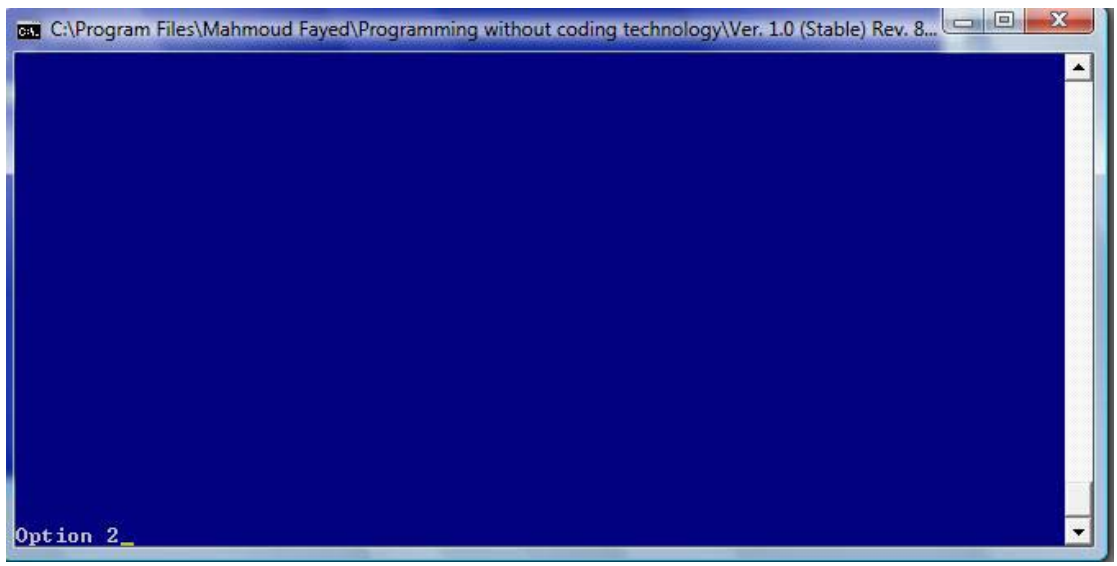

Final Application

## For Loop

- Domain (Control Structure)
- Component (For Loop)

Example - Screen shots:-

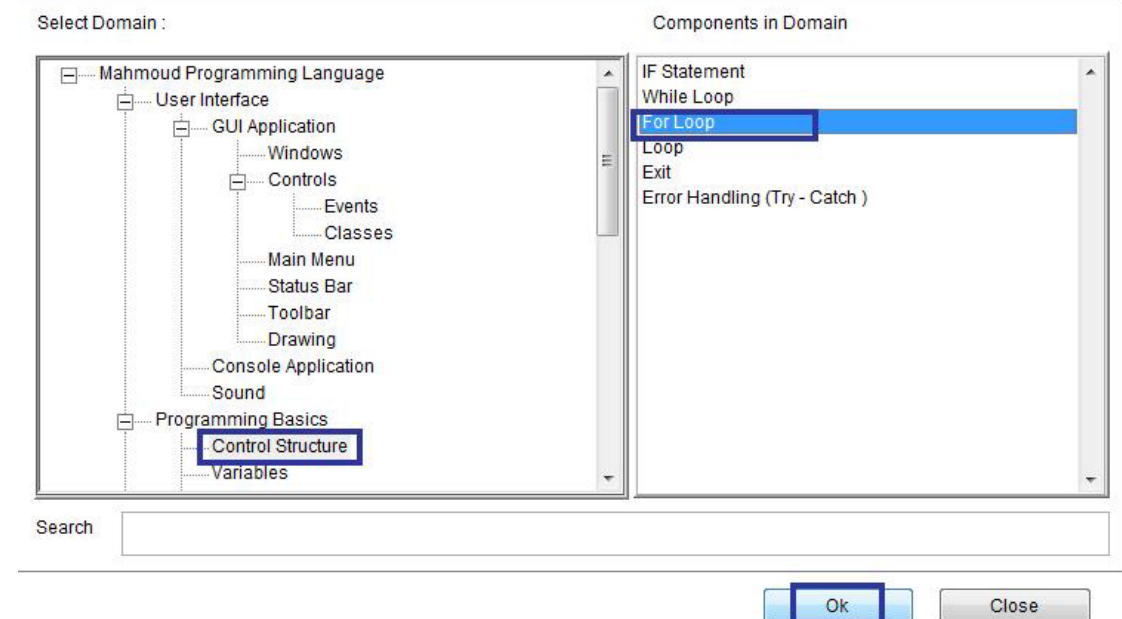

Domain (Control Structure) Component (For Loop)

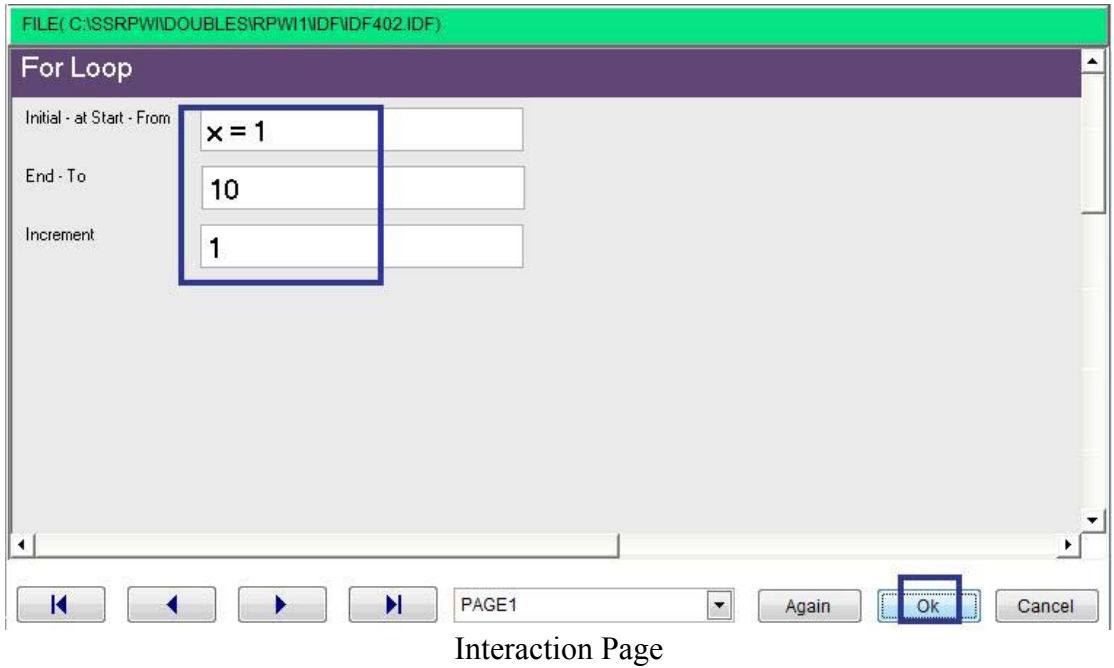

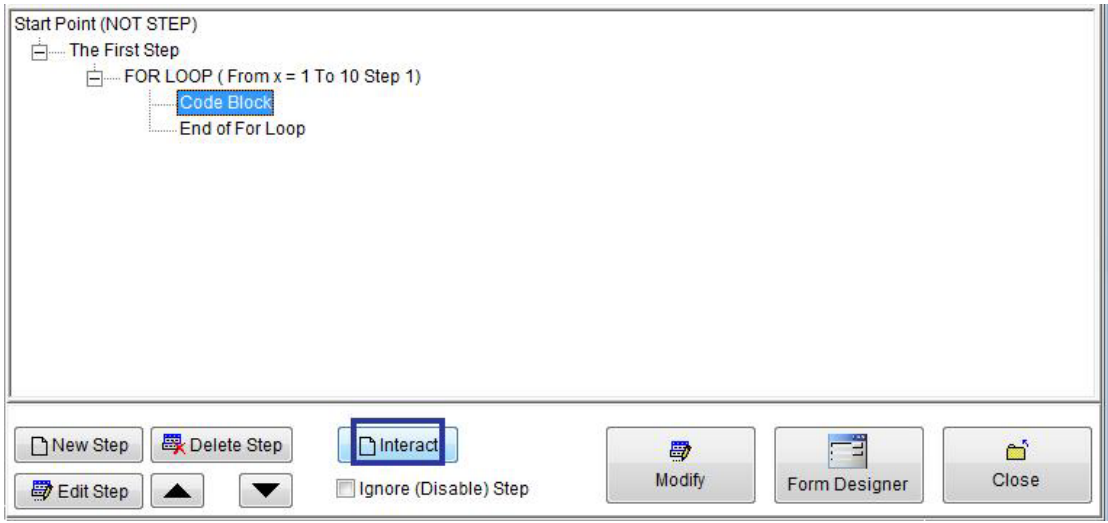

 $\overline{\phantom{a}}$ 

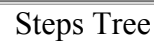

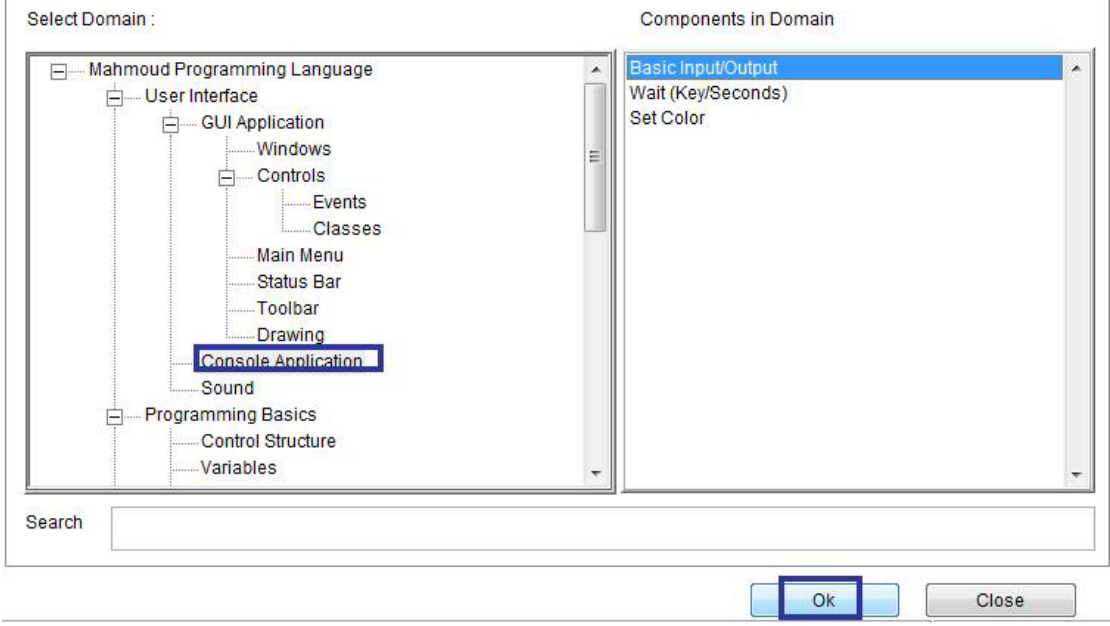

Domain (Console Application) Component (Basic Input/output)

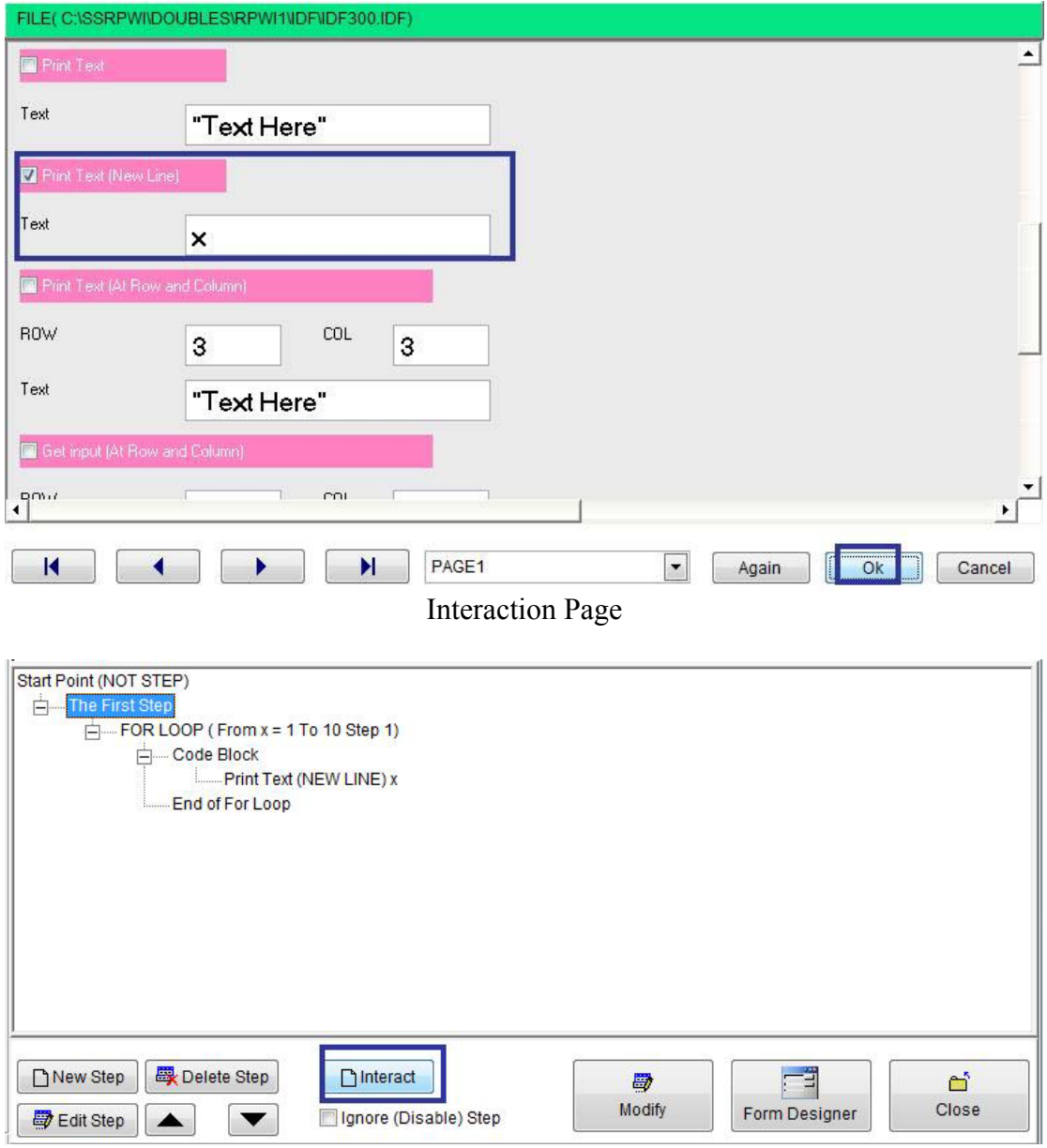

 $\sqrt{2}$ 

Steps Tree

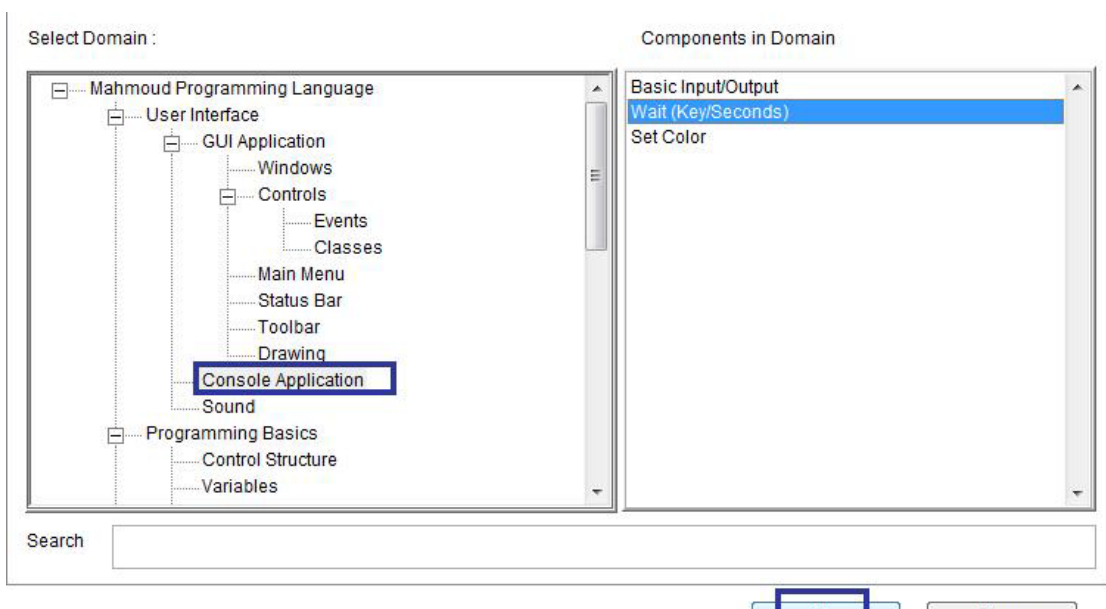

 $\overline{ }$ 

Domain (Console Application) Component (Wait Key/Seconds)

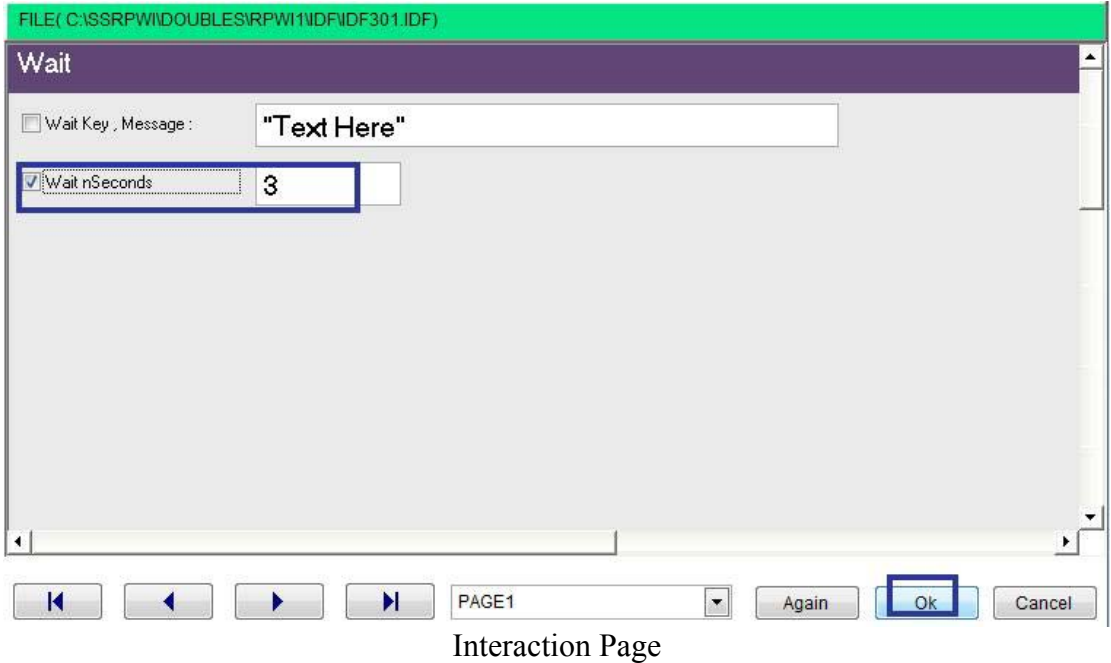

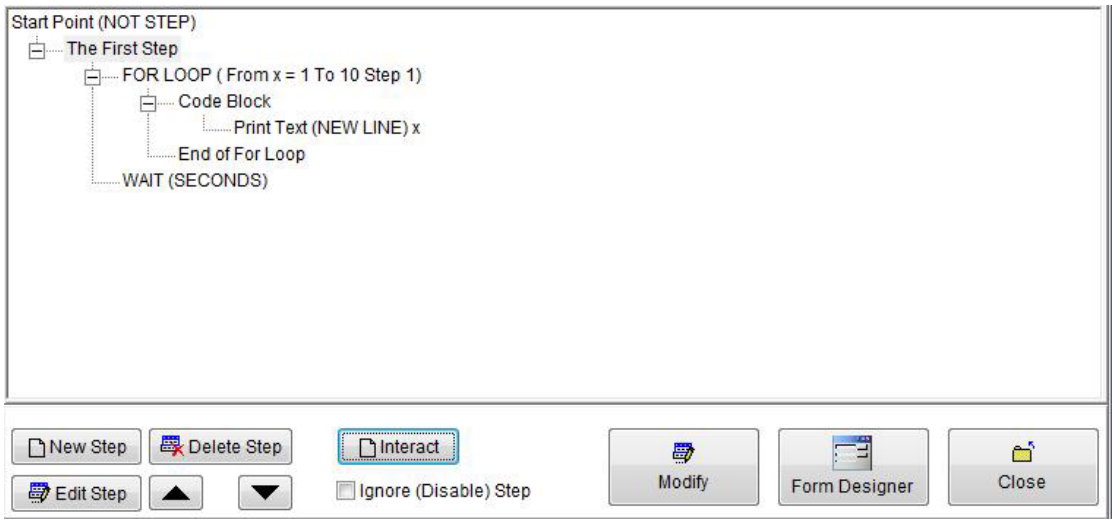

 $\hat{\mathcal{N}}$ 

Final Steps Tree

|                                  | C:\Program Files\Mahmoud Fayed\Programming without coding technology\Ver. 1.0 (Stable) Rev. 8 | $\mathbf{x}$ |
|----------------------------------|-----------------------------------------------------------------------------------------------|--------------|
|                                  |                                                                                               |              |
| 123456                           |                                                                                               |              |
|                                  |                                                                                               |              |
| $\frac{7}{10}$<br>$\frac{8}{10}$ |                                                                                               |              |
|                                  |                                                                                               |              |
|                                  |                                                                                               |              |
|                                  |                                                                                               |              |
|                                  |                                                                                               |              |
|                                  |                                                                                               |              |
|                                  |                                                                                               |              |
|                                  |                                                                                               | ×            |

Final Application

# While Loop

- Domain (Control Structure)
- Component (While Loop)

Example - Screen shots:-

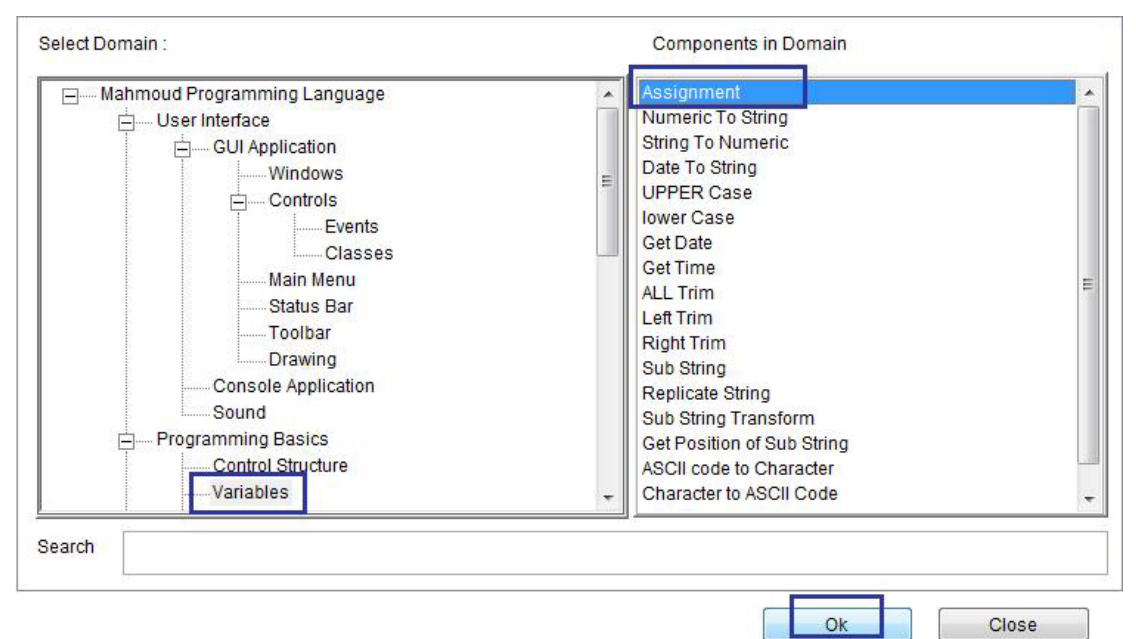

 $\overline{a}$ 

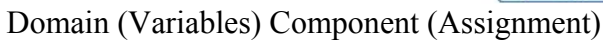

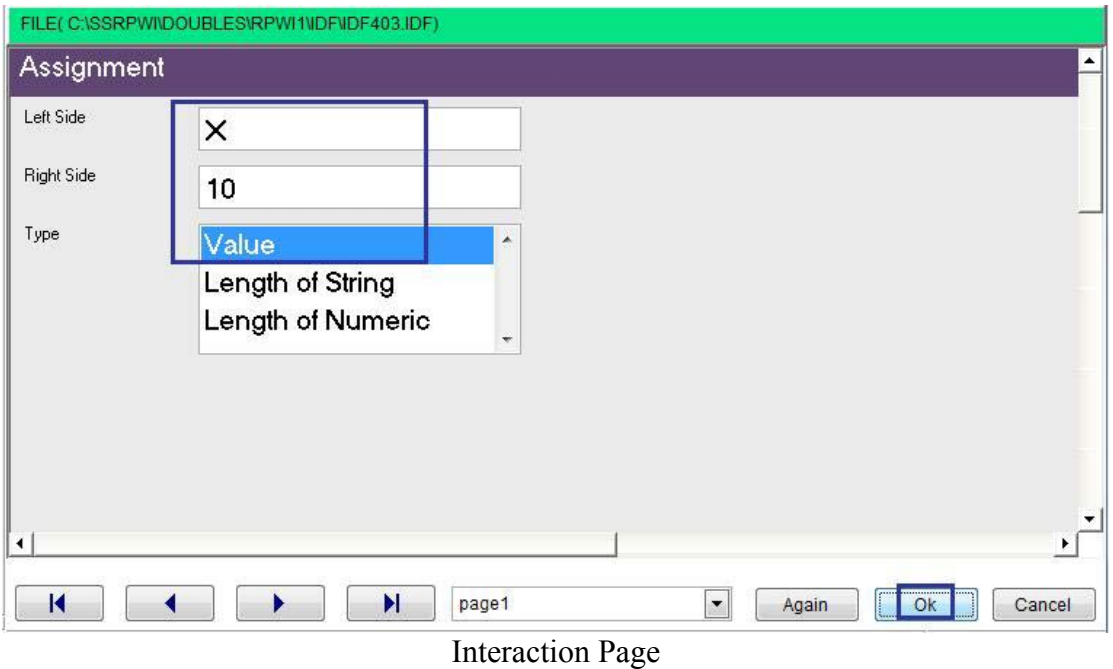

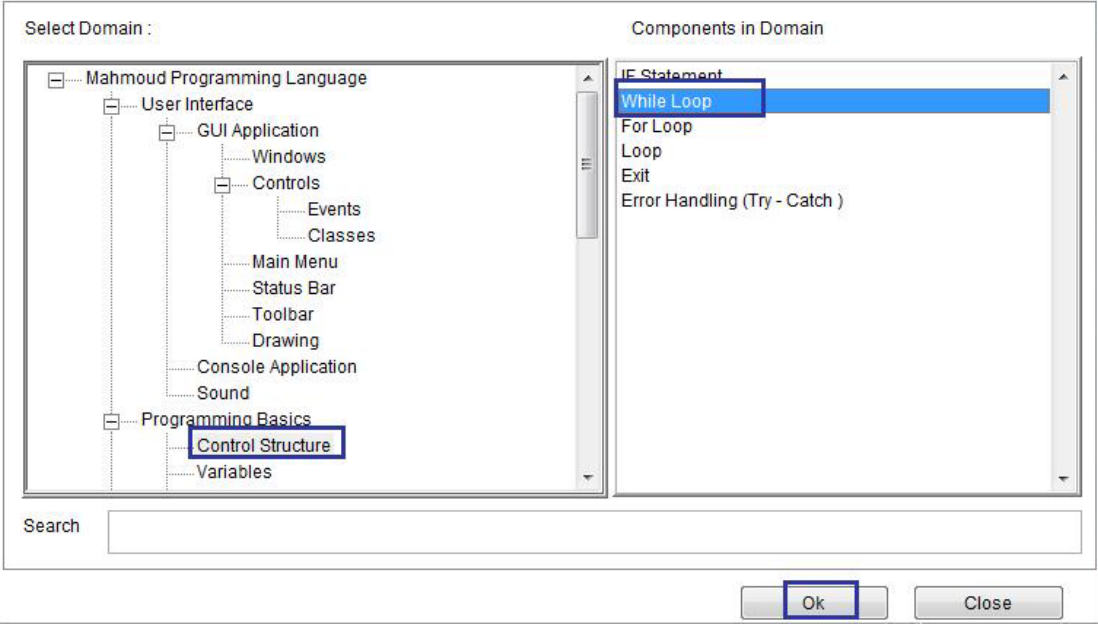

Domain (Control Structure) Component (While Loop)

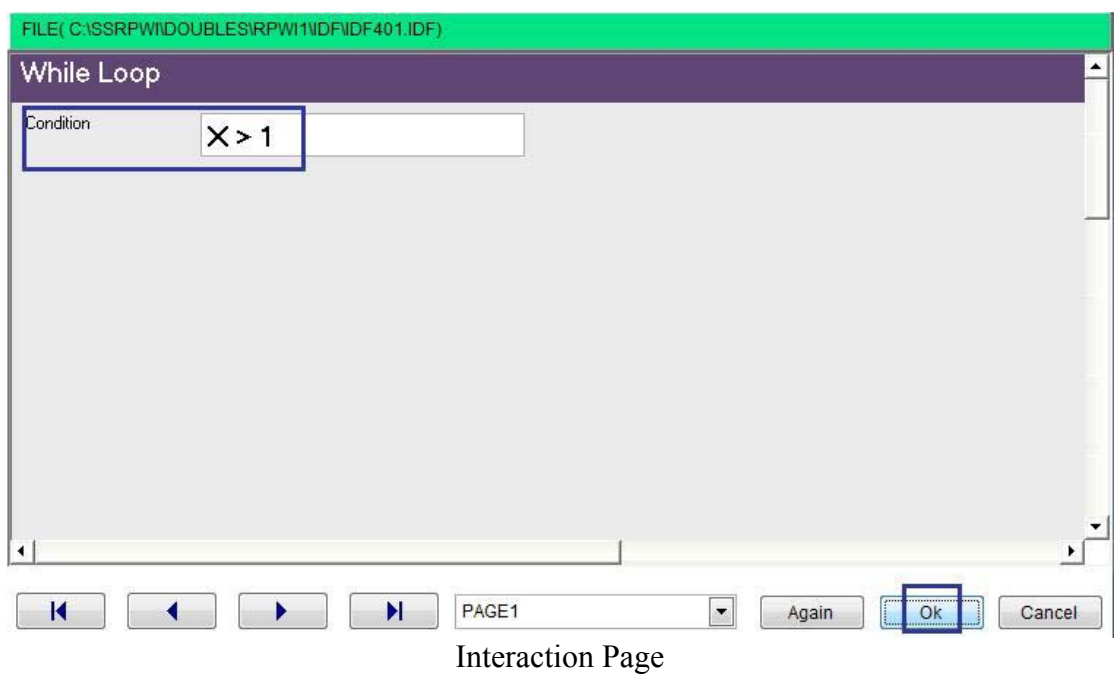

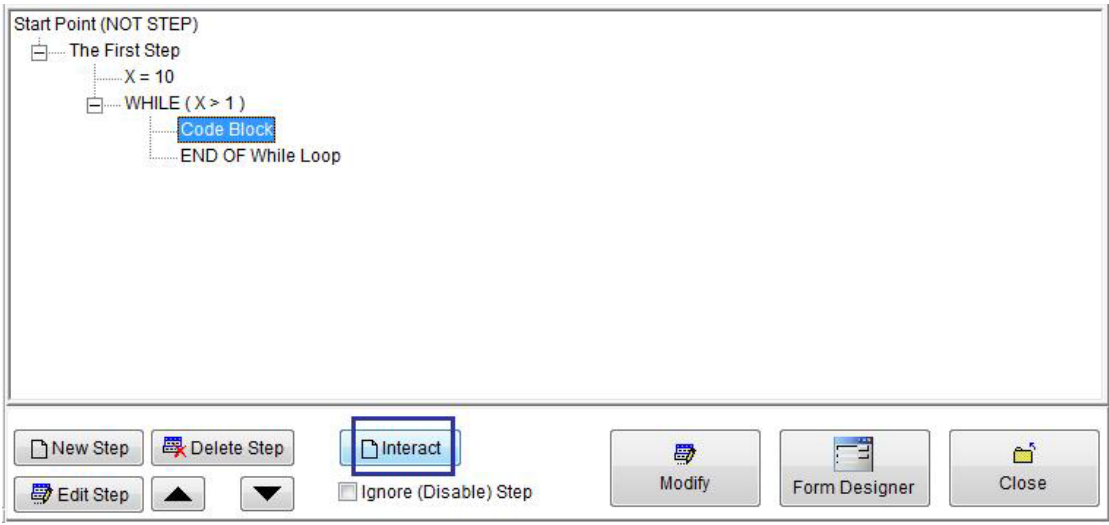

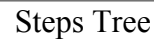

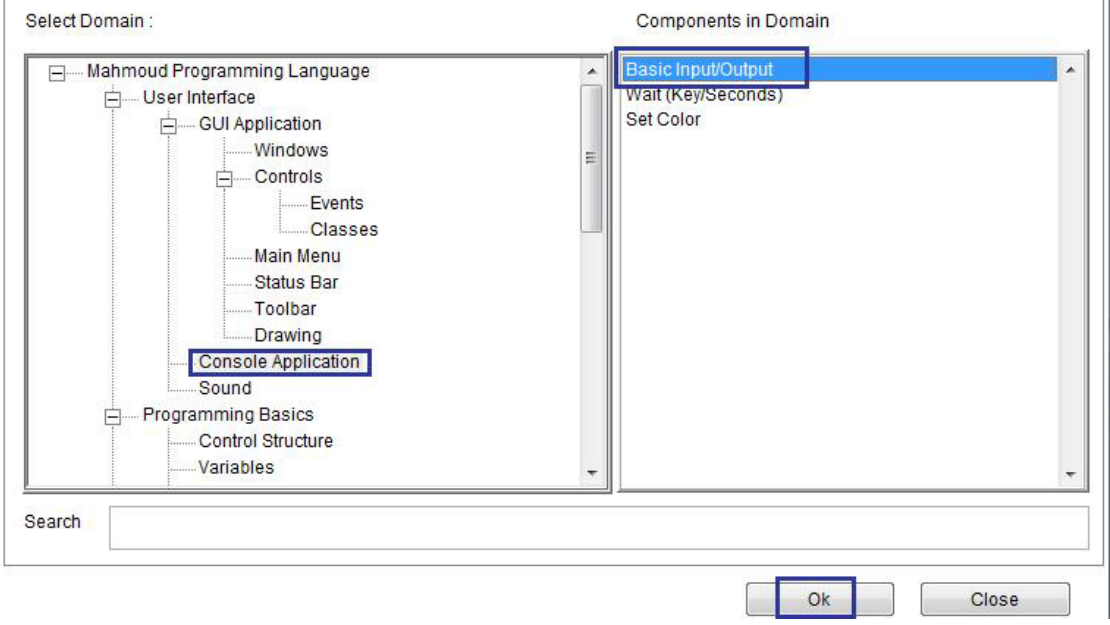

Domain (Console Application) Component (Basic Input/output)

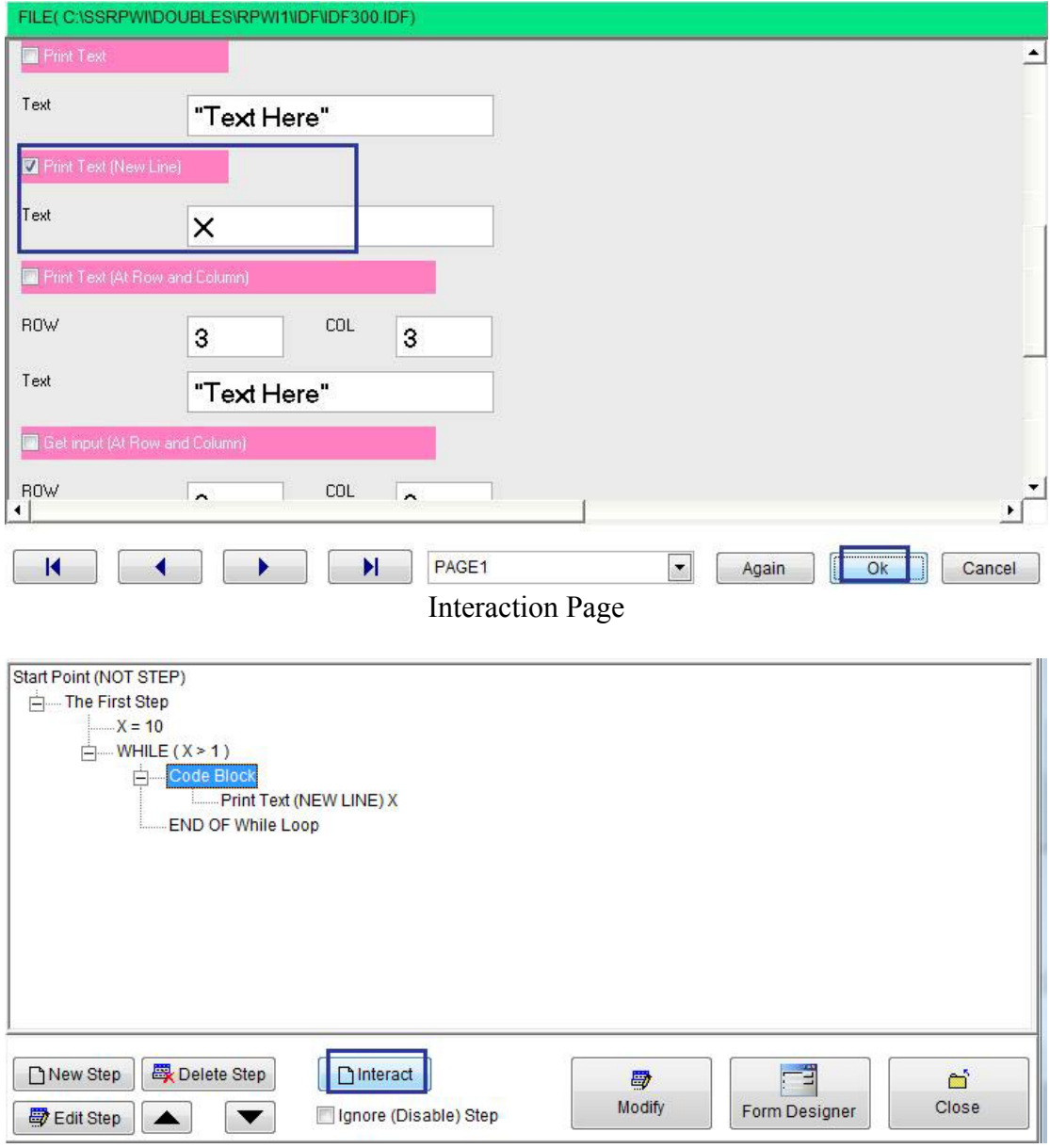

 $\sim 10^{-10}$ 

Steps Tree

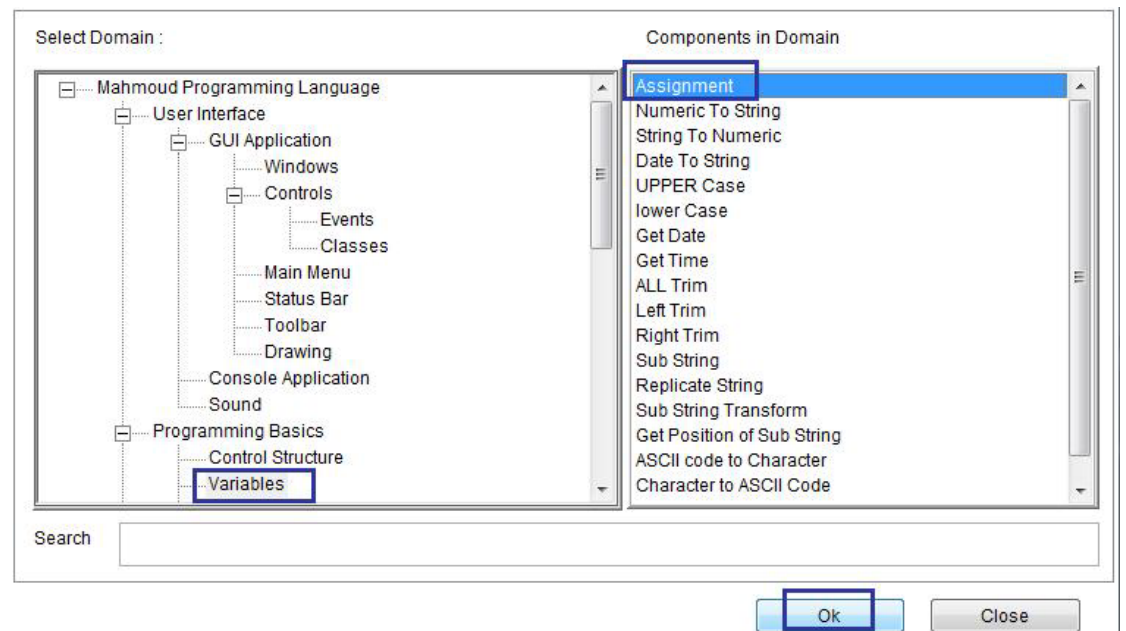

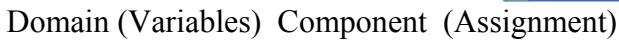

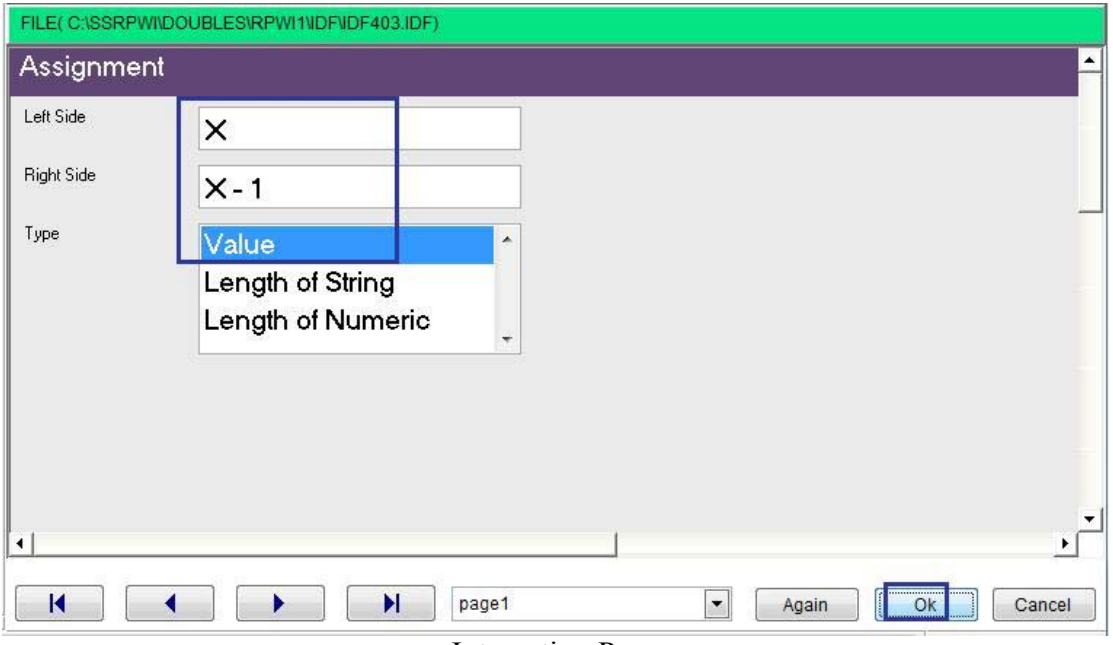

Interaction Page

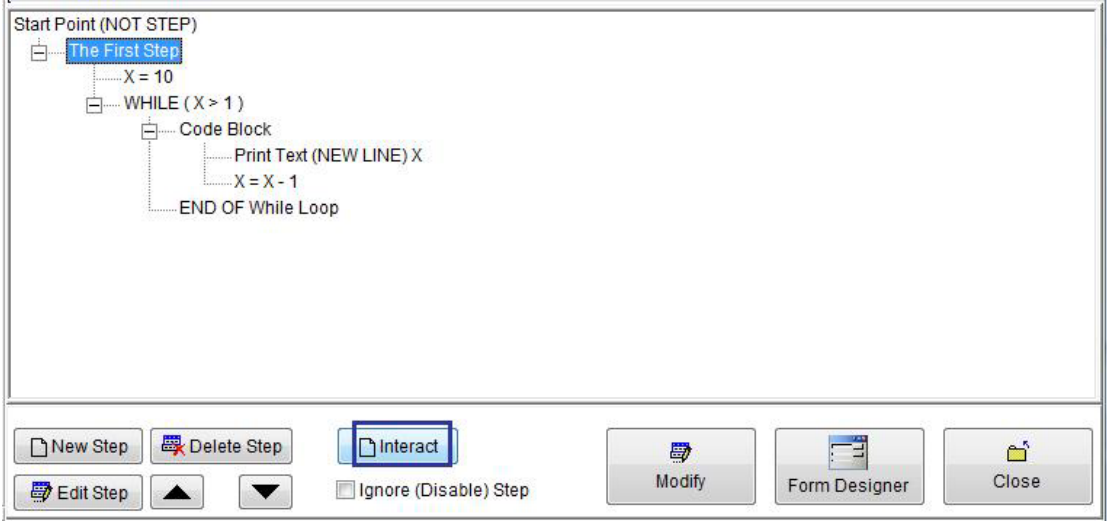

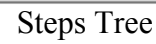

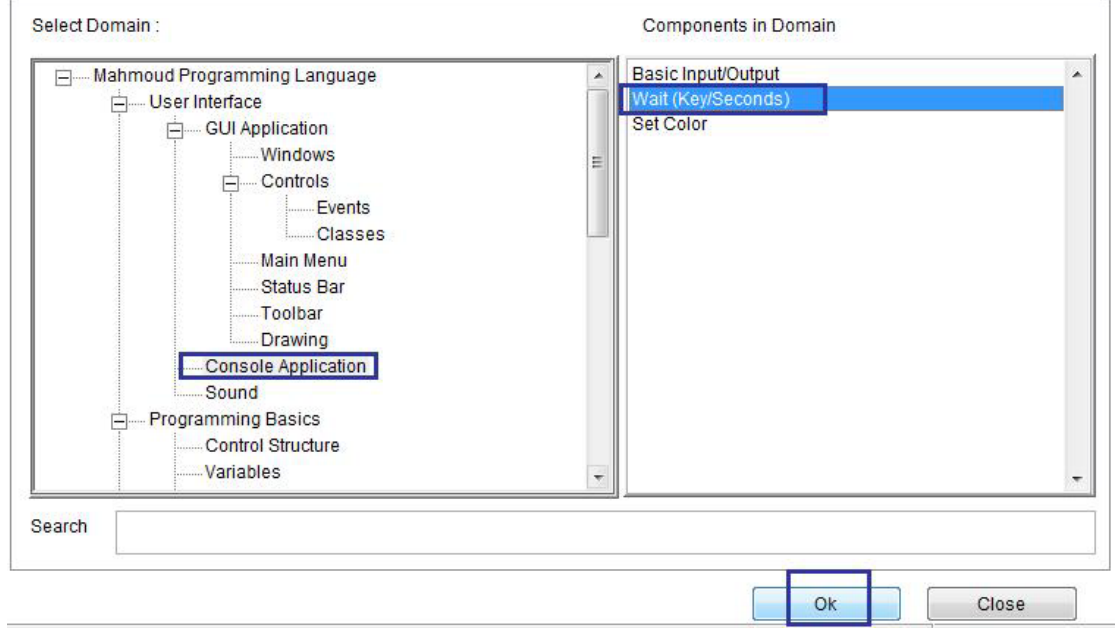

Domain (Console Application) Component (Wait Key/Seconds)

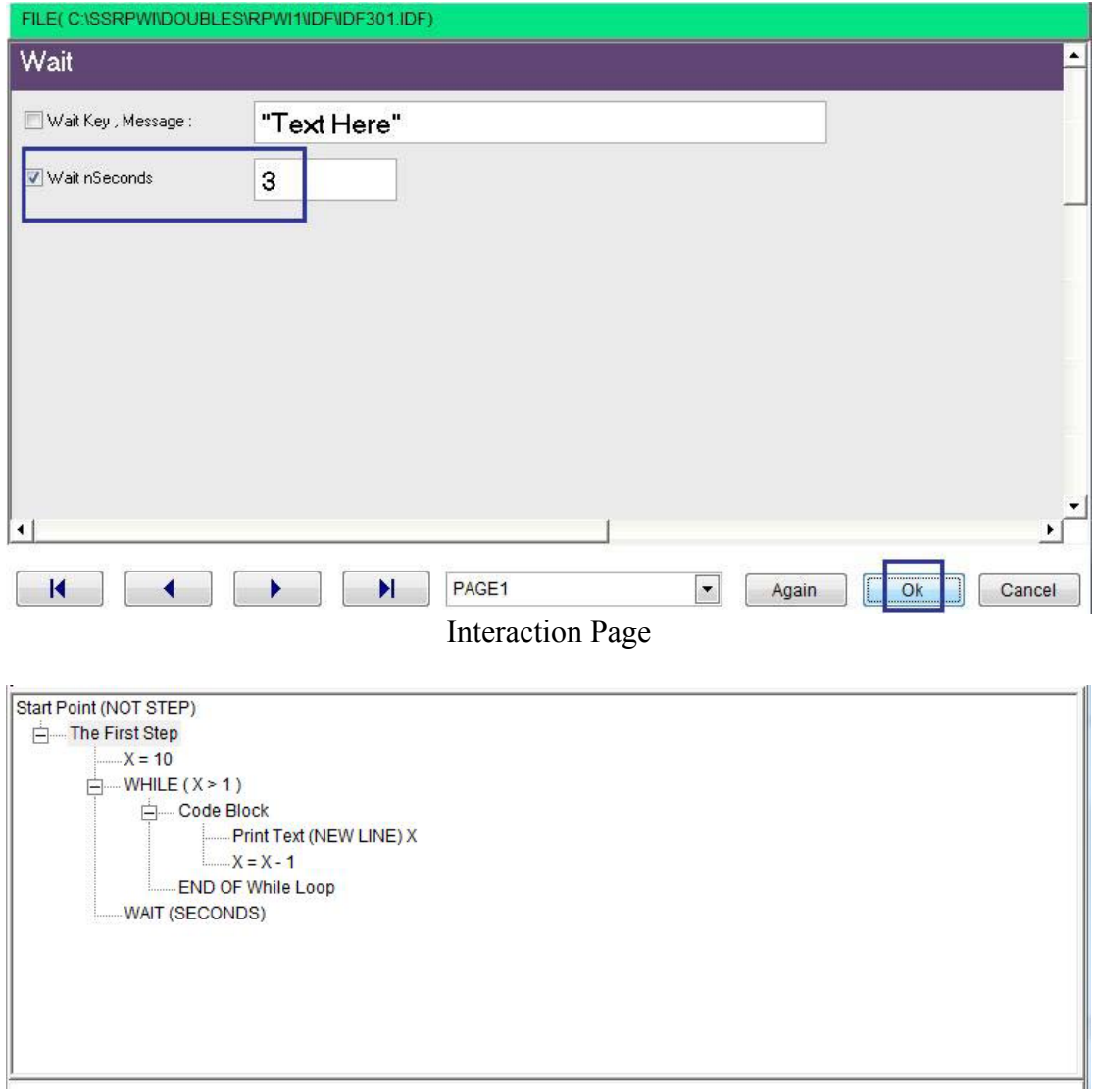

Final Steps Tree

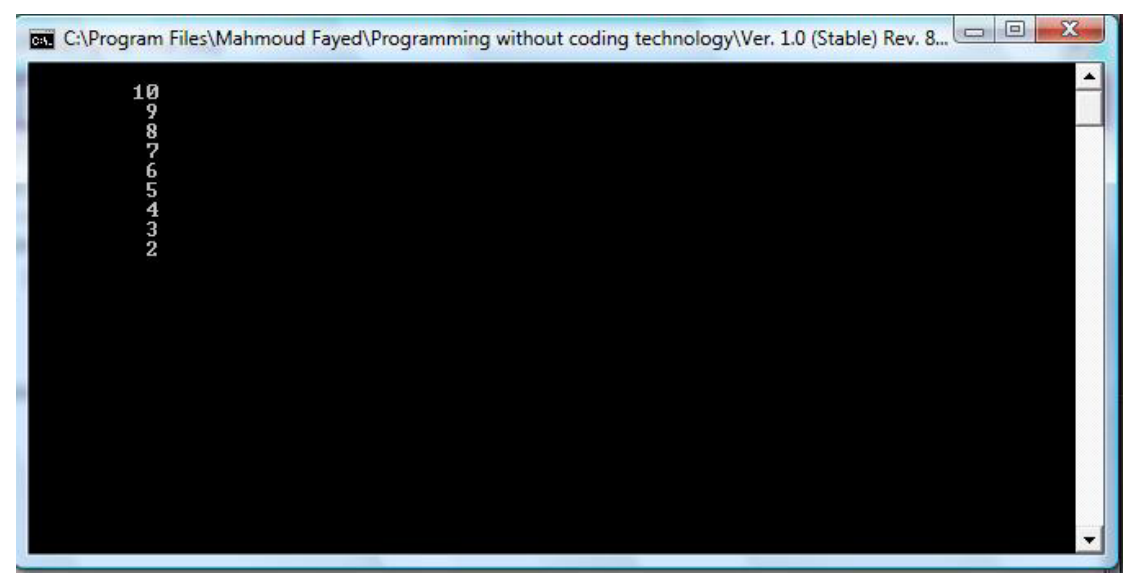

Final Application

# Loop and Exit

#### Components

- Loop component
- Exit component

### Loop Component

- Domain (Control Structure)
- Component Name (Loop)

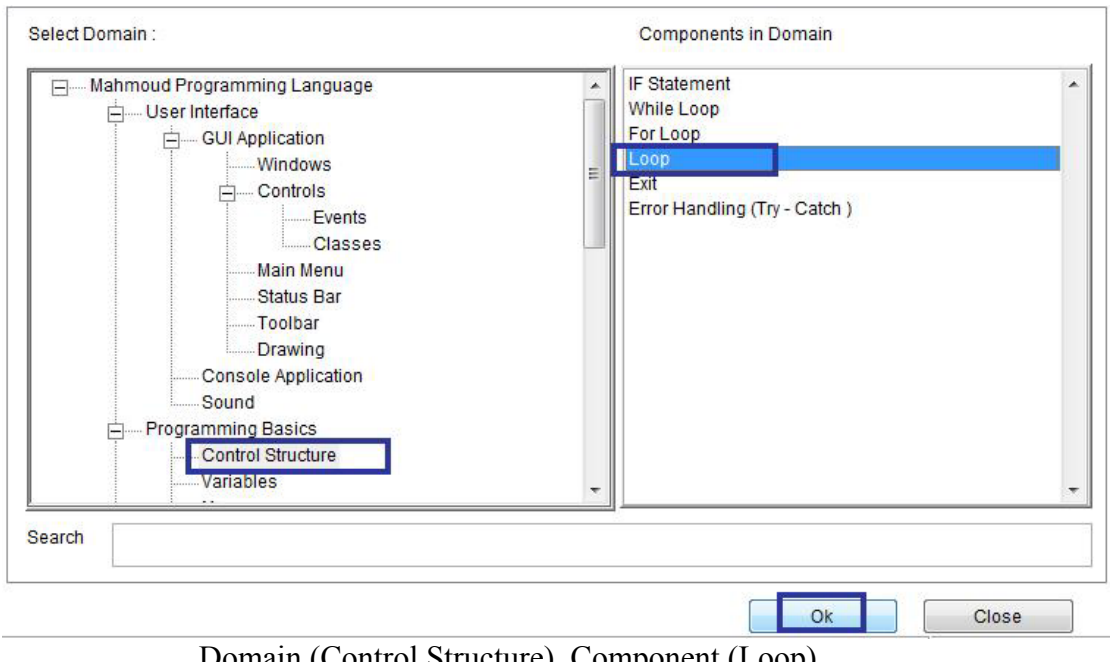

`

Domain (Control Structure) Component (Loop)

The Loop step restarts the current iteration of the enclosing Loop structure, and if the enclosing loop is a FOR Loop, it changes the loop variable (Increase or decrease) to the value of the next iteration of the loop

### Exit Component

- Domain (Control Structure)
- Component Name (Exit)

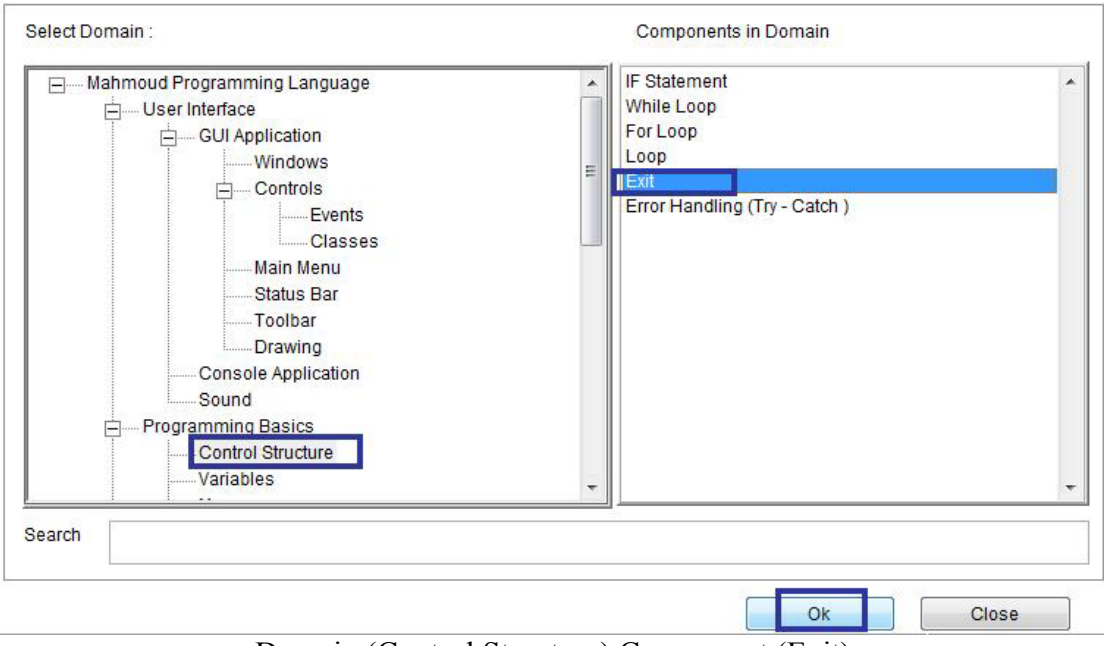

Domain (Control Structure) Component (Exit)

The EXIT step immediately terminates execution of the enclosing loop structure.

## Error Handling (Try – Catch)

- Domain (Control Structure)
- Component Name (Error Handling Try Catch)

Automatically integrate error handling, so that any error will be intercepted, and recovered by means of the CATCH step or ignored

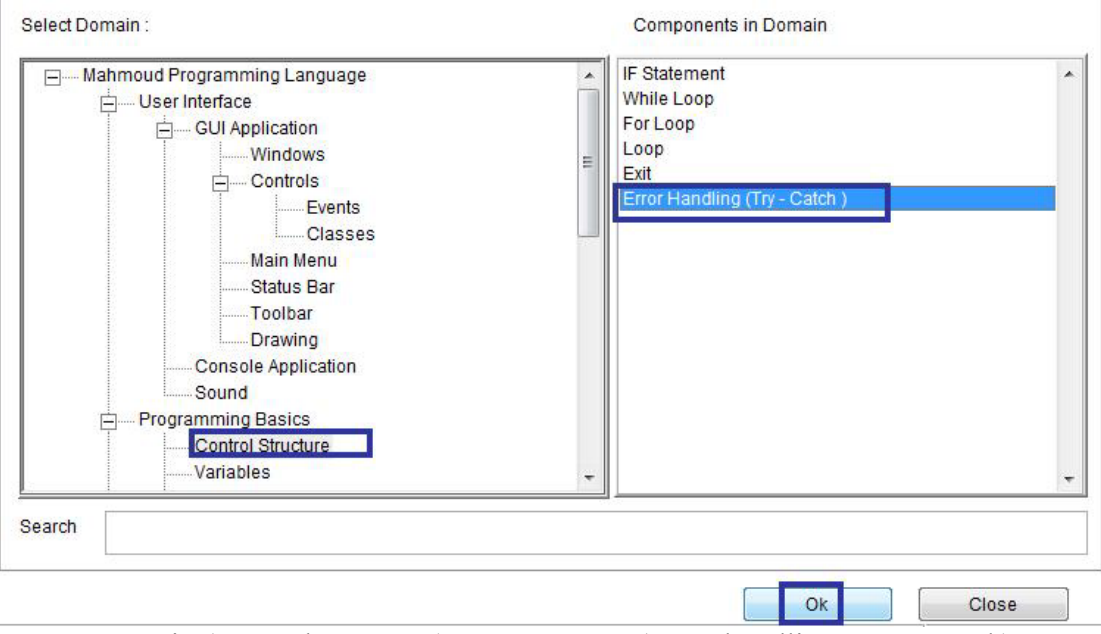

Domain (Control Structure) – Component (Error handling – try – catch)

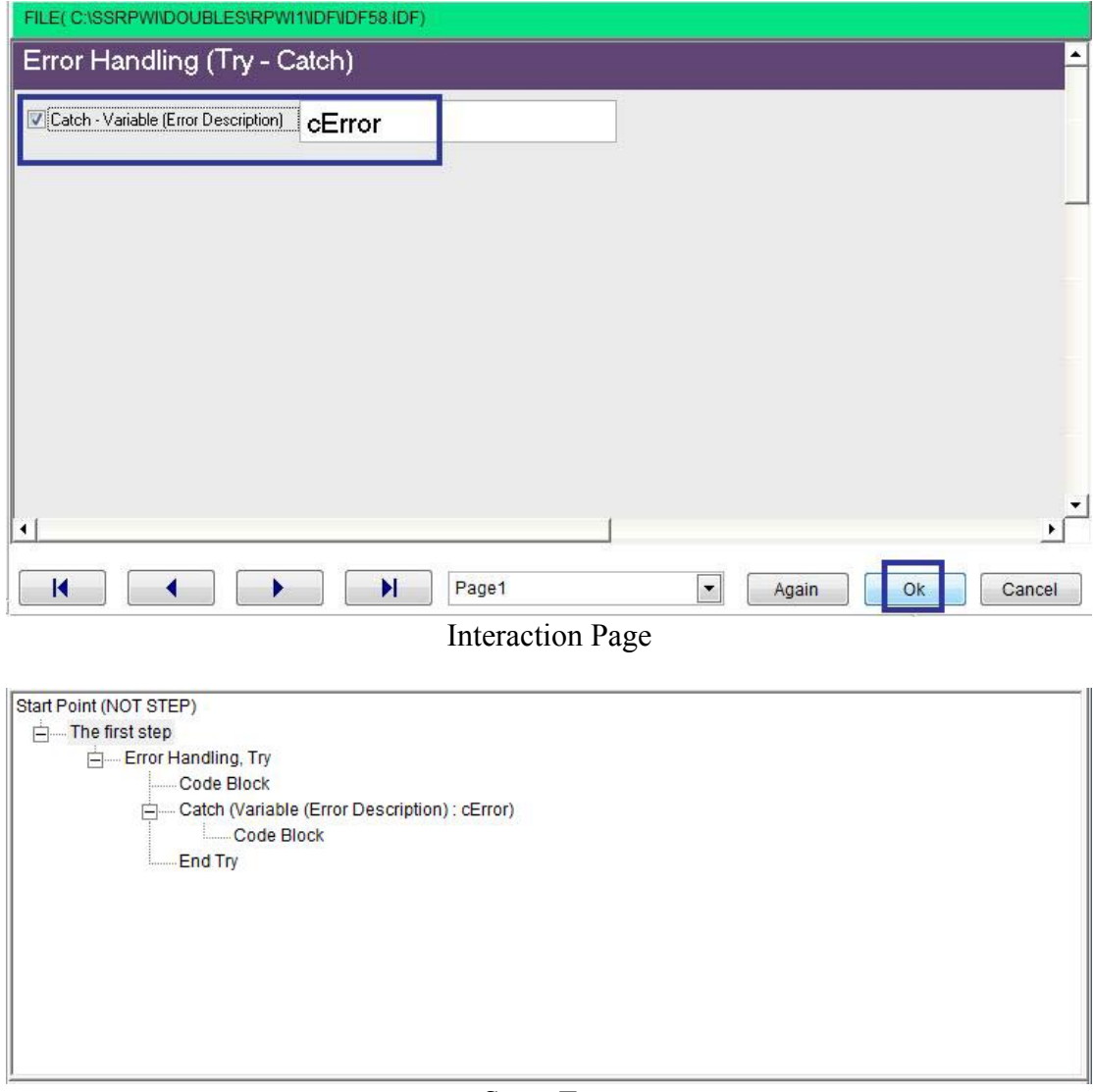

Steps Tree

# Memo Variables

Memo variables are multi line strings.

Domain (Memo) Components:

- Read File (To String)
- Write String (To File)
- Count Lines of String
- Get Line from memo

### Read File (To String)

- Domain (Memo)
- Component (Read File To String)

### Example - Screen shots:-

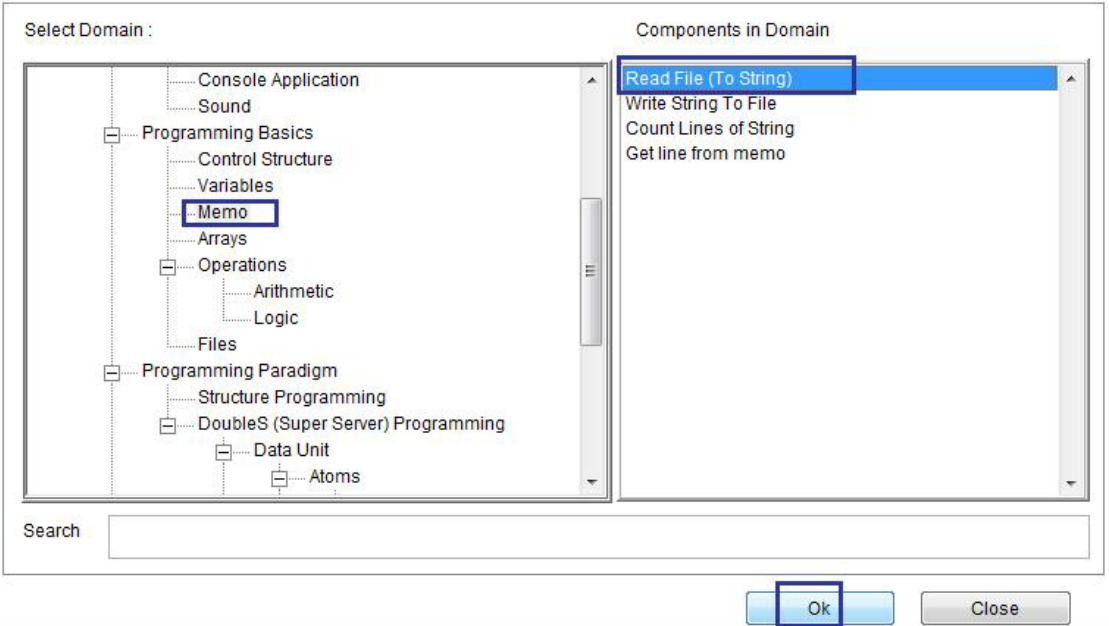

 $\hat{\mathcal{S}}$ 

### Domain (Memo) Compoennt (Read File To String)

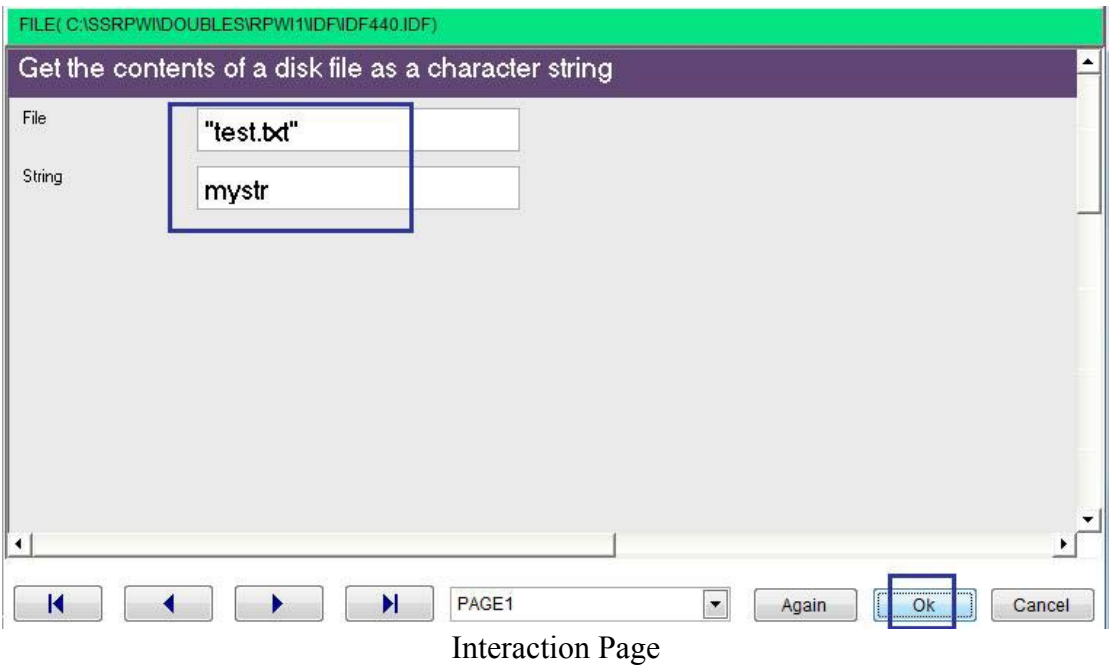

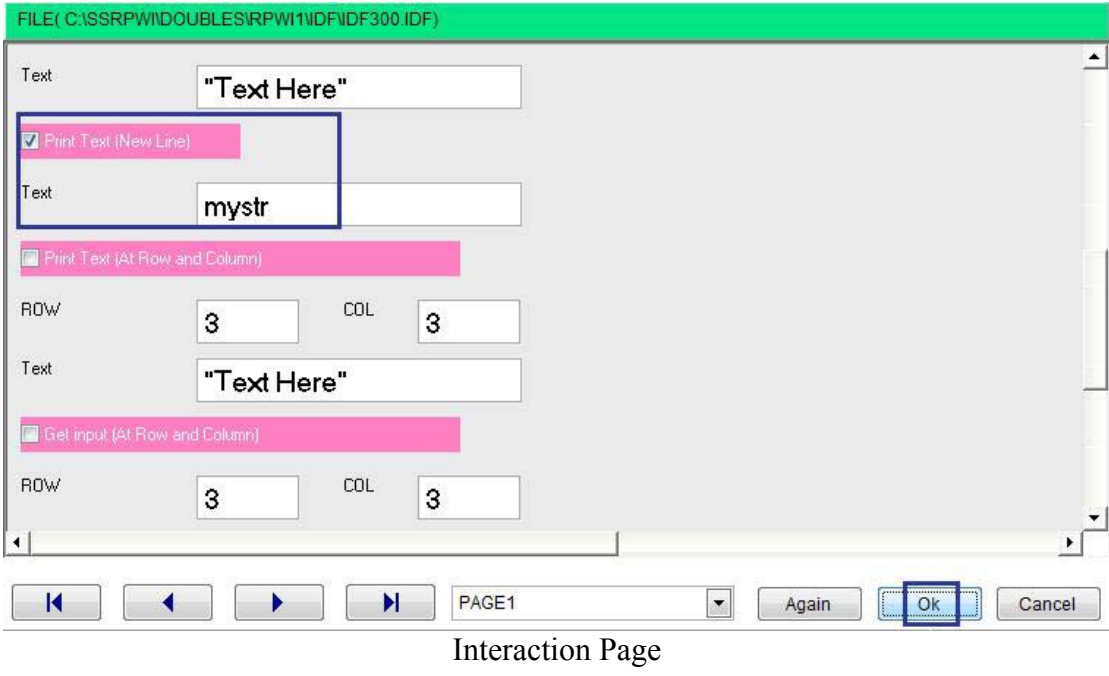

 $\Delta \sim 10^4$ 

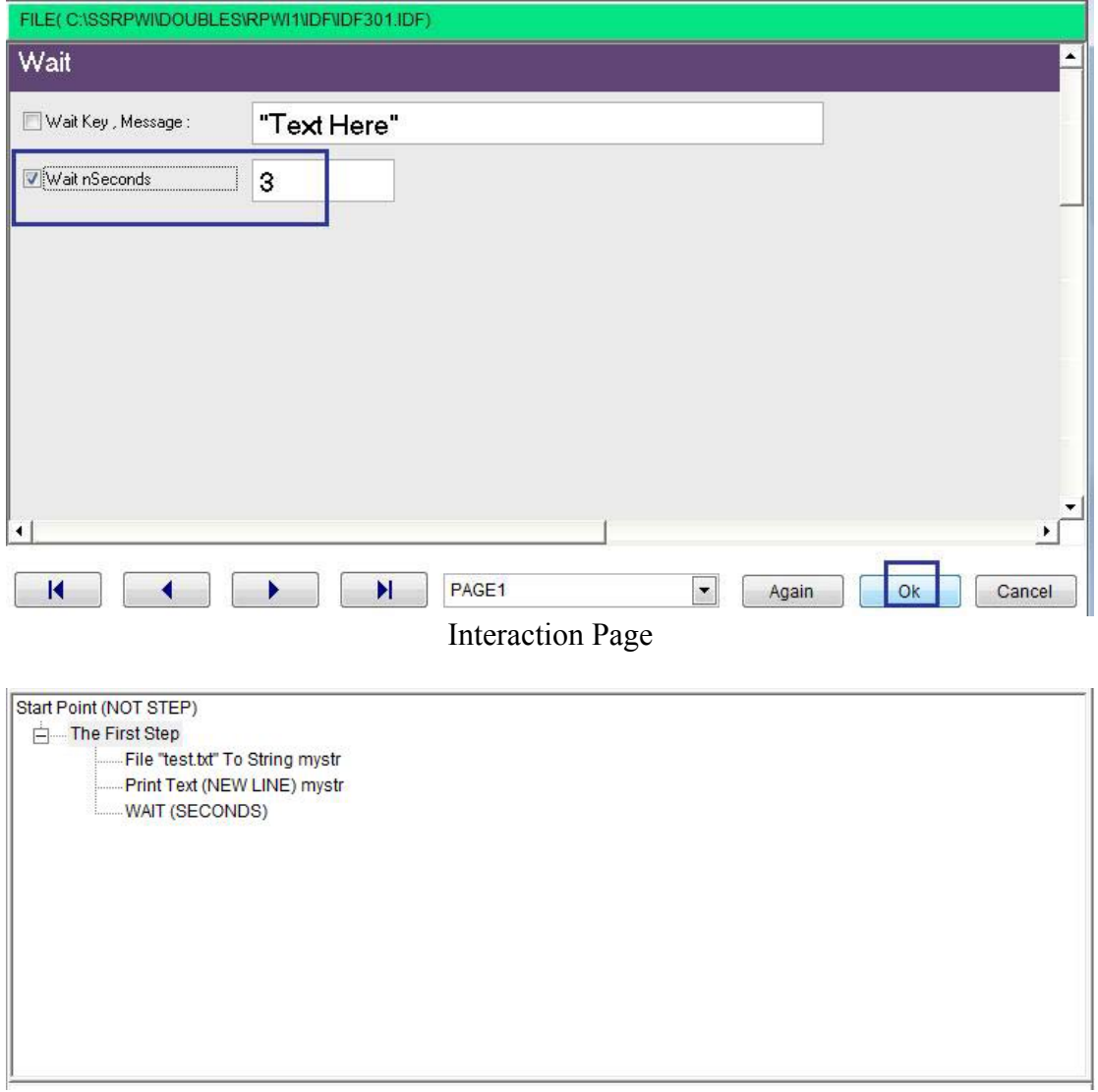

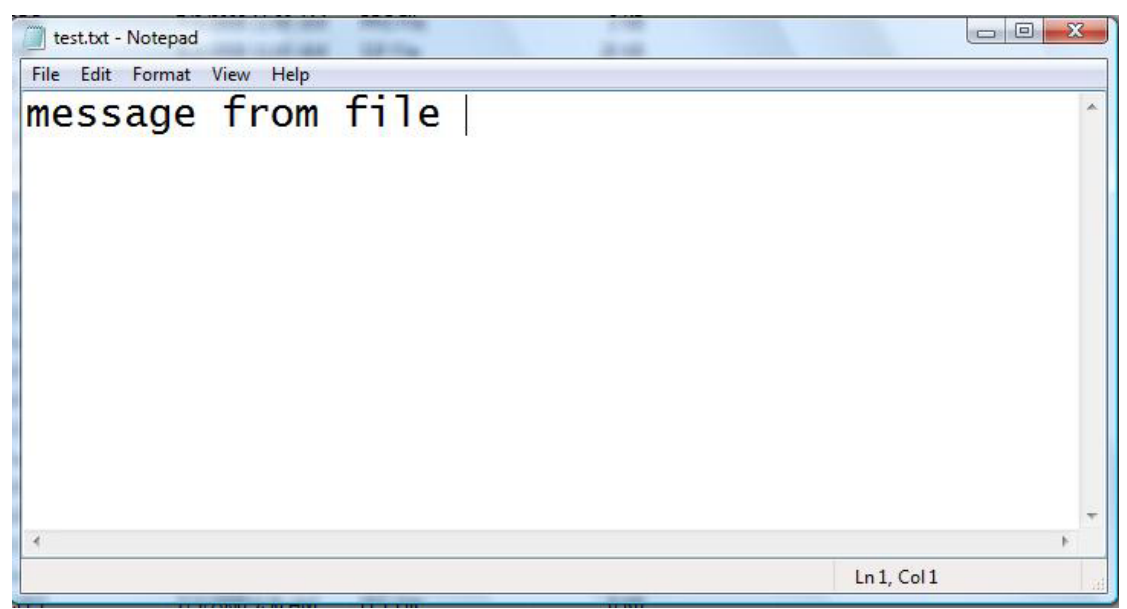

File: test.txt

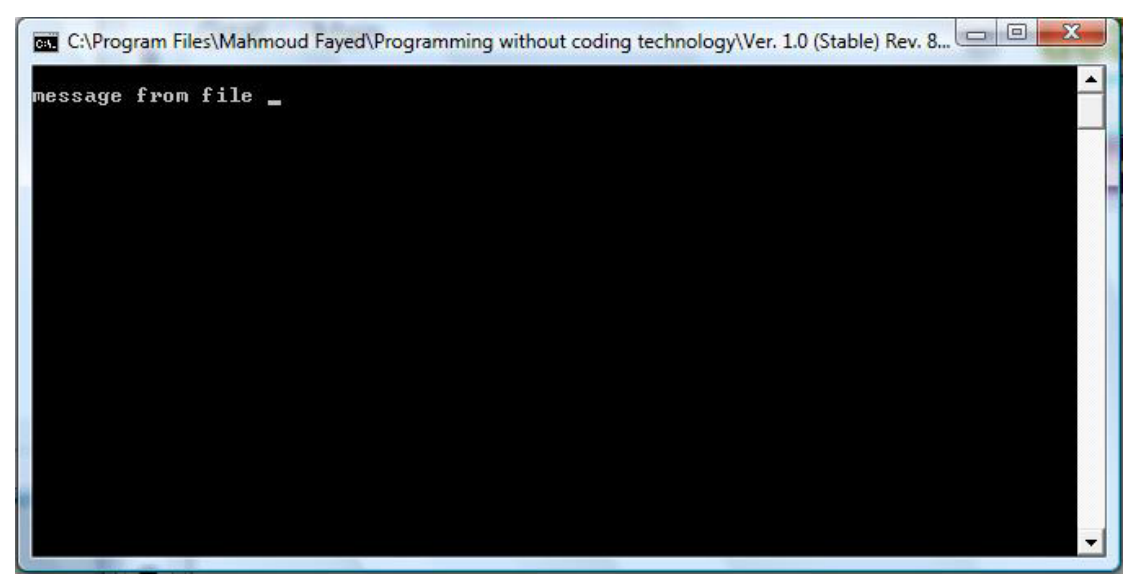

The Final application

Write string to file

- Domain (Memo)
- Component (Write string to file)

Example - Screen shots:-

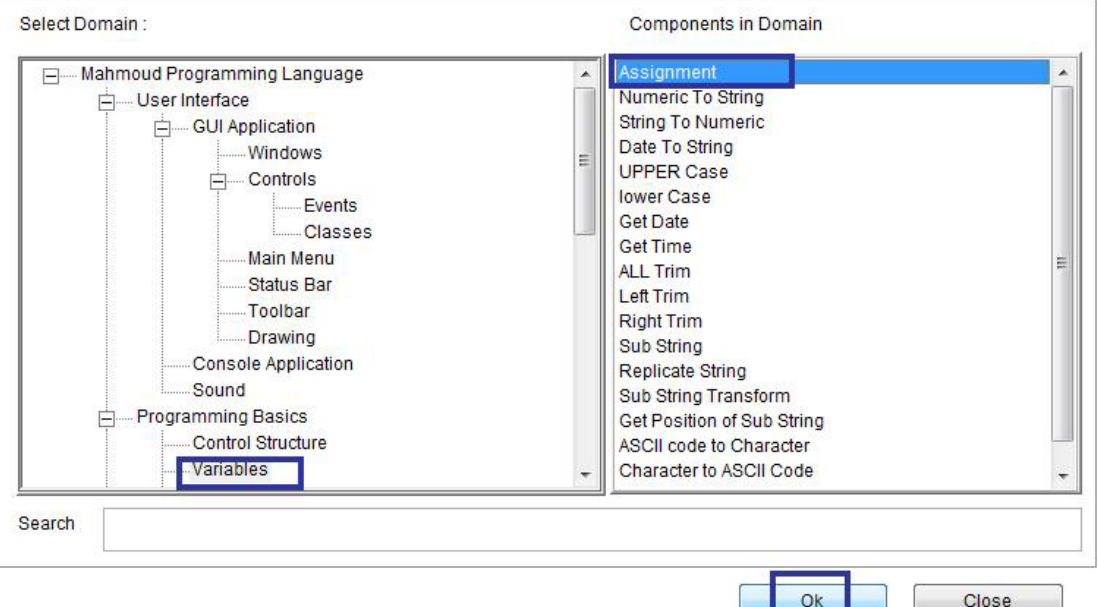

Domain (Variables) Component (Assignment)

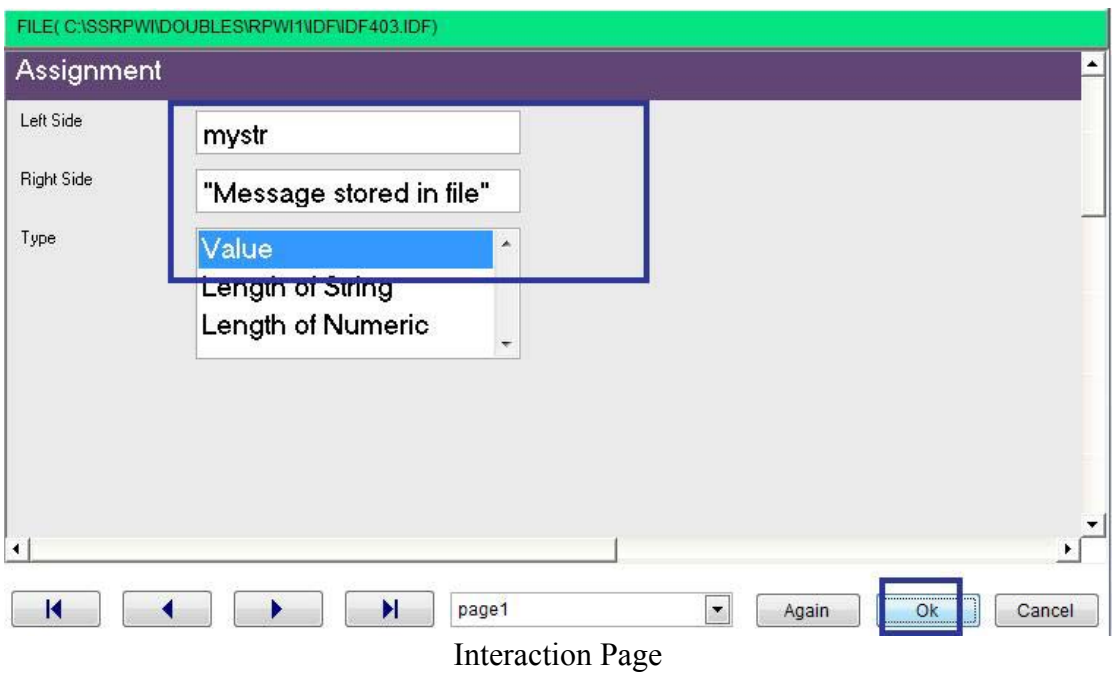

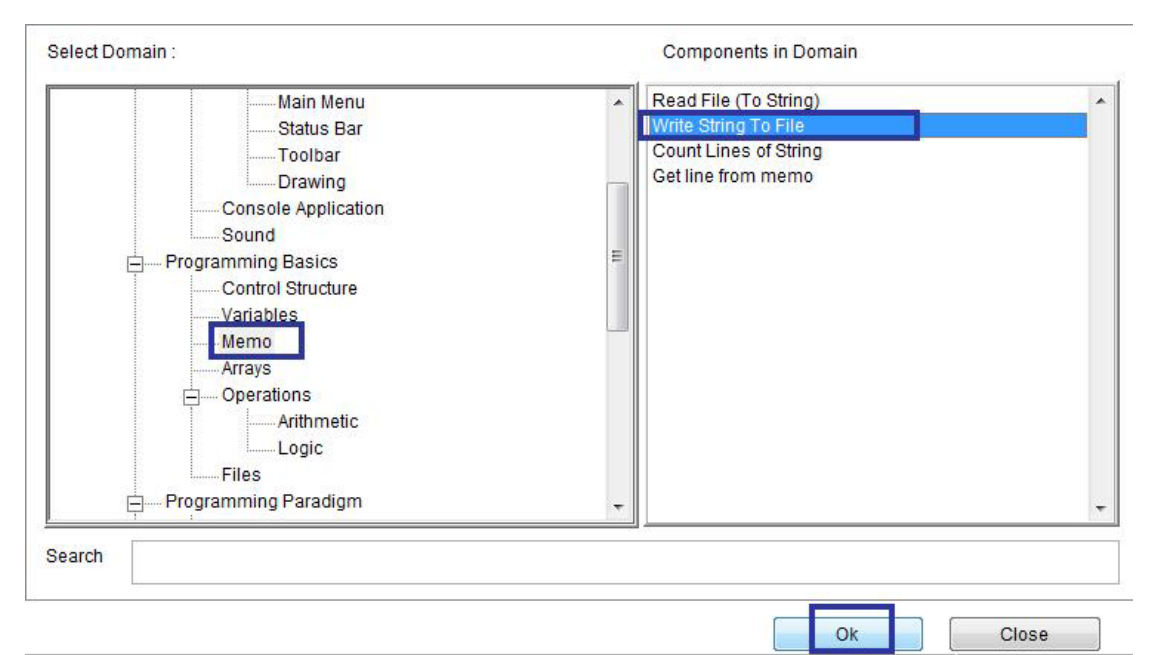

Domain (Memo) Component (Write string to File)

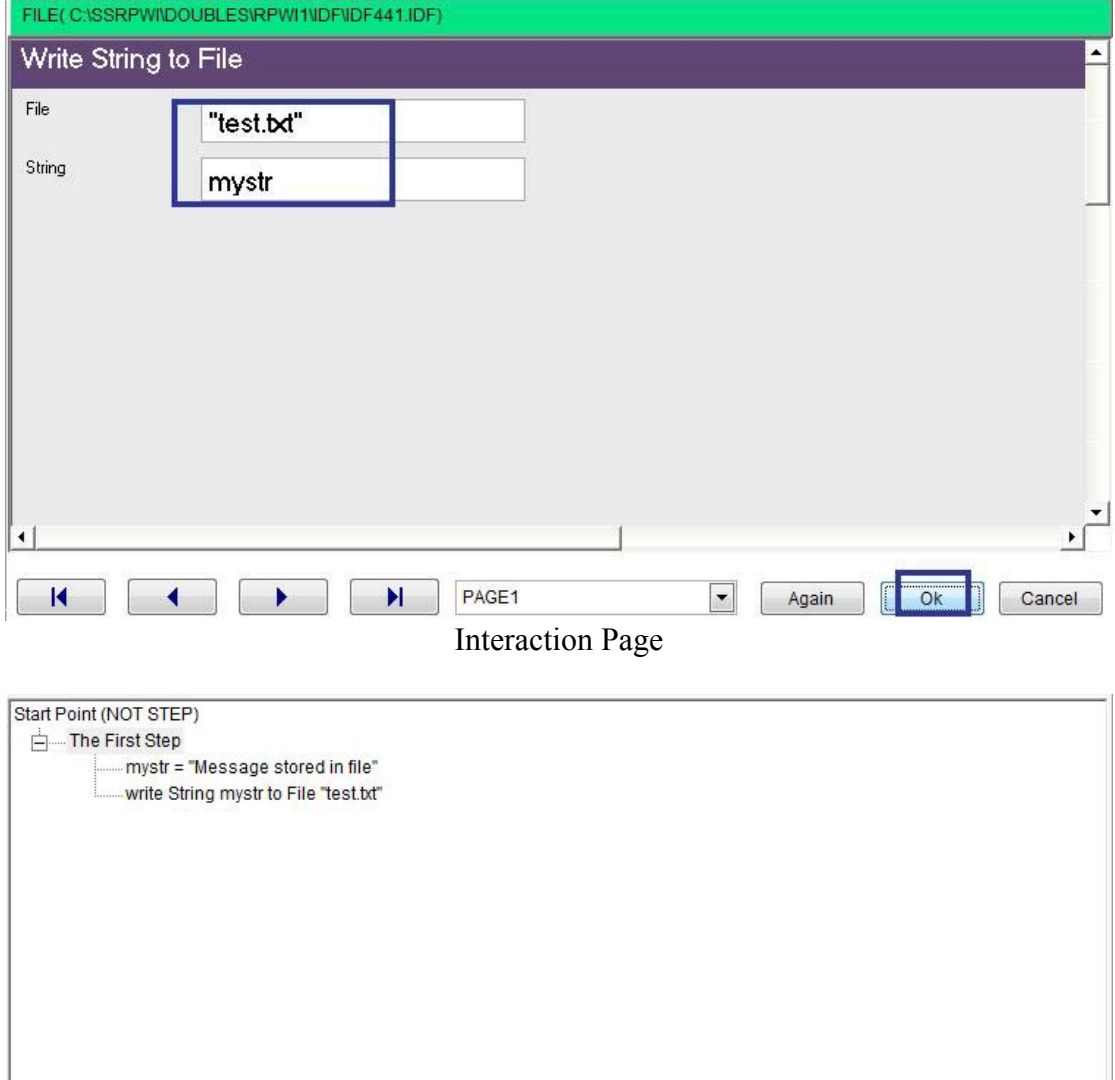

Steps Tree

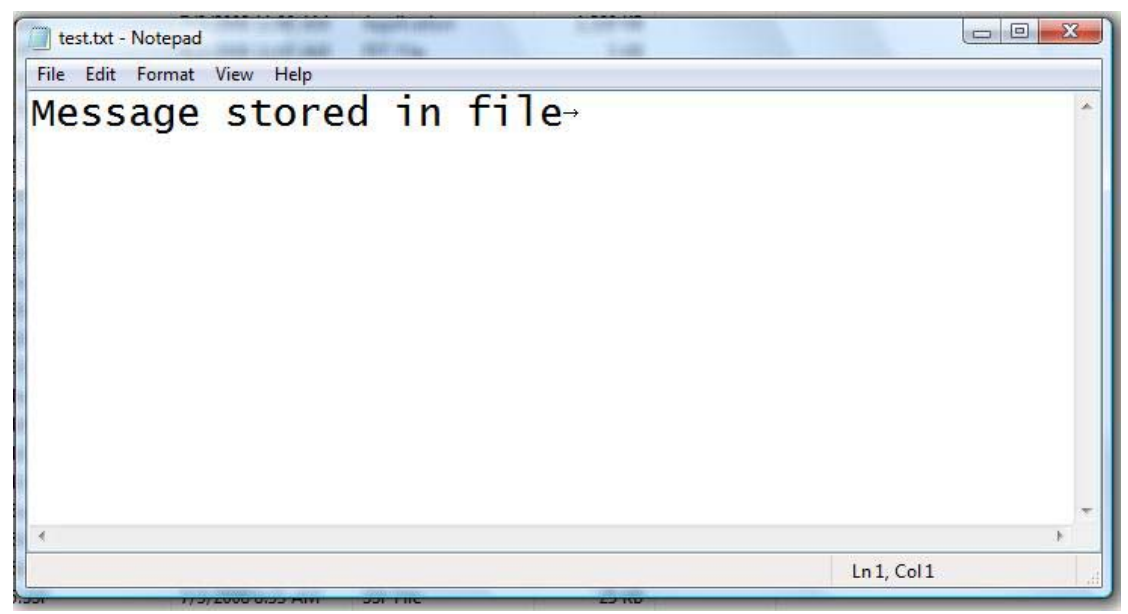

Test.txt

## Count Lines of String & Getting Line from Memo

- Domain (Memo)
- Component (Count Lines of String)
- Component (Getting Line From Memo)

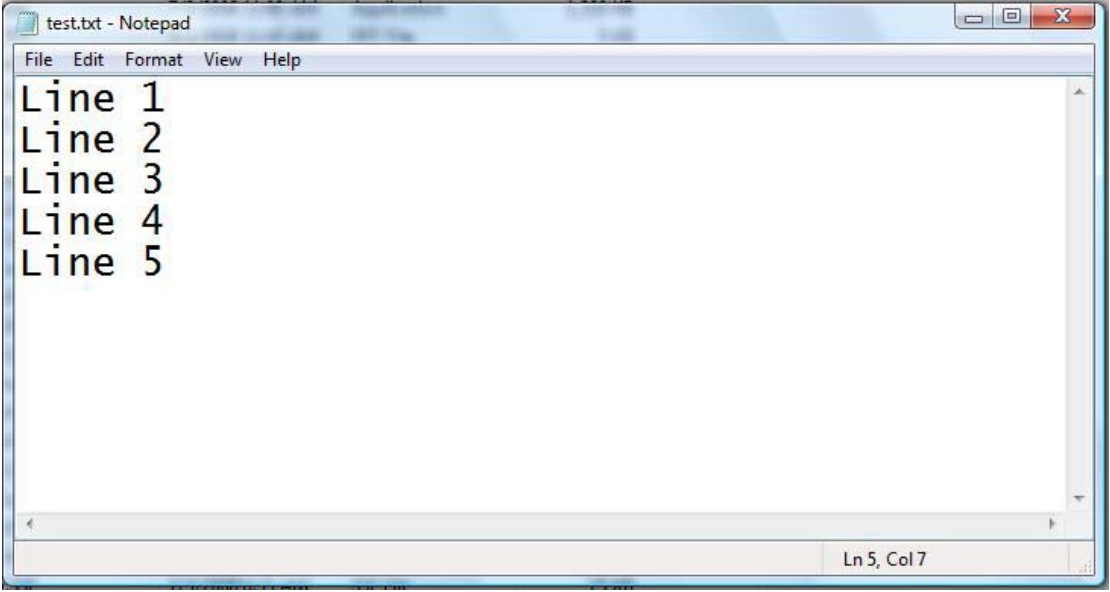

Test.txt

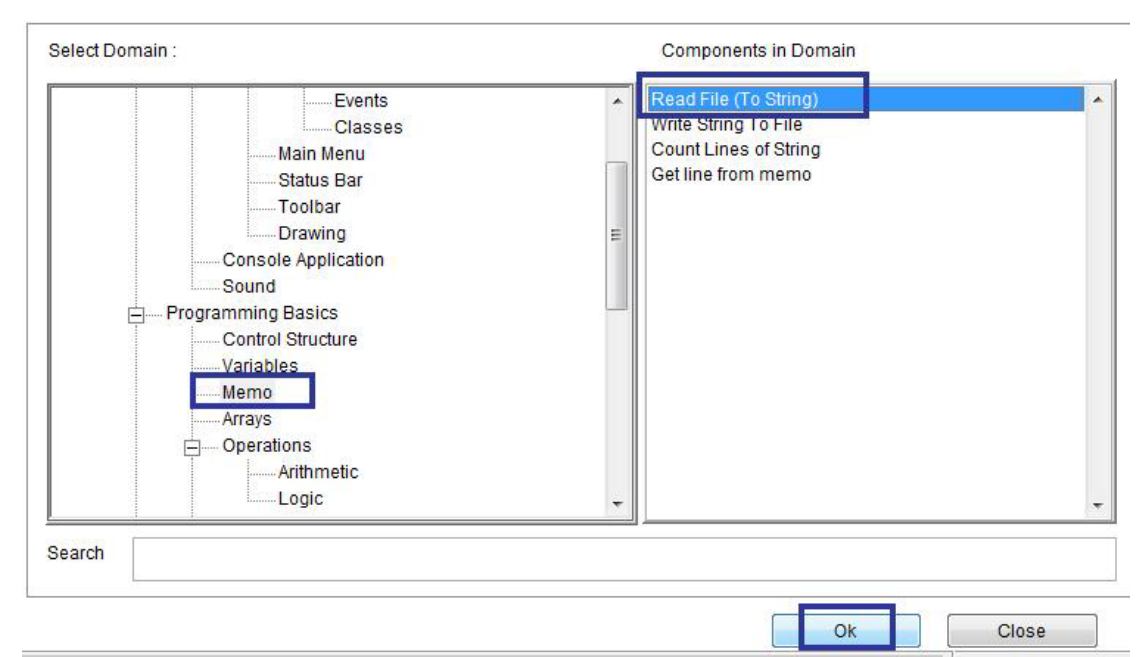

Domain (Memo) Variable (Read File to string)

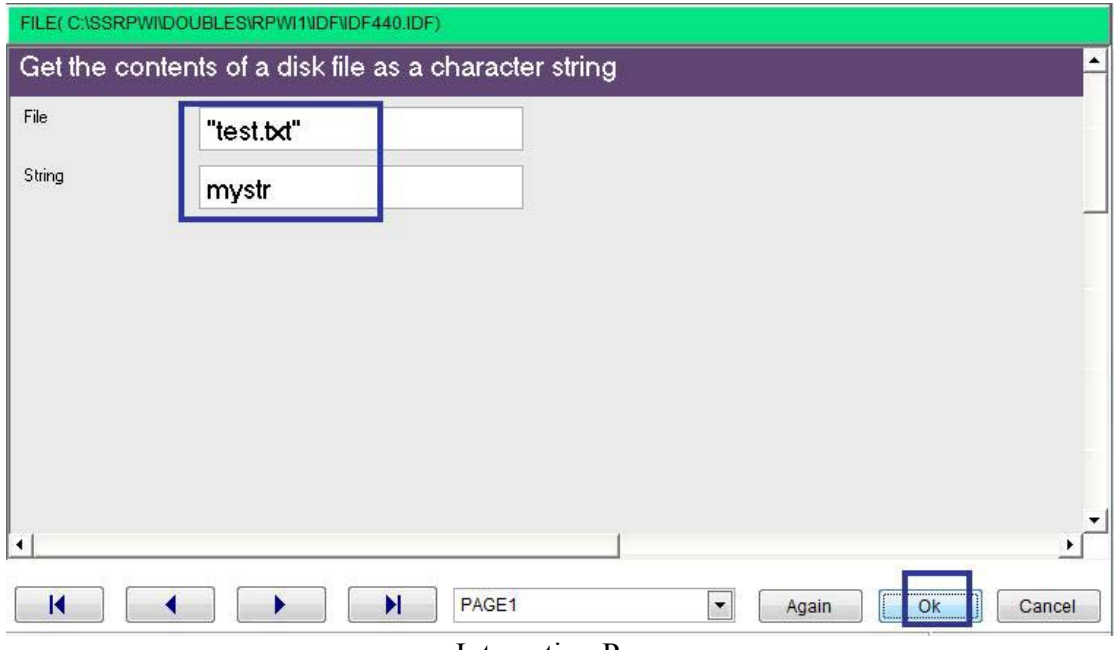

Interaction Page